Elastic Storage Server Version 5.2.11

Quick Deployment Guide

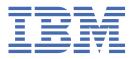

## Note

Before using this information and the product it supports, read the information in <u>"Notices" on page</u> <u>101</u>.

This edition applies to version 5.2.x of the Elastic Storage Server (ESS) for Power<sup>®</sup>, and to all subsequent releases and modifications until otherwise indicated in new editions.

IBM<sup>®</sup> welcomes your comments; see the topic <u>"How to submit your comments" on page ix</u>. When you send information to IBM, you grant IBM a nonexclusive right to use or distribute the information in any way it believes appropriate without incurring any obligation to you.

## <sup>©</sup> Copyright International Business Machines Corporation 2015, 2020.

US Government Users Restricted Rights – Use, duplication or disclosure restricted by GSA ADP Schedule Contract with IBM Corp.

# Contents

| Tables                                                                  | V    |
|-------------------------------------------------------------------------|------|
| About this information                                                  | vii  |
| Who should read this information                                        | vii  |
| Prerequisite and related information                                    | vii  |
| Conventions used in this information                                    | viii |
| How to submit your comments                                             | ix   |
| Chapter 2. Deploying the Elastic Storage Server - for experienced users |      |
| Install the ESS system                                                  |      |
| Post-installation action items                                          |      |
| Upgrade the ESS system                                                  |      |
| Post-upgrade action items                                               |      |
| Chapter 3. Upgrading a cluster containing ESS and protocol nodes        |      |
| Planning upgrade in a cluster containing ESS and protocol nodes         |      |
| Performing upgrade prechecks                                            |      |
| Upgrading protocol nodes by using the installation toolkit              |      |
| Upgrading OFED, OS, and kernel errata on protocol nodes                 |      |
| Upgrading ESS                                                           |      |
| Upgrading HMC in PPC64BE systems                                        |      |
| Known issues                                                            |      |
| ESS networking considerations                                           |      |
| Pre-installation tasks for ESS                                          |      |
| Installation: reference                                                 | 63   |
| Troubleshooting for ESS on PPC64LE                                      |      |
| Updating the system firmware                                            |      |
| Obtaining kernel for system upgrades                                    |      |
| About the ESS Red Hat Linux Errata Kernel Update                        |      |
| Obtaining systemd update for system upgrades                            |      |
| About the ESS Red Hat Linux systemd update                              |      |
| Obtaining Network Manager updates for system upgrades                   |      |
| About the ESS Red Hat Linux Network Manager update                      |      |
| NTP setup                                                               |      |
| Shutting down and powering up ESS                                       |      |
| Elastic Storage Server 5.2: Plug-N-Play Mode                            |      |
| Elastic Storage Server 5.2: Fusion Mode                                 | 97   |
| Notices                                                                 |      |
| Trademarks                                                              |      |
| Glossary                                                                |      |
| •                                                                       |      |

# **Tables**

| 1. Conventions               | viii |
|------------------------------|------|
| 2. Known issues in ESS 5.2.x | 47   |
| 3. Pre-installation tasks    | 57   |

## About this information

This information guides you in installing, or upgrading to, version 5.2.x of the Elastic Storage Server (ESS).

## Who should read this information

This information is intended for experienced system installers and upgraders who are familiar with ESS systems.

## **Prerequisite and related information**

## **ESS** information

The ESS 5.2.x library consists of these information units:

- Elastic Storage Server: Quick Deployment Guide, SC27-9205
- Elastic Storage Server: Problem Determination Guide, SC27-9208
- IBM Spectrum Scale RAID: Administration, SC27-9206
- IBM ESS Expansion: Quick Installation Guide (Model 084), SC27-4627
- IBM ESS Expansion: Installation and User Guide (Model 084), SC27-4628
- IBM ESS Expansion: Hot Swap Side Card Quick Installation Guide, GC27-9210
- Installing the Model 024, ESLL, or ESLS storage enclosure, GI11-9921
- Removing and replacing parts in the 5147-024, ESLL, and ESLS storage enclosure
- Disk drives or solid-state drives for the 5147-024, ESLL or ESLS storage enclosure
- For information about the DCS3700 storage enclosure, see:
  - System Storage<sup>®</sup> DCS3700 Quick Start Guide, GA32-0960-04:

## https://www-01.ibm.com/support/docview.wss?uid=ssg1S7005178

- IBM System Storage DCS3700 Storage Subsystem and DCS3700 Storage Subsystem with Performance Module Controllers: Installation, User's, and Maintenance Guide, GA32-0959-07:

## http://www.ibm.com/support/docview.wss?uid=ssg1S7004920

For information about the IBM Power Systems EXP24S I/O Drawer (FC 5887), see IBM Knowledge Center :

## http://www.ibm.com/support/knowledgecenter/8247-22L/p8ham/p8ham\_5887\_kickoff.htm

For more information, see IBM Knowledge Center:

http://www-01.ibm.com/support/knowledgecenter/SSYSP8\_5.2.0/sts52\_welcome.html

For the latest support information about IBM Spectrum Scale RAID, see the IBM Spectrum Scale RAID FAQ in IBM Knowledge Center:

## http://www.ibm.com/support/knowledgecenter/SSYSP8/sts\_welcome.html

## Other related information

For information about:

• IBM Spectrum Scale, see:

## http://www.ibm.com/support/knowledgecenter/STXKQY/ibmspectrumscale\_welcome.html

• Installing IBM Spectrum Scale and CES protocols with the installation toolkit, see <u>Installing IBM</u> Spectrum Scale on Linux nodes with the installation toolkit. • IBM POWER8<sup>®</sup> servers, see IBM Knowledge Center:

## http://www.ibm.com/support/knowledgecenter/POWER8/p8hdx/POWER8welcome.htm

• Extreme Cluster/Cloud Administration Toolkit (xCAT), go to the xCAT website :

## http://xcat.org/

- xCAT 2.14.6 Release Notes
- Mellanox OFED Release Notes (4.6), go to <a href="https://docs.mellanox.com/display/MLNXOFEDv461000/">https://docs.mellanox.com/display/MLNXOFEDv461000/</a>
   Release+Notes
- IBM Electronic Service Agent (ESA) documentation, go to https://www-01.ibm.com/support/esa/.
- Drive call home, go to Drive call home in 5146 and 5148 systems.

## **Conventions used in this information**

Table 1 on page viii describes the typographic conventions used in this information. UNIX file name conventions are used throughout this information.

| Table 1. Conventior       | Table 1. Conventions                                                                                                    |  |
|---------------------------|----------------------------------------------------------------------------------------------------|--|
| Convention                | Usage                                                                                                    |  |
| bold                      | Bold words or characters represent system elements that you must use literally, such as commands, flags, values, and selected menu options.                                                                       |  |
|                           | Depending on the context, <b>bold</b> typeface sometimes represents path names, directories, or file names.                                                                                                    |  |
| <u>bold</u><br>underlined | bold underlined keywords are defaults. These take effect if you do not specify a different keyword.                                                                                                    |  |
| constant width            | Examples and information that the system displays appear in constant-width typeface.                                                                                                    |  |
|                           | Depending on the context, constant-width typeface sometimes represents path names, directories, or file names.                                                                                                    |  |
| italic                    | Italic words or characters represent variable values that you must supply.                                                                                                    |  |
|                           | <i>Italics</i> are also used for information unit titles, for the first use of a glossary term, and for general emphasis in text.                                                                                 |  |
| <key></key>               | Angle brackets (less-than and greater-than) enclose the name of a key on the keyboard. For example, <enter> refers to the key on your terminal or workstation that is labeled with the word <i>Enter</i>.</enter> |  |
| ١                         | In command examples, a backslash indicates that the command or coding example continues on the next line. For example:                                                                                            |  |
|                           | mkcondition -r IBM.FileSystem -e "PercentTotUsed > 90" \<br>-E "PercentTotUsed < 85" -m p "FileSystem space used"                                                                                                 |  |
| {item}                    | Braces enclose a list from which you must choose an item in format and syntax descriptions.                                                                                                    |  |
| [item]                    | Brackets enclose optional items in format and syntax descriptions.                                                                                                    |  |
| <ctrl-x></ctrl-x>         | The notation <ctrl-x> indicates a control character sequence. For example, <ctrl-c> means that you hold down the control key while pressing <c>.</c></ctrl-c></ctrl-x>                                            |  |
| item                      | Ellipses indicate that you can repeat the preceding item one or more times.                                                                                                    |  |
| <ctrl-x></ctrl-x>         | The notation <ctrl-x> indicates a control character sequence. For examp <ctrl-c> means that you hold down the control key while pressing <c>.</c></ctrl-c></ctrl-x>                                               |  |

| Convention | Usage                                                                                                    |
|------------|----------------------------------------------------------------------------------------------------|
| I          | In s <i>ynopsis</i> statements, vertical lines separate a list of choices. In other words, a vertical line means <i>Or</i> . |
|            | In the left margin of the document, vertical lines indicate technical changes to the information.                            |

## How to submit your comments

Your feedback is important in helping us to produce accurate, high-quality information. You can add comments about this information in IBM Knowledge Center:

## http://www.ibm.com/support/knowledgecenter/SSYSP8/sts\_welcome.html

To contact the IBM Spectrum Scale development organization, send your comments to the following email address:

scale@us.ibm.com

# Chapter 2. Deploying the Elastic Storage Server - for experienced users

This topic includes a concise set of deployment instructions for those who are familiar with Elastic Storage Server (ESS) systems.

In these instructions:

- All version numbers that are shown are examples. The version depends on the release and edition that is being deployed.
- All package names that are shown are examples. The package name depends on the architecture of the node and the edition that is being deployed.
- Node names ems1, gssio1, and gssio2 are examples. Each environment might have its own unique naming conventions.

| Release    | Changes                                                                                                    |
|------------|----------------------------------------------------------------------------------------------------|
| ESS 5.2.11 | <ul><li>Support for IBM Spectrum Scale 4.2.3 PTF24</li><li>Updated kernel and systemd</li></ul>                                                                                                    |
| ESS 5.2.10 | <ul><li>Support for IBM Spectrum Scale 4.2.3 PTF22</li><li>Updated kernel and systemd</li></ul>                                                                                                    |
| ESS 5.2.9  | <ul> <li>Support for IBM Spectrum Scale 4.2.3 PTF20</li> <li>Updated kernel, systemd, and network manager</li> </ul>                                                                                                    |
| ESS 5.2.8  | <ul> <li>Support for IBM Spectrum Scale 4.2.3 PTF18</li> <li>Support for new Mellanox OFED (4.6.3)</li> <li>Support for Red Hat Enterprise Linux<sup>®</sup> 7.6</li> <li>Updated kernel, systemd, network manager</li> <li>Support for xCAT 2.14.6</li> <li>Support for ESA agent 4.5.1-1</li> <li>Support for IPR firmware 19512200</li> </ul> |
| ESS 5.2.7  | <ul> <li>Support for IBM Spectrum Scale 4.2.3 PTF16</li> <li>Updated kernel, systemd, network manager</li> </ul>                                                                                                    |
| ESS 5.2.6  | <ul> <li>Support for IBM Spectrum Scale 4.2.3 PTF14</li> <li>Support for new MOFED (4.5.2)</li> <li>Support for new Power Firmware, IPR</li> <li>Updated kernel, systemd, network manager</li> </ul>                                                                                                    |
| ESS 5.2.5  | <ul> <li>Support for IBM Spectrum Scale 4.2.3 PTF12</li> <li>Support for new Power Firmware, ESA, xCAT, IPR</li> <li>Support for new MOFED (4.4)</li> <li>Support for Red Hat Enterprise Linux 7.5</li> </ul>                                                                                                    |

## New features and enhancements

| Release   | Changes                                                                                                    |
|-----------|----------------------------------------------------------------------------------------------------|
|           | <ul> <li>Updated kernel, systemd, network manager</li> </ul>                                                                                                    |
| ESS 5.2.4 | <ul><li>Updated kernel</li><li>Updated IBM Spectrum Scale version to 4.2.3.11</li></ul>                                                                                                    |
| ESS 5.2.3 | <ul> <li>Updated kernel, systemd, network manager</li> <li>Updated IBM Spectrum Scale version to 4.2.3.10</li> </ul>                                                                       |
| ESS 5.2.2 | <ul> <li>gssgennetworks support for InfiniBand<br/>bonding</li> <li>gssdeploy improvements (PPC64LE discovery /<br/>Genesis)</li> <li>Support for setting MTU in gssgennetworks</li> </ul> |

## **Component versions for this release**

The respective versions for the core components in this release of ESS are as follows:

- Supported architectures: PPC64BE and PPC64LE
- IBM Spectrum Scale: 4.2.3.24
- xCAT: 2.14.6

L

L

- HMC: V9R1M940
- System firmware: SV860\_180 (FW860.60)
- Red Hat Enterprise Linux: 7.6 (PPC64BE and PPC64LE)
- Kernel: 3.10.0-957.58.2
- Systemd: 219-67.el7\_7.10
- Network Manager: 1.18.0-5.el7\_7.2
- OFED: MLNX\_OFED\_LINUX-4.6-3.1.9.1
- IPR: 19512200
- ESA: 4.5.1-1

## Supported editions on each architecture

The following are the ESS editions that are supported on the available architectures.

PPC64BE

- Standard Edition
- Advanced Edition
- Data Management Edition

PPC64LE

- Standard Edition
- Data Management Edition

## ESS best practices and support statements

• It is advised that you set autoload to on to enable GPFS to recover automatically in a daemon problem. Deployment automatically enables this setting on new installations but you should disable autoload for an upgrade and re-enable it after an upgrade.

To disable, issue the following command:

mmchconfig autoload=no

Once the maintenance operation or upgrade is complete, re-enable autoload.

mmchconfig autoload=yes

- By default, file systems must only be mounted on the management server node (EMS). Do not mount the file system on any other ESS nodes besides the EMS (where the primary GUI runs) which is mandatory for the GUI to function correctly.
- It is advised that you disable automount for file systems when performing an upgrade to ESS 5.2.11 or later.

mmchfs Device -A no

Device is the device name of the file system.

Automount should automatically be disabled when creating new file systems with **gssgenvdisks**.

Remember: Mount the file system only on the EMS node where the GUI and the PM collector run.

- Do not configure more than 5 failure groups in a single file system.
- Consider moving all supported InfiniBand devices to the Datagram mode (CONNECTED\_MODE=no) and enabling enhanced IPoIB during upgrade to ESS 5.2.11. For more information, see <u>"ESS networking considerations" on page 53</u>.
- If you have 40Gb adapters, enable flow control on your switch. Consider doing the same for 100Gb adapters.
- RDMA over Ethernet (RoCE) is not supported.
- Sudo on the ESS nodes is not supported.
- Enabling the firewall on any ESS node is not supported.
- Enabling SELinux on any ESS node is not supported.
- Running any additional service or protocols on any ESS node is not supported.
- Consider moving quorum, cluster, and file system management responsibilities from the ESS nodes to other server license nodes within the cluster.
- It is not required, though highly recommended, that the code levels match during a building block addition. Be mindful of changing the release and file system format in mixed IBM Spectrum Scale environments.
- You must take down the GPFS cluster to run firmware updates in parallel.
- Do not independently update IBM Spectrum Scale (or any component) on any ESS node unless specifically advised from the L2 service. Normally this is only needed to resolve an issue. Under normal scenarios, it is advised to only upgrade in our tested bundles.
- It is acceptable for LBS or customers to update any security errata available from Red Hat Network (RHN). Only components that are checked and protected by ESS (kernel, network manager, systemd) must not be modified unless advised by the IBM service. For more information on applying security erratas see https://access.redhat.com/solutions/10021
- Client node deployment is not supported from the ESS management node.
- You must deploy or add building blocks from an EMS with the same architecture. There must be a dedicated EMS for each architecture (PPC64BE or PPC64LE).
- If running in a mixed architecture environment, the GUI and PM collector are recommended to run on the PPC64LE EMS node.
- Modifying any ESS nodes as a proxy server is not supported.
- Offline upgrades from any prior ESS version are supported. (No level hop required; building blocks updated in parallel).

- PPC64LE to PPC64BE conversions and vice versa are not supported.
- Multiple building blocks are ideal in ESS because file system level metadata replication is highly encouraged (multiple failure groups).
- Broadcom high-speed adapters (EL3Z PCIe2 LP 2-port 10/1GbE BaseT RJ45 Adapter) are supported by ESS but not currently supported by the deployment scripts. Contact the L2 service for the procedure to enable this adapter type.
- It is recommended that all nodes in a cluster run the same version of Mellanox OFED.
- Automatic EMS failover is not supported. For help in setting up a redundant, standby EMS, contact the L2 service.

## Obtaining the required Red Hat Enterprise Linux and ESS code

If you are a member of IBM, you must contact ESS development or L2 service to obtain the code directly.

The required Red Hat components and respective checksums are:

• Red Hat Enterprise Linux 7.6 ISO

```
13110d23a18ec5c69f8d2347565c8b25045e701fdaf253a0dfb75cb7f5f66674 rhel-7.6-server-ppc64le.iso c6fc0dbabadba5a4cb35a0d24a251e71b70f5faa8287a8778763c5c95d0dd920 rhel-7.6-server-ppc64.iso
```

• Network manager version: 1.18.0-5.el7

```
4981a10f62356c32d87535b4704241cb86d300406643bf4ec6fd5e844e2e9856 netmanager-RHBA-2020-0381-
LE.tar.gz
d01441124b3ee05528ab7a282c0423fdde8eade495e6819b039f7a6d11c5d6dd netmanager-RHBA-2020-0381-
BE.tar.gz
```

• Systemd version: 219-67.el7\_7.6

f758230ac8aa5dec3cfd4966c92f2a347cd80d27bdb936dce5a9fd4500579c4a systemd\_ESS\_5211\_5361\_LE.tgz 684855fb8a82ae480c95e059bdb39e340a84dd8a67537f9197d302120fe046c2 systemd\_ESS\_5211\_5361\_BE.tgz

• Kernel version: 3.10.0-957.48.1

```
40e3eba9261142669175430fe801427bc3f8e356af538035201691fe1c9982e1 kernel_ESS_5211_LE.tgz a2d370f938d75c4e4007a35e895e2b809b9711625627649cda5ad2bc57f363c7 kernel_ESS_5211_BE.tgz
```

On ESS 5.2.11 systems shipped from manufacturing, these items can be found on the management server node in the /home/deploy directory.

Customers or business partners can download the required Red Hat components from Red Hat Network using the customer license. For more information, see:

- "Obtaining kernel for system upgrades" on page 77
- "Obtaining systemd update for system upgrades" on page 81
- "Obtaining Network Manager updates for system upgrades" on page 85

The ESS software archive that is available in different versions for both PPC64BE and PPC64LE architectures.

Available PPC64BE packages:

ESS\_STD\_BASEIMAGE-5.2.11-ppc64-Linux.tgz ESS\_ADV\_BASEIMAGE-5.2.11-ppc64-Linux.tgz ESS\_DM\_BASEIMAGE-5.2.11-ppc64-Linux.tgz

Available PPC64LE packages:

ESS\_STD\_BASEIMAGE-5.2.11-ppc64le-Linux.tgz ESS\_DM\_BASEIMAGE-5.2.11-ppc64le-Linux.tgz

ESS 5.2.11 can be downloaded from IBM FixCentral.

Once downloaded and placed in /home/deploy, untar and uncompress the package to view the contents. For example, for the standard edition PPC64LE package, use the following command:

tar -xvf ESS\_STD\_BASEIMAGE-5.2.11-ppc64le-Linux.tgz

For example, from the BASEIMAGE tar file, files such as the following get extracted with the preceding command:

- ESS\_5.2.11\_ppc64le\_Release\_note\_Standard.txt: This file contains the release notes for the latest code.
- gss\_install-5.2.11\_ppc64le\_standard\_20200831T231151Z.tgz: This .tgz file contains the ESS code.
- gss\_install-5.2.11\_ppc64le\_standard\_20200831T231151Z.md5: This .md5 file confirms the integrity of the tgz file.

## **Pre-installation checklist**

Before you arrive at a customer site, it is advised that you perform the following tasks:

| Obtain the kernel, systemd, network manager, RHEL ISO (Provided by ESS development<br>or L2   Service), and ESS tarball (FixCentral). Verify that the checksum match with what is<br>listed in this document. Also ensure that you have the correct architecture packages<br>(PPC64LE or PPC64BE).                                          |
|----------------------------------------------------------------------------------------------------|
| Ensure that you read all the information in the ESS Quick Deployment Guide. Make sure that you have the latest copy from the IBM Knowledge Center and the version matches accordingly. You should also refer to the related ESS 5.2.x documentation in IBM Knowledge Center.                                                                |
| Obtain the customer RHEL license.                                                                                                    |
| Contact the local SSR and ensure that all hardware checks have been completed. Make sure all hardware found to have any issues has been replaced.                                                                                                    |
| If the 1Gb switch is not included in the order, contact the local network administrator to ensure isolated xCAT and FSP VLANs are in place.                                                                                                    |
| Develop an inventory and plan for how to upgrade, install, or tune the client nodes.                                                                                                    |
| Upgrade the HMC to V9R1M940 if doing a PPC64BE installation. This can be done concurrently. The SSR or the customer might be able to do this ahead of time.                                                                                                    |
| Consider talking to the local network administrator regarding ESS switch best practices, especially the prospect of upgrading the high-speed switch firmware at some point prior to moving the system into production, or before an upgrade is complete. For more information, see <u>"Customer networking considerations" on page 54</u> . |
| Review ESS FAQ and "ESS best practices and support statements" on page 12.                                                                                                    |
| Review the ESS 5.2.11 known issues.                                                                                                    |
| Ensure that all client node levels are compatible with the ESS version. If needed, prepare to update the client node software on site and possibly other items such as the kernel and the network firmware or driver.                                                                                                    |
| Power down the storage enclosures, or remove the SAS cables, until the <b>gssdeploy</b> -x operation is completed.                                                                                                    |
| <b>Note:</b> You would only use <b>gssdeploy</b> - <b>x</b> if the legacy installation sequence is used.                                                                                                    |
| Carefully study the network diagram for the architecture used. For more information, see "ESS networking considerations" on page 53.                                                                                                    |

| Ensure that the correct edition of ESS is to be deployed. For example, do not install the Data Management Edition if Standard Edition is on the order. This must be verified even before Plug-N-Play is attempted. |
|----------------------------------------------------------------------------------------------------|
| If this is a non-Mellanox order (Broadcom 10Gb adapter) being used, consult L2 for procedure as the deployment scripts are unsupported.                                                                            |
| Determine the supported high-speed switch bonding mode and MTU. If Ethernet, the options are 1500 and 9000. If Infiniband, the options are 2048 and 4092.                                                          |
| Consider working with the customer to diagnose network issues before moving the system into production. The <b>ibdiagnet</b> tool can be used to determine and debug fabric health.                                |

## Post-installation checklist

After the installation is completed, it is advised that you verify the following:

|   | Hardware call home has been set up and tested. If applicable, consider postponing the call home setup until the protocol nodes are deployed.                                                                               |
|---|----------------------------------------------------------------------------------------------------|
|   | • For more information, see Drive call home in 5146 and 5148 systems.                                                                                                    |
|   | For information about HMC call home (Server PPC64BE Only), see <u>Configuring HMC</u><br><u>Version 8.8.3 and Later for Call Home</u> .                                                                                    |
|   | GUI has been set up and demonstrated to the customer. If applicable, consider postponing the GUI setup until the protocol nodes are deployed.                                                                              |
|   | GUI SNMP and SMTP alerts have been set up, if desired.                                                                                                    |
|   | The customer RHEL license is registered and active.                                                                                                    |
|   | No issues have been found with <b>mmhealth</b> , GUI, <b>gnrhealthcheck</b> , <b>gssinstallcheck</b> , serviceable events.                                                                                                 |
|   | Client nodes are properly tuned. For more information, see <u>"Adding IBM Spectrum Scale</u> nodes to an ESS cluster" on page 70.                                                                                          |
|   | It is advised that you turn on autoload to enable GPFS to recover automatically in case of a daemon problem. mmchconfig autoload=yes                                                                                       |
|   | Connect all nodes to Red Hat Network (RHN).                                                                                                    |
|   | Update any security related erratas from RHN if the customer desires ( <b>yum -y security</b> ). Do not update any kernel, systemd, or network manager erratas.                                                            |
|   | Ensure that you have saved a copy of the xCAT database off to a secure location.                                                                                                    |
|   | Install or upgrade the protocols.                                                                                                    |
|   | Ensure (if possible) that all network switches have had the firmware updated.                                                                                                    |
|   | IBM Spectrum Scale release level and file system format have been updated, if applicable.                                                                                                    |
|   | If there are more than one building block, make sure multiple failure groups are used in a file system and that metadata replication is turned on (-m 2). Do not exceed 5 failure groups or more than 2 metadata replicas. |
| L |                                                                                                    |

Follow these high-level steps for deploying ESS:

1. Complete the prerequisite tasks.

- 2. Unpack the ESS install/upgrade software from FixCentral at https://www-945.ibm.com/support/ fixcentral/swg/selectFixes?parent=Software%20defined%20storage&product=ibm/ StorageSoftware/IBM+Elastic+Storage+Server+(ESS)&release=All&platform=All&function=all
- 3. Obtain the kernel update, the systemd update, and the Network Manager update. These update packages are provided in the /home/deploy directory of the management server node when shipped from factory. They can be also obtained from the Red Hat support page.
- 4. Complete one of the following tasks:
  - a. Install the ESS system.
  - b. Upgrade the ESS system.

After the system is deployed and GUI is set up, the following optional task can be performed:

• **Call home configuration:** Call home, through the attached HMC node, is supported for the servers in the IBM Elastic Storage<sup>®</sup> Server (5146-GLx and 5146-GSx only). When properly enabled and configured, server platform events (power, cooling, processor, memory) are automatically reported to IBM when they reach a service action required state.

For 5146-GLx and 5146-GSx, ESS 5.x also ships with Electronic Service Agent, which when properly configured can provide call home capability for drives that needs to be replaced in the attached enclosures. For more information, see *Drive call home in 5146 and 5148 systems* in *Elastic Storage Server: Problem Determination Guide*.

**Note:** Errors associated with devices and adapters within the servers, or any errors associated with the expansion I/O drawers and drives are not supported in this initial release.

A Lab Based Services engagement is required to configure and initialize the call home application after installing or upgrading to ESS 5.x. Contact your IBM Sales representative to arrange this engagement.

## Complete the prerequisite tasks

L

L

Complete these tasks before proceeding:

- 1. Obtain the customer Red Hat Network license keys prior to beginning the deployment.
- 2. Ensure nodes are properly prepared for deployment.
  - The management server node and I/O server node network requirements are met with correct /etc/hosts entries in EMS node. Review and address the items described in <u>Table 3 on page 57</u>. For detailed information on network topology, see <u>Figure 1 on page 53</u> and <u>Figure 2 on page 54</u>.
  - HMC is properly configured for the management server node and I/O server nodes and partition names are correctly set. To apply the HMC V9 update, use the following resources:
    - HMC V9 upgrade procedure: https://www.ibm.com/support/pages/hmc-v9-network-installation-
    - HMC V9 files: ftp://public.dhe.ibm.com/software/server/hmc/recovery\_images/
    - HMC V9 update: <a href="http://public.dhe.ibm.com/software/server/hmc/updates/">http://public.dhe.ibm.com/software/server/hmc/updates/</a>

After upgrading, the HMC configuration should be similar to: V9R1M940

**Note:** This is not applicable for the PPC64LE platform.

- Nodes are powered up
- 3. Obtain the following packages and place them under the /home/deploy directory.
  - a. The Red Hat Enterprise Linux 7.6 ISO image file (For example, rhel-server-7.6-ppc64dvd.iso or rhel-server-7.6-ppc64le-dvd.iso) or DVD for 64-bit IBM Power Systems architecture. The ISO or DVD is used to upgrade the management server node as well as upgrade or deploy I/O server nodes.

You can obtain these ISOs as follows:

• For the PPC64BE ISO, go to this URL: <a href="https://access.redhat.com/downloads/content/75/ver=/rhel---7/7.6/ppc64le/product-software">https://access.redhat.com/downloads/content/75/ver=/rhel---7/7.6/ppc64le/product-software</a>

- For the PPC64LE ISO, do the following:
  - 1) Log in to the Red Hat Network website.
  - 2) Select Download > Red Hat Enterprise Linux > Red Hat Enterprise Linux 7.6 Binary DVD for Little Endian
- b. The ESS software archive that is available in different versions for both PPC64BE and PPC64LE architectures. For more information, see <u>"Obtaining the required Red Hat Enterprise Linux and ESS</u> code" on page 14.
- c. The kernel update, the systemd update, and the Network Manager update.

**Important:** Doing the kernel update, the systemd update and the Network Manager update are mandatory and they must be applied to each ESS node.

For more information, see <u>"Obtaining kernel for system upgrades" on page 77</u>, <u>"Obtaining systemd update for system upgrades" on page 81</u>, and <u>"Obtaining Network Manager updates for system upgrades" on page 85</u>.

- d. The system firmware update. For more information, see <u>"Updating the system firmware" on page</u> 75.
- 4. Review the list of known issues for the ESS version you are installing.

See "Known issues" on page 47 for more information.

## Install the management server software

These steps are mandatory for installation of an ESS system.

**Note:** The package name depends on the platform and the edition on which you are installing the software.

1. Unpack the ESS software archive (This is contained in the ESS\_STD\_BASEIMAGE-5.2.11-ppc64-Linux.tgz file referred to in <u>"Obtaining the required Red Hat Enterprise Linux and ESS code" on page</u> <u>14</u>):

tar -zxvf gss\_install-5.2.11\_ppc64le\_standard\_20200831T231151Z.tgz

2. Check the md5 checksum:

md5sum -c gss\_install-5.2.11\_ppc64le\_standard\_20200831T231151Z.md5

3. Make sure the /opt/ibm/gss/install/rhel7/<ARCH> directory is clean:

/bin/sh gss\_install-5.2.11\_ppc64le\_standard\_20200831T231151Z --remove

Depending on the architecture, replace <*ARCH*> with ppc64 or ppc641e.

**Note:** If you are upgrading to 5.2.x from an earlier release, you might need to clean up the directory structure used in earlier releases. To do so, issue the following command:

```
/bin/sh gss_install-5.2.11_ppc64le_standard_20200831T231151Z --remove --dir /opt/ibm/gss/ install
```

4. Extract the ESS packages and accept the license as follows. By default, it is extracted to the /opt/ibm/gss/install directory:

/bin/sh gss\_install-5.2.11\_ppc64le\_standard\_20200831T231151Z --text-only

5. For install and deployment, see "Install the ESS system" on page 19.

To upgrade an existing ESS system, see "Upgrade the ESS system" on page 28.

## **Install the ESS system**

Before proceeding with the following steps, ensure that you have completed all the steps in <u>"Install the management server software" on page 18</u>. Follow these steps to perform a new installation of the ESS software on a management server node and I/O server nodes. Node host names ems1, gssio1, and gssio2 are examples. Each environment could have its own unique naming conventions. For an xCAT command such as **updatenode**, use an xCAT host name. For the IBM Spectrum Scale commands (those start with mm), use an IBM Spectrum Scale host name. For example, ems1 is an xCAT host name (typically a hostname associated with the management interface) and ems1-hs is the corresponding IBM Spectrum Scale host name (typically a host name associated with the high speed interface).

1. Make the gssdeploy script executable:

```
chmod +x /opt/ibm/gss/install/rhel7/<ARCH>/samples/gssdeploy
```

2. Clean the current xCAT installation and associated configuration to remove any preexisting xCAT configuration, and then address any errors before proceeding:

```
/opt/ibm/gss/install/rhel7/<ARCH>/samples/gssdeploy -c
```

3. Run one of the following commands depending on the architecture:

#### For PPC64BE:

```
cd /var/tmp ; ./gssinstall_ppc64 -u
```

For PPC64LE:

cd /var/tmp ; ./gssinstall\_ppc64le -u

4. Run the following command to copy the gssdeploy.cfg.default and customize it for your environment by editing it:

cp /var/tmp/gssdeploy.cfg.default /var/tmp/gssdeploy.cfg

**Note:** The directory from which you execute the **gssinstall** script determines where the gssdeploy.cfg.default is stored. It is recommended that you run **gssinstall** script from /var/tmp, but not mandatory.

Do not copy the gssdeploy.cfg configuration file to the /tmp directory because the gssdeploy script uses the /tmp/gssdeploy directory and the /tmp directory might get cleaned up in case of a system reboot.

5. If deploying on the **PPC64LE** platform, gather information for the gssdeploy.cfg configuration file using the following commands when you are in close proximity with the rack containing the nodes:

a. Scan the nodes in the FSP subnet range:

/var/tmp/gssdeploy -f FSP\_Subnet\_Range

*FSP\_Subnet\_Range* is the FSP management node interface subnet range. For example, 10.0.0.0/24.

#### Note:

- It is recommended to use the IP address 10.0.0.1 for the management interface, if possible.
- It is highly recommended that you use the /24 netmask because scanning of the subnet takes a considerable duration of time if a wider network range is used.
- The **gssdeploy** -f command first determines if a DHCP server is running on the network. If the DHCP sever is not running, it prompts you to start one so that the I/O server nodes can obtain addresses. Select Y to start the DHCP server when prompted.

Note:

This command scans the specified subnet range to ensure that only the nodes on which you want to deploy are available. These include I/O server nodes and management server node (EMS).

This command also returns the following:

- Serial numbers and FSP numbers of the nodes in the building block
- Serial numbers and IP addresses of I/O server nodes in the building block

**Note:** Do not proceed to the next step until FSP IP addresses and serial numbers of all known nodes are visible using the gssdeploy -f script.

b. Physically identify the nodes in the rack:

/var/tmp/gssdeploy -i

With the -i option, *Node\_IP*, *Default\_Password*, and *Duration* need to be provided as input, where:

- Node\_IP is the returned FSP IPMI IP address of the node obtained by using the gssdeploy -f command.
- Default\_Password is the default password of the node, which is PASSW0RD
- Duration is the time duration in seconds for which the LED on the node should blink.

After you issue this command, the LED blinks on the specified node for the specified duration. You can identify the node in the rack using the blinking LED.

Depending on the order of a node in the rack, its corresponding entry is made in the gssdeploy.cfg file. For example, for the bottommost node in the rack, its corresponding entry is put first in gssdeploy.cfg.

6. Update the gssdeploy.cfg file according to your requirements and the gathered information.

The options that you can specify in the gssdeploy.cfg file include:

• Whether use DVD for installation: RHEL\_USE\_DVD

The default option is to use ISO.

- If DVD, then device location: RHEL\_DVD
- Mount point to use for RHEL media: RHEL\_MNT
- ISO location: RHEL\_ISODIR

The default location is /opt/ibm/gss/iso.

- ISO file name: RHEL\_ISO
- EMS host name: EMS\_HOSTNAME
- Network interface for xCAT management network: EMS\_MGTNETINTERFACE
- Network interface for FSP network: FSP\_MGTNETINTERFACE [Not applicable for PPC64BE]
- FSP default IPMI password: FSP\_PASSWD [Not applicable for PPC64BE]
- HMC host name: HMC\_HOSTNAME [Not applicable for PPC64LE]
- HMC default user ID: HMC\_ROOTUID [Not applicable for PPC64LE]
- HMC default password: HMC\_PASSWD[Not applicable for PPC64LE]
- I/O server user ID: IOSERVERS\_UID
- I/O server default password: IOSERVERS\_PASSWD
- I/O server serial numbers: IOSERVERS\_SERIAL [Not applicable for PPC64BE]
- I/O server node names: IOSERVERS\_NODES
- For example, gssio1 gssio2
- Deployment OS image: DEPLOY\_OSIMAGE

**Note:** For PPC64LE, there must be a one-to-one relationship between serial number and node in gssdeploy.cfg and for every node specified in gssdeploy.cfg, there must be a matching entry in /etc/hosts.

- 7. Copy the RHEL 7.6 ISO file to the directory specified in the gssdeploy.cfg file.
- 8. Perform precheck to detect any errors and address them before proceeding further:

/opt/ibm/gss/tools/samples/gssprecheck -N ems1 --pre --install --file /var/tmp/gssdeploy.cfg

**Note: gssprecheck** gives hints on ways to fix any discovered issues. It is recommended to review each found issue carefully though resolution of all might not be mandatory.

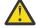

I

I

Attention: Power down the storage enclosures, or remove the SAS cables, before running gssdeploy -x.

9. Verify that the ISO is placed in the location specified in the gssdeploy.cfg configuration file and then run the gssdeploy script:

/var/tmp/gssdeploy -x

**Note:** To perform I/O server discovery task this step will power cycle the I/O server nodes specified in the gssdeploy.cfg file.

- 10. Log out and then log back in to acquire the environment updates.
- 11. Back up the xCAT database and save it to a location not on the management server node:

```
dumpxCATdb -p /var/tmp/db
tar -zcvf xCATDB-backup.tar.gz /var/tmp/db
```

12. Set up the kernel, systemd, and Network Manager errata repositories. For example, use the following command on PPC64BE systems:

```
/var/tmp/gssdeploy -k /home/deploy/kernel_ESS_5211_LE.tgz -p /home/deploy/
systemd_ESS_5211_5361_LE.tgz,/home/deploy/netmanager-RHBA-2020-0381-LE.tar.gz,/home/deploy/
opal-patch-le.tar.gz --silent
```

**Note:** This command extracts the supplied tar zip files and builds the associated repository.

- -k option: Set up the kernel repository
- -p option: Set up the patch repository (For example: systemd, network manager). One or more
  patches might be specified at the same time separated by comma.
- Directory structure:

Kernel repository

/install/gss/otherpkgs/rhels7/<arch>/kernel

Patch repository

/install/gss/otherpkgs/rhels7/<arch>/patch

**Important:** Make sure that all RPMs in the /install directory including the extracted files in the kernel directory (/install/gss/otherpkgs/rhels7/<arch>/kernel), the patch directory (/ install/gss/otherpkgs/rhels7/<arch>/patch), and xCAT RPMs, etc. have the correct read permission for user, group, and others (chmod 644 files). For example:

```
/install/gss/otherpkgs/rhels7/<arch>/kernel
-rw-r--r- 1 root root 45772640 2020-08-24 09:21 kernel-3.10.0-957.58.2.el7.ppc64le.rpm
```

```
/install/gss/otherpkgs/rhels7/<arch>/patch
-rw-r--r- 1 root root 5447968 2020-08-24 21:57 systemd-219-67.el7_7.10.ppc64le.rpm
-rw-r--r- 1 root root 2038068 Feb 25 11:50 NetworkManager-1.18.0-5.el7_7.2.ppc64.rpm
```

Wrong file permission will lead to node deployment failure.

13. Update the management server node. Here ems1 is the xCAT host name. This step installs the kernel, uninstalls OFED, installs IBM Spectrum Scale, and applies the IBM Spectrum Scale profile.

```
updatenode ems1 -P gss_updatenode
```

Use **systemctl reboot** to reboot the management server node and run this step again as shown below. This additional step rebuilds OFED for new kernel and builds GPFS portability layer (GPL) for IBM Spectrum Scale.

updatenode ems1 -P gss\_updatenode

**Note:** You can use the -V option with the **updatenode** command for a more verbose output on the screen for a better understanding of failures, if any.

14. Update OFED on the management server node:

updatenode ems1 -P gss\_ofed

15. Update the IP RAID Adapter firmware on the management server node:

updatenode ems1 -P gss\_ipraid

16. Use **systemct1 reboot** to reboot the management server node.

## Deploy the I/O server nodes

I

- 1. Before initiating the deployment of the I/O server nodes, do the following:
  - a. Verify that the running kernel level is 957.58.2 using the **uname** -a command.
  - b. Verify that there are no repository errors using the **yum repolist** command.
  - c. Ensure that the attached storage enclosures are powered off.
- 2. Run the gssinstallcheck script:

gssinstallcheck -N ems1

This script is used to verify IBM Spectrum Scale profile, OFED, and kernel. etc.

- a. Check for any error with the following:
  - 1) Installed packages
  - 2) Linux kernel release
  - 3) OFED level
  - 4) IPR SAS FW
  - 5) IPR SAS queue depth
  - 6) System firmware
  - 7) System profile setting
  - 8) Host adapter driver

Ignore other errors that may be flagged by the gssinstallcheck script. They will go away after the remaining installation steps are completed.

3. Run the gssprecheck script in full install mode and address any errors:

/opt/ibm/gss/tools/samples/gssprecheck -N ems1 --install --file /var/tmp/gssdeploy.cfg

**Note: gssprecheck** gives hints on ways to fix any discovered issues. It is recommended to review each found issue carefully though resolution of all might not be mandatory.

4. Deploy on the I/O server nodes using the customized deploy script:

```
./gssdeploy -d
```

5. After a duration of about five minutes, run the following command:

nodestat gss\_ppc64

After running the command, the output displays the OS image name or packages being installed. For example:

## **PPC64LE installations:**

```
node: rhels7.6-ppc64le-install-gss
node: rhels7.6-ppc64le-install-gss
```

#### **PPC64BE** installations:

node: rhels7.6-ppc64-install-gss
node: rhels7.6-ppc64-install-gss

After about 30 minutes, the following output displays:

node: sshd node: sshd

The installation is complete when nodestat displays sshd for all I/O server nodes. Here gss\_ppc64 is the xCAT node group containing I/O server nodes. To follow the progress of a node installation, you can tail the console log by using the following command:

tailf /var/log/consoles/NodeName

where *NodeName* is the node name.

**Note:** Make sure the xCAT post-installation script is complete before rebooting the nodes. You can check xCAT post process running on the I/O server nodes as follows:

xdsh gss\_ppc64 "ps -eaf | grep -v grep | grep xcatpost"

If there are any processes still running, wait for them to complete.

6. At the end of the deployment, wait for approximately five minutes and reboot the node:

xdsh gss\_ppc64 systemctl reboot

7. Once rebooted, verify the installation by running gssinstallcheck:

gssinstallcheck -G ems1,gss\_ppc64

Check for any error with the following:

- a. Installed packages
- b. Linux kernel release
- c. OFED level
- d. IPR SAS FW
- e. IPR SAS queue depth
- f. System firmware
- g. System profile setting
- h. Host adapter driver

Ignore other errors that may be flagged by the gssinstallcheck script. They will go away after the remaining installation steps are completed.

## Check the system hardware

After the I/O server nodes have been installed successfully, power on the storage enclosures and then wait for at least 10 minutes from power on for discovery to complete before moving on to the next step. Here is the list of key log files that should be reviewed for possible problem resolution during deployment.

- By default /var/log/message log from all I/O server nodes are directed to the message log in the EMS node.
- The gssdeploy log is located at /var/log/gss
- The xCAT log is located at /var/log/xcat
- Console outputs from the I/O server node during deployment are located at /var/log/consoles
- 1. Update the /etc/hosts file with high-speed hostname entries in the management server node and copy the modified /etc/hosts file to the I/O server nodes of the cluster as follows:

xdcp gss\_ppc64 /etc/hosts /etc/hosts

2. Run gssstoragequickcheck:

gssstoragequickcheck -G gss\_ppc64

3. Run gssfindmissingdisks:

gssfindmissingdisks -G gss\_ppc64

If gssfindmissingdisks displays an error, run mmgetpdisktopology and pipe it to topsummary on each I/O server node to obtain more information about the error:

mmgetpdisktopology > /var/tmp/<node>\_top.out
topsummary <node>\_top.out

4. Run gsscheckdisks:

GSSENV=INSTALL gsscheckdisks -G gss\_ppc64 --encl all --iotest a --write-enable

Attention: When run with --iotest w (write) or --iotest a (all), gsscheckdisks will perform write I/O to the disks attached through the JBOD. This will overwrite the disks and will result in the loss of any configuration or user data stored on the attached disks. gsscheckdisks should be run only during the installation of a building block to validate that read and write operations can be performed to the attached drives without any error. The GSSENV environment variable must be set to INSTALL to indicate that gsscheckdisks is being run during installation.

5. Check for any hardware serviceable events and address them as needed. To view the serviceable events, issue the following command:

gssinstallcheck -N ems1,gss\_ppc64 --srv-events

If any serviceable events are displayed, you can obtain more information by using the --platformevents EVENTLIST flag.

**Note:** During the initial deployment of the nodes on the PPC64BE platform, SRC BA15D001 might be logged as a serviceable event by Partition Firmware. This is normal and should be cleared after the initial deployment. For more information, see "Known issues" on page 47.

**Note:** Configure the node to connect to the Red Hat network and apply the latest security patches, if needed.

#### Set up the high-speed network

Customer networking requirements are site-specific. The use of bonding to increase fault-tolerance and performance is advised but guidelines for doing this have not been provided in this document. Consult with your local network administrator before proceeding further.

• To set up bond over IB, run the following command.

gssgennetworks -G ems,gss\_ppc64 --create-bond --ipoib --suffix=-hs --mtu 4092

In this example, MTU is set to 4092. Consult your network administrator for the proper MTU setting.

• To set up bond over Ethernet, run the following command.

```
gssgennetworks -N ems1,gss_ppc64 --suffix=-hs --create-bond
```

#### Create the cluster, recovery groups, and file system

1. Create the GPFS cluster:

gssgencluster -C test01 -G gss\_ppc64 --suffix=-hs --accept-license

In this example, test01 is used as the cluster name and -hs is used as the suffix of the host name.

2. Verify healthy network connectivity:

xdsh gss\_ppc64 /usr/lpp/mmfs/bin/mmnetverify

3. Create the recovery groups:

gssgenclusterrgs -G gss\_ppc64 --suffix=-hs

4. Create the vdisks, NSDs, and file system:

gssgenvdisks --create-vdisk --create-nsds --create-filesystem --contact-node gssio1

**Note:** gssgenvdisk, by default, creates data vdisk with 8+2p RAID code and 8MB block size, and metadata vdisk with 3WayReplication and 1MB block size. These default values can be changed to suitable values for the customer environment.

5. Add the management server node to the cluster:

gssaddnode -N ems1 --cluster-node gssio1 --suffix=-hs --accept-license --no-fw-update

In this example, the management server hostname is ems1 with a suffix of -hs (ems1-hs) in the highspeed network. The --no-fw-update option is used because the management server node does not contain a SAS adapter or attached drives.

#### Check the installed software and system health

1. Run gssinstallcheck on the management server:

gssinstallcheck -N ems1

2. Run gssinstallcheck on the I/O server nodes:

gssinstallcheck -G gss\_ppc64

3. Shut down GPFS in all nodes and reboot all nodes.

a. Shut down GPFS all nodes:

mmshutdown -a

b. Reboot all server nodes:

xdsh gss\_ppc64 "systemctl reboot"

c. Reboot the management server node:

systemctl reboot

4. After reboots, run the following command (Not applicable for PPC64LE):

gssinstallcheck -G gss\_ppc64 --phy-mapping

Ensure that the phy mapping check is OK.

5. Restart GPFS in all nodes and wait for all nodes to become active:

mmstartup -a

6. Mount the filesystem and perform a stress test. For example, run:

```
mmmount gpfs0 -a
gssstress /gpfs/gpfs0 gssio1 gssio2
```

In this example, gssstress is invoked on the management server node. It is run on I/O server nodes gssio1 and gssio2 with /gpfs/gpfs0 as the target path. By default gssstress runs for 20 iterations and can be adjusted using the -i option (type gssstress and press Enter to see the available options). During the I/O stress test, check for network error by running from another console:

```
gssinstallcheck -N ems1,gss_ppc64 --net-errors
```

7. Perform a health check. Run:

```
gnrhealthcheck
/usr/lpp/mmfs/bin/mmhealth node show -N all --verbose
```

Address any issues that are identified.

8. Check for any open hardware serviceable events and address them as needed. The serviceable events can be viewed as follows:

gssinstallcheck -N ems1,gss\_ppc64 --srv-events

If any serviceable events are displayed, you can obtain more information by using the --platformevents EVENTLIST flag.

**Note:** During initial deployment of the nodes, SRC BA15D001 may be logged as serviceable event by Partition Firmware. This is normal and should be cleared after the initial deployment. For more information, see "Known issues" on page 47.

- 9. Verify that NTP is set up and enabled.
  - a. On the management server node verify that /etc/ntp.conf is pointing to the management server node itself over the management interface.
  - b. Restart NTP daemon on each node.

xdsh <ems>,gss\_ppc64 "systemctl restart ntpd"

- c. Verify that NTP is setup correctly by running the following checks:
  - Verify that offset is 0.

xdsh ems1,gss\_ppc64 "ntpq -p"

• Verify that NTP is enabled and synchronized.

xdsh ems1,gss\_ppc64 "timedatectl status" | grep -i NTP

• Verify that the timezone is set correctly on each node.

xdsh ems1,gss\_ppc64 "timedatectl status" | grep -i zone

## **Install the ESS GUI**

**Important:** Complete all of the following steps carefully including the steps for configuring **mmperfmon** and restricting certain sensors to the management server node (EMS) only.

1. Generate performance collector on the management server node by running the following command. The management server node must be part of the ESS cluster and the node name must be the node name used in the cluster (e.g., ems1-hs).

```
mmperfmon config generate --collectors ems1-hs
```

Set up the nodes in the ems nodeclass and gss\_ppc64 nodeclass for performance monitoring by running the following command.

mmchnode --perfmon -N ems,gss\_ppc64

3. Start the performance monitoring sensors by running the following command.

xdsh ems1,gss\_ppc64 "systemctl start pmsensors"

- 4. Capacity and fileset quota monitoring is not enabled in the GUI by default. You must correctly update the values and restrict collection to the management server node only.
  - a. To modify the GPFS Disk Capacity collection interval, run the following command:

mmperfmon config update GPFSDiskCap.restrict=EMSNodeName GPFSDiskCap.period=PeriodInSeconds

The recommended period is 86400 so that the collection is done once per day.

b. To restrict GPFS Fileset Quota to run on the management server node only, run the following command:

mmperfmon config update GPFSFilesetQuota.period=600 GPFSFilesetQuota.restrict=EMSNodeName

Here the *EMSNodeName* must be the name shown in the **mmlscluster** output.

**Note:** To enable quota, the filesystem quota checking must be enabled. Refer **mmchfs -Q** and **mmcheckquota** commands in the *IBM Spectrum Scale: Command and Programming Reference*.

5. Verify that the values are set correctly in the performance monitoring configuration by running the mmperfmon config show command on the management server node. Make sure that GPFSDiskCap.period is properly set, and GPFSFilesetQuota and GPFSDiskCap are both restricted to the management server node only.

**Note:** If you are moving from manual configuration to auto configuration then all sensors are set to default. Make the necessary changes using the **mmperfmon** command to customize your environment accordingly. For information on how to configure various sensors using **mmperfmon**, see <u>Manually</u> installing IBM Spectrum Scale GUI.

6. Start the performance collector on the management server node:

systemctl start pmcollector

7. Enable and start the GUI service:

systemctl enable gpfsgui.service systemctl start gpfsgui

8. To launch the ESS GUI in a browser, go to: https://EssGuiNode where ESSGuiNode is the hostname or IP address of the management server node for GUI access. To log in, type admin in the User Name field and your password in the Password field on the login page. The default password for admin is admin001. Walk through each panel and complete the GUI Setup Wizard.

This completes the installation task of the ESS system. After completing the installation, apply security updates available from Red Hat.

For information on applying optimized configuration settings to a set of client nodes or a node class, see "Adding IBM Spectrum Scale nodes to an ESS cluster" on page 70.

## **Post-installation action items**

After the ESS installation is completed, perform these actions.

1. Register the ESS nodes, if possible, with Red Hat Network using the customer license keys. This step is to enable installation of security updates. Consider applying RHN security updates on the customer system prior to completing installation. One method to do this is the following command:

yum -y security

- 2. Set up call home. For more information, see *Drive call home in 5146 and 5148 systems* in *Elastic Storage Server: Problem Determination Guide* and <u>Monitoring the IBM Spectrum Scale system by using call home</u>.
- 3. Set up GUI monitoring. For more information, see *Monitoring system health using ESS GUI* in *IBM Spectrum Scale RAID: Administration*.
- 4. Ensure that no cron jobs are running and the following are completely free of issues:
  - mmhealth
  - gnrhealthcheck
  - GUI events
  - P8 serviceable events
  - gssinstallcheck
  - Client tuning using gssClientConfig.sh

For more information, see "Adding IBM Spectrum Scale nodes to an ESS cluster" on page 70.

## **Upgrade the ESS system**

Before proceeding with the following steps, ensure that you have completed all the steps in <u>"Install the</u> management server software" on page 18. During the upgrade process if a step fails, it must be addressed before moving to the next step. Follow these steps to perform an upgrade of the ESS system.

**Note:** For considerations and instructions to upgrade a cluster that contains ESS and protocol nodes, see <u>Chapter 3, "Upgrading a cluster containing ESS and protocol nodes," on page 37</u>. You can decide when to upgrade the ESS system in such a cluster. You can either upgrade protocol nodes first and then the ESS system or you can upgrade the ESS system first, followed by the protocol nodes.

## Prerequisites and supported upgrade paths

Before you begin the upgrade procedure, do the following:

- Ensure that the Red Hat Enterprise Linux (RHEL) 7.6 PPC64 or PPC64LE server ISO (for example, rhel-7.6-server-ppc64.iso) is available in the /opt/ibm/gss/iso directory as specified in the gssdeploy.cfg configuration file.
- Disable the subscription manager and any external repositories by issuing the following commands on each node that you want to upgrade:

subscription-manager config --rhsm.manage\_repos=0
yum clean all

- Understand the implications of upgrading the release level to LATEST and upgrading the file system format version. After you complete the upgrade to the latest code level, you cannot revert to the previous code level. For more information, see <u>Completing the migration to a new level of IBM</u> Spectrum Scale.
- Manually disable any RHN plug-in in the file /etc/yum/pluginconf.d/rhnplugin.conf and disable or remove any repos in /etc/yum.repos.d before starting the upgrade.

## Note:

A rule of thumb is that you can hop one OS level at a time. For example:

• RHEL 7.5 -> RHEL 7.6 upgrade can be done in one hop

It is recommended that if you are doing an offline upgrade, it is safe to hop two OS releases (RHEL 7.4 -> RHEL 7.6). If you are doing an online upgrade, it is advised to do only one OS hop at a time (RHEL 7.5 -> RHEL 7.6). Review the GNR FAQ to see which ESS releases support the various OS levels.

## **Mixed environment recommendations**

Running ESS building blocks of mixed levels is not recommended. If you choose to do so, following recommendations apply:

- Nodes within a building block must be at the same levels.
- Nodes between building blocks should not be greater than N-2 (OFED 4.4 and OFED 4.6, for example).
- Same rules apply to PPC64BE and PPC64LE mixture.

## Prepare the system for upgrade

1. Perform a health check by issuing the following command:

gnrhealthcheck

Address any issues that are identified.

2. Verify network connectivity and node health by issuing the following commands:

```
xdsh ems1,gss_ppc64 /usr/lpp/mmfs/bin/mmnetverify
/usr/lpp/mmfs/bin/mmhealth node show -N all
```

3. Wait for any of these commands that are performing file system maintenance tasks to complete:

```
mmadddisk
mmapplypolicy
mmcheckquota
mmdeldisk
mmfsck
mmlssnapshot
mmrestorefs
mmrestripefile
mmrestripefs
mmrpldisk
```

For information on upgrade considerations specific to functions used in a cluster containing ESS and protocol nodes, see "Planning upgrade in a cluster containing ESS and protocol nodes" on page 37.

4. Stop the creation and deletion of snapshots using mmcrsnapshot and mmdelsnapshot during the upgrade window.

## **Upgrading Elastic Storage Server**

1. Check for any hardware serviceable events:

gssinstallcheck -G ems1,gss\_ppc64 --srv-events

Address any hardware issues identified in the serviceable events. If any serviceable events are displayed, you can obtain more information by using the --platform-events EVENTLIST flag.

2. Check for any deployment errors:

gssinstallcheck -G ems1,gss\_ppc64

3. Make the gssdeploy script executable:

chmod +x /opt/ibm/gss/install/rhel7/<arch>/samples/gssdeploy

4. Perform cleanup and save a backup copy of the xCAT database:

/opt/ibm/gss/install/rhel7/<arch>/samples/gssdeploy -c -r /var/tmp/xcatdb

5. Run one of the following commands depending on the architecture.

For PPC64BE:

I

```
cd /var/tmp ; ./gssinstall_ppc64 -u
```

For PPC64LE:

cd /var/tmp ; ./gssinstall\_ppc64le -u

6. Run the following command to copy the gssdeploy.cfg.default and customize it for your environment by editing it:

```
cp /var/tmp/gssdeploy.cfg.default /var/tmp/gssdeploy.cfg
```

**Note:** The directory from which you execute the **gssinstall** script determines where the gssdeploy.cfg.default is stored. It is recommended that you run **gssinstall** script from /var/tmp, but not mandatory.

Do not copy the gssdeploy.cfg configuration file to the /tmp directory because the **gssdeploy** script uses the /tmp/gssdeploy directory and the /tmp directory might get cleaned up in case of a system reboot.

7. Customize the gssdeploy.cfg configuration file according to your environment. For information about the contents of gssdeploy.cfg, see "Install the ESS system" on page 19.

## Update the management server node

1. On the management server node, stop GUI service:

systemctl stop gpfsgui

- 2. Copy the RHEL 7.6 ISO file to the directory specified in the gssdeploy.cfg file.
- 3. Install ESS tools and xCAT, and restore the xCAT database:

/var/tmp/gssdeploy -x -r /var/tmp/xcatdb

4. Perform precheck to detect any errors and address them before proceeding further:

/opt/ibm/gss/tools/samples/gssprecheck -N ems1 --upgrade --file /var/tmp/gssdeploy.cfg

**Note: gssprecheck** gives hints on ways to fix any discovered issues. It is recommended to review each found issue carefully though resolution of all might not be mandatory.

5. Shut down IBM Spectrum Scale on the management server node while making sure quorum is still maintained:

mmshutdown

6. Set up the kernel, systemd, and network manager errata repositories. For example, use the following command on PPC64BE systems:

```
/var/tmp/gssdeploy -k /home/deploy/kernel_ESS_5211_LE.tgz -p /home/deploy/
systemd_ESS_5211_5361_LE.tgz,/home/deploy/netmanager-RHBA-2020-0381-LE.tar.gz,/home/deploy/
opal-patch-le.tar.gz --silent
```

**Note:** This command extracts the supplied tar zip files and builds the associated repository.

- -k option: Set up the kernel repository
- -p option: Set up the patch repository (For example: systemd, network manager). One or more
  patches might be specified at the same time separated by comma.
- Directory structure:

Kernel repository

/install/gss/otherpkgs/rhels7/<arch>/kernel

Patch repository

I

/install/gss/otherpkgs/rhels7/<arch>/patch

**Important:** Make sure that all RPMs in the /install directory including the extracted files in the kernel directory (/install/gss/otherpkgs/rhels7/<arch>/kernel), the patch directory (/ install/gss/otherpkgs/rhels7/<arch>/patch), and xCAT RPMs, etc. have the correct read permission for user, group, and others (chmod 644 files). For example:

```
/install/gss/otherpkgs/rhels7/<arch>/kernel
-rw-r--r-- 1 root root 45772640 2020-08-24 09:21 kernel-3.10.0-957.58.2.el7.ppc64le.rpm
```

```
/install/gss/otherpkgs/rhels7/<arch>/patch
-rw-r--r- 1 root root 5447968 2020-08-24 21:57 systemd-219-67.el7_7.10.ppc64le.rpm
-rw-r--r- 1 root root 2038068 Feb 25 11:50 NetworkManager-1.18.0-5.el7_7.2.ppc64.rpm
```

Wrong file permission will lead to node deployment failure.

7. Update the management server node:

updatenode ems1 -P gss\_updatenode

Use **systemct1 reboot** to reboot the management server node and complete this step again as follows:

updatenode ems1 -P gss\_updatenode

This additional step rebuilds OFED for the new kernel and builds GPFS Portability Layer (GPL) for IBM Spectrum Scale, if required.

8. Update OFED on the management server node:

updatenode ems1 -P gss\_ofed

9. Update IP RAID Adapter firmware on the management server node:

updatenode ems1 -P gss\_ipraid

10. Ensure that either the CONNECTED\_MODE=no statement exists or this line is commented out in the corresponding slave-bond interface scripts located in /etc/sysconfig/network-scripts

directory of the ems1 node. An example of the slave-bond interface with the modification is as follows.

```
TYPE=Infiniband <= change from Ethernet to Infiniband
NAME=bond-slave-ib0 <= bond-slave-ib0 is the slave connection
UUID=86c0af63-4b6c-475c-a724-0fb074dc9092
DEVICE=ib0 <= slave interfaceONB00T=yes
MASTER=bond0 <= master bond interface
SLAVE=yes
CONNECTED_MODE=no <= This must be either set to no or commented out for ESS 5.2.0 onwards
NM_CONTROLLED=yes <= add this line
```

- 11. Use **systemctl reboot** to reboot the management server node.
- 12. Perform the following steps to upgrade IBM Spectrum Scale RAID configuration parameters. Ensure that OFED is correctly installed before running these commands.

```
/opt/ibm/gss/tools/samples/gssupg5211.sh -b ems1-hs,gss_ppc64
/opt/ibm/gss/tools/samples/gssupg5211.sh -c
```

13. Start IBM Spectrum Scale on the management server node:

mmstartup

14. Verify that IBM Spectrum Scale is in the active state before upgrading the I/O server nodes:

mmgetstate

Do not proceed if the system is not active.

15. Ensure that the management server node is fully updated and active:

gssinstallcheck -N ems1

#### Update the I/O server nodes

Repeat the following steps for each I/O server node, one node at a time.

1. Before shutting down GPFS on any I/O server node, run precheck from the management server node:

```
/opt/ibm/gss/tools/samples/gssprecheck -N IO_NODE --upgrade --file /var/tmp/gssdeploy.cfg
```

**Note: gssprecheck** gives hints on ways to fix any discovered issues. It is recommended to review each found issue carefully though resolution of all might not be mandatory.

- 2. Move the cluster and file system manager role to another node if the current node is a cluster manager or file system manager.
  - a. To find the cluster and file system managers, run:

mmlsmgr

b. To change the file system manager, run:

mmchmgr gpfs0 gssio2-hs

In this example, gssio2-hs is the new file system manager of file system gpfs0.

c. To change the cluster manager, run:

mmchmgr -c gssio2-hs

In this example, gssio2-hs is the new cluster manager.

- 3. Move the recovery group in the current I/O server node to the peer I/O server node in the same building block.
  - a. To list the recovery groups, run:

mmlsrecoverygroup

b. To list the active server, primary server, and secondary server, run:

mmlsrecoverygroup rg\_gssio1-hs -L | grep active -A2

c. To move the recovery group from the current active I/O server node (rg\_gssio1-hs) to the peer I/O server node (gssio2-hs) in the same building block, run the following commands in the shown order:

```
mmchrecoverygroup rg_gssio1-hs --active gssio2-hs
mmchrecoverygroup rg_gssio1-hs --servers gssio2-hs,gssio1-hs
```

4. After confirming that the recovery group has been successfully moved to the peer I/O server node, unmount all GPFS file systems if mounted, and shut down IBM Spectrum Scale on the current I/O server node while maintaining quorum:

mmunmount all -N CurrentIoServer-hs

mmshutdown -N CurrentIoServer-hs

5. Run updatenode:

updatenode CurrentIoServer -P gss\_updatenode

6. Reboot the I/O server node and complete this step again if you are instructed to do so in the updatenode output. Reboot the I/O server node as follows :

xdsh CurrentIoServer "systemctl reboot"

7. Run updatenode again (if instructed to do so)::

updatenode CurrentIoServer -P gss\_updatenode

8. Update OFED.

updatenode CurrentIoServer -P gss\_ofed

9. Update IP RAID FW in the I/O Server node that is being upgraded.

updatenode CurrentIoServer -P gss\_ipraid

10. Ensure that either the CONNECTED\_MODE=no statement exists or this line is commented out in the corresponding slave-bond interface scripts located in /etc/sysconfig/network-scripts directory of the *CurrentIOServer* node. An example of the slave-bond interface with the modification is as follows.

TYPE=Infiniband <= change from Ethernet to Infiniband NAME=bond-slave-ib0 <= bond-slave-ib0 is the slave connection UUID=86c0af63-4b6c-475c-a724-0fb074dc9092 DEVICE=ib0 <= slave interface0NB00T=yes MASTER=bond0 <= master bond interface SLAVE=yes CONNECTED\_MODE=no <= This must be either set to no or commented out for ESS 5.2.0 onwards NM\_CONTROLLED=yes <= add this line

11. Reboot the I/O server node as follows:

xdsh CurrentIoServer "systemctl reboot"

12. Update the SAS host adapter firmware on CurrentIoServer:

CurrentIoServer\$ mmchfirmware --type host-adapter

Here CurrentIOServer is an I/O server node and the command is run on the I/O server node.

13. Update the node configuration (Ensure that OFED is correctly installed before running this command):

/opt/ibm/gss/tools/samples/gssupg5211.sh -s CurrentIoServer-hs

This command is run from the EMS node.

14. On PPC64BE systems, run phy check and ensure that the phy mapping is OK:

gssinstallcheck -N CurrentIoServer --phy-mapping

15. Start IBM Spectrum Scale on the I/O server node:

mmstartup -N CurrentIoServer-hs

Once the IBM Spectrum Scale daemon is successfully started, move back the recovery group that was moved to the peer I/O server node of the same building block in Step 3c above. Move back the cluster manager and the file system manager if required that was moved to the other nodes in step 2.

16. Wait until the I/O server can be seen active from the management server node, using the following command:

mmgetstate

L

The management server must be already running for issuing this command.

17. Run gssinstallcheck from the management server node:

gssinstallcheck -N IO\_NODE

- 18. Repeat preceding steps for the peer I/O server node of the same building block.
- 19. Repeat all steps in this section for each additional building block.

#### Update the enclosure and drive firmware

1. To update the storage enclosure firmware, run the following command from one I/O Server node of each building block:

CurrentIoServer\$ mmchfirmware --type storage-enclosure

2. To update the drive firmware, run the following command from **each** I/O Server node of each building block:

CurrentIoServer\$ mmchfirmware --type drive

The drive update can take some time to complete. You can update the drives more quickly by taking the system offline (shutting down IBM Spectrum Scale) and using the --fast-offline option.

## Check the installed software and system health

1. Perform a health check:

gnrhealthcheck /usr/lpp/mmfs/bin/mmhealth node show -N all --verbose

2. Check for any hardware serviceable events and address them as needed. To view the serviceable events, issue the following command:

gssinstallcheck -N ems1,gss\_ppc64 --srv-events

If any serviceable events are displayed, you can obtain more information by using the --platformevents EVENTLIST flag.

**Note:** During the initial deployment of the nodes, SRC BA15D001 might be logged as a serviceable event by Partition Firmware. This is normal and should be cleared after the initial deployment. For more information, see "Known issues" on page 47.

**Note:** Some of these steps might fail if they are already implemented in previous versions of ESS. If you see any failures indicating **mmperfmon** has already been configured, ignore these failure messages and continue with the remaining steps.

## **Upgrading GUI**

Perform the following steps to upgrade the GUI:

**Note:** Some of these steps might fail if the GUI is already set up. However, it is important to rerun the upgrade steps using the latest changes.

1. Generate performance collector on the management server node by running the following command. The management server node must be part of the ESS cluster and the node name must be the node name used in the cluster (e.g., ems1-hs).

mmperfmon config generate --collectors ems1-hs

2. Set up the nodes in the *ems nodeclass* and *gss\_ppc64 nodeclass* for performance monitoring by running the following command.

mmchnode --perfmon -N ems,gss\_ppc64

3. Start the performance monitoring sensors by running the following command.

xdsh ems1,gss\_ppc64 "systemctl start pmsensors"

- Capacity and fileset quota monitoring is not enabled in the GUI by default. You must correctly update the values and restrict collection to the management server node only.
  - a. To modify the GPFS Disk Capacity collection interval, run the following command:

mmperfmon config update GPFSDiskCap.restrict=EMSNodeName GPFSDiskCap.period=PeriodInSeconds

The recommended period is 86400 so that the collection is done once per day.

b. To restrict GPFS Fileset Quota to run on the management server node only, run the following command:

mmperfmon config update GPFSFilesetQuota.period=600 GPFSFilesetQuota.restrict=EMSNodeName

Here the *EMSNodeName* must be the name shown in the **mmlscluster** output.

**Note:** To enable quota, the filesystem quota checking must be enabled. Refer **mmchfs -Q** and **mmcheckquota** commands in the *IBM Spectrum Scale: Command and Programming Reference*.

5. Verify that the values are set correctly in the performance monitoring configuration by running the **mmperfmon config show** command on the management server node. Make sure that GPFSDiskCap.period is properly set, and GPFSFilesetQuota and GPFSDiskCap are both restricted to the management server node only.

**Note:** If you are moving from manual configuration to auto configuration then all sensors are set to default. Make the necessary changes using the **mmperfmon** command to customize your environment accordingly. For information on how to configure various sensors using **mmperfmon**, see <u>Manually</u> installing IBM Spectrum Scale GUI.

6. Start the performance collector on the management server node:

systemctl start pmcollector

7. Enable and start the GUI service:

```
systemctl enable gpfsgui.service
systemctl start gpfsgui
```

8. To launch the ESS GUI in a browser, go to: https://EssGuiNode where ESSGuiNode is the hostname or IP address of the management server node for GUI access. To log in, type admin in the User Name field and your password in the Password field on the login page. The default password for admin is admin001. Walk through each panel and complete the GUI Setup Wizard.

After the GUI is up and running, do the following:

1. Enable the subscription manager by issuing the following commands on the upgraded nodes:

```
subscription-manager config --rhsm.manage_repos=1
yum clean all
```

This completes the upgrade task of the ESS system. For information on applying optimized configuration settings to a set of client nodes or a node class, see <u>"Adding IBM Spectrum Scale nodes to an ESS</u> cluster" on page 70.

## **Post-upgrade action items**

After the ESS upgrade is completed, perform these actions.

1. Consider upgrading the release level to LATEST and upgrading the file system format version.

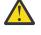

**Attention:** Understand the implications of doing each of these actions. After you complete the upgrade to the latest code level, you cannot revert to the previous code level. For more information, see Completing the migration to a new level of IBM Spectrum Scale.

- 2. Ensure that call home is configured post-upgrade and it is working. Refer to the call home documentation at the following URL to properly configure call home prior to leaving the customer site: Monitoring the IBM Spectrum Scale system by using call home.
- 3. Ensure that call home is configured post-upgrade and it is working. For more information, see *Monitoring system health using ESS GUI* in *IBM Spectrum Scale RAID: Administration*.
- 4. Ensure that the following are completely free of issues:
  - mmhealth
  - gnrhealthcheck
  - · GUI events
  - P8 serviceable events
  - gssinstallcheck
  - Client tuning using gssClientConfig.sh

For more information, see "Adding IBM Spectrum Scale nodes to an ESS cluster" on page 70.

# Chapter 3. Upgrading a cluster containing ESS and protocol nodes

The procedure for upgrading a cluster containing ESS and protocol nodes comprises several phases. Although the protocol node upgrade procedure is detailed here, the same procedure can be tweaked and used for client and NSD nodes as well.

- 1. "Planning upgrade in a cluster containing ESS and protocol nodes" on page 37
- 2. "Performing upgrade prechecks" on page 39
- 3. "Upgrading protocol nodes by using the installation toolkit" on page 42
- 4. "Upgrading OFED, OS, and kernel errata on protocol nodes" on page 43

This phase comprises the following steps.

- a. Uninstalling OFED
- b. Upgrading OS and rebooting the system
- c. Upgrade kernel and rebooting the system
- d. Upgrading firmware
- e. Build the GPFS portability layer
- f. Installing OFED and rebooting the system
- 5. "Upgrading ESS" on page 44
- 6. "Upgrading HMC in PPC64BE systems" on page 44

## Planning upgrade in a cluster containing ESS and protocol nodes

Before scheduling an upgrade of a cluster containing ESS and protocol nodes, planning discussions must take place to know the current cluster configuration and to understand which functions might face an outage.

The planning phase comprises the following steps.

1. Note all products and functions currently installed in the cluster that is being upgraded.

**Important:** Any function that is actively accessing files on a specific node that is undergoing upgrade might prevent a file system from properly unmounting and thus prevent IBM Spectrum Scale from unloading kernel modules, which is required for RPM updates. If this occurs, the upgrade can be resumed after doing the following steps:

- a. Reboot the node that could not unload kernel modules properly.
- b. Verify that there are no mixed versions of gpfs.base or gpfs.ext on the node. Resolve this issue by manually upgrading the RPMs that are not at the latest level.
- c. Verify that SMB on this node is not at a level differing from SMB on other nodes within the cluster. Resolve this issue by either upgrading or downgrading the SMB version on this node to match other nodes within the cluster.
- d. Bring the node online and resume the upgrade.

The following list contains the functions and products that must be considered for upgrade depending on your environment. Upgrade considerations for some of these functions and products are also listed.

- SMB: Requires quiescing all I/O for the duration of the upgrade. Due to the SMB clustering functionality, differing SMB levels cannot co-exist within a cluster at the same time. This requires a full outage of SMB during the upgrade.
- NFS: Recommended to quiesce all I/O for the duration of the upgrade. NFS experiences I/O pauses, and depending upon the client, mounts and disconnects during the upgrade.

- Object: Recommended to quiesce all I/O for the duration of the upgrade. Object service will be down or interrupted at multiple times during the upgrade process. Clients might experience errors or they might be unable to connect during this time. They should retry as appropriate.
- CES Groups: Follow SMB, NFS, and Object advice for quiescing I/O for the duration of the upgrade.
- TCT: Requires the cloud gateway service to be stopped on all TCT nodes prior to the upgrade by using the following command: **mmcloudgateway service stop** -**N** *Node* | *Node* | *Node* | *Node* | *Node* | *Node* | *Node* | *Node* | *Node* | *Node* | *Node* | *Node* | *Node* | *Node* | *Node* | *Node* | *Node* | *Node* | *Node* | *Node* | *Node* | *Node* | *Node* | *Node* | *Node* | *Node* | *Node* | *Node* | *Node* | *Node* | *Node* | *Node* | *Node* | *Node* | *Node* | *Node* | *Node* | *Node* | *Node* | *Node* | *Node* | *Node* | *Node* | *Node* | *Node* | *Node* | *Node* | *Node* | *Node* | *Node* | *Node* | *Node* | *Node* | *Node* | *Node* | *Node* | *Node* | *Node* | *Node* | *Node* | *Node* | *Node* | *Node* | *Node* | *Node* | *Node* | *Node* | *Node* | *Node* | *Node* | *Node* | *Node* | *Node* | *Node* | *Node* | *Node* | *Node* | *Node* | *Node* | *Node* | *Node* | *Node* | *Node* | *Node* | *Node* | *Node* | *Node* | *Node* | *Node* | *Node* | *Node* | *Node* | *Node* | *Node* | *Node* | *Node* | *Node* | *Node* | *Node* | *Node* | *Node* | *Node* | *Node* | *Node* | *Node* | *Node* | *Node* | *Node* | *Node* | *Node* | *Node* | *Node* | *Node* | *Node* | *Node* | *Node* | *Node* | *Node* | *Node* | *Node* | *Node* | *Node* | *Node* | *Node* | *Node* | *Node* | *Node* | *Node* | *Node* | *Node* | *Node* | *Node* | *Node* | *Node* | *Node* | *Node* | *Node* | *Node* | *Node* | *Node* | *Node* | *Node* | *Node* | *Node* | *Node* | *Node* | *Node* | *Node* | *Node* | *Node* | *Node* | *Node* | *Node* | *Node* | *Node* | *Node* | *Node* | *Node* | *Node* | *Node* | *Node* | *Node* | *Node* | *Node* | *Node* | *Node* | *Node* | *Node* | *Node* | *Node* | *Node* | *Node* | *Node* | *Node* | *Node* | *Node* | *Node* | *Node* | *Node* | *Node* | *Node* | *Node* | *Node* | *Node* | *Node* | *Node* | *Node* | *Node* | *Node* | *Node* | *Node* | *Node* | *Node* | *Node* | *Node* | *Node* | *Node* | *Node* | *Node* | *Node* | *Node* | *Node* | *Node* | *Node* | *Node* | *Node* | *Node* | *Node* | *Node* | *Nod*
- AFM: Active AFM file transfers might hold open the file system.
- ILM: Recommended to quiesce or pause all ILM policies that might be set to trigger during an upgrade window.
- Restripe: Recommended to stop any **mmrestripefs** process prior to an upgrade. For a list of commands that might perform file system maintenance tasks, see <u>"Prepare the system for upgrade"</u> on page 29.
- Snapshot creation or deletion: Recommended to stop or pause any policies that might create or delete snapshots during an upgrade window. For a list of commands that might perform file system maintenance tasks, see "Prepare the system for upgrade" on page 29.
- IBM Spectrum Protect : All **mmbackup** operations must be quiesced prior to the upgrade.
- DMAPI flag for file systems: If the cesSharedRoot file system is DMAPI enabled, all HSM services must be stopped prior to upgrade by using **dsmmigfs stop** and **systemctl stop hsm**.

Furthermore, the installation toolkit upgrade process might fail while attempting to remount cesSharedRoot. This is because HSM processes must be restarted for the file system to mount. Perform this manually if the installation toolkit fails:

- a. Start the HSM service: systemctl start hsm.service
- b. Start the HSM daemons: dsmmigfs start
- c. Mount the cesSharedRoot file system: mmmount cesSharedRoot -N cesNodes
- d. Restart the installation toolkit upgrade process.
- IBM Spectrum Archive EE: If IBM Spectrum Archive is enabled, do the following steps to upgrade.

**Note:** For latest information about IBM Spectrum Archive EE commands, refer to *IBM Spectrum Archive EE documentation on IBM Knowledge Center*.

a. Stop IBM Spectrum Archive (LTFS) by issuing the following command on all IBM Spectrum Archive EE nodes.

ltfsee stop

b. Unmount the media by issuing the following command on all IBM Spectrum Archive EE nodes.

umount /ltfs

c. Deactivate failover operations by issuing the following command on all IBM Spectrum Archive EE nodes.

dsmmigfs disablefailover

d. Stop the HSM daemons by issuing the following command on all IBM Spectrum Archive EE nodes.

dsmmigfs stop

e. Stop the HSM service by issuing the following command on all IBM Spectrum Archive EE nodes.

systemctl stop hsm.service

- f. Upgrade using the installation toolkit. For more information, see <u>"Upgrading protocol nodes by</u> using the installation toolkit" on page 42.
- g. Upgrade IBM Spectrum Archive EE, if needed.

h. Start the HSM service by issuing the following command on all IBM Spectrum Archive EE nodes.

```
systemctl start hsm.service
```

i. Start the HSM daemons by issuing the following command on all IBM Spectrum Archive EE nodes.

dsmmigfs start

j. Activate failover operations by issuing the following command on all IBM Spectrum Archive EE nodes.

dsmmigfs enablefailover

k. Mount the media by issuing the following command on all IBM Spectrum Archive EE nodes.

ltfs -o devname=DEVICE /ltfs

l. Start IBM Spectrum Archive (LTFS) by issuing the following command on all IBM Spectrum Archive EE nodes.

ltfsee start

For information on how to manage a DMAPI enabled cesSharedRoot file system, see the entry *DMAPI flag for file systems* in this list.

- Encryption
- cNFS
- · GUI How many and which nodes?
- Performance monitoring collectors How many and where are they located?
- Performance monitoring sensors Are they installed on all nodes?
- · Which nodes run more than one of these functions?
- 2. Understand the source version and the number of hops needed to move to the target code version across all nodes and functions.

For information on ESS upgrade paths, see "Prerequisites and supported upgrade paths" on page 28.

3. Understand if the IBM Spectrum Scale installation toolkit can be used on the protocol nodes and also understand how the installation toolkit performs the upgrade.

For information about installation toolkit limitations, see Limitations of the installation toolkit.

Note: This instruction set assumes that the installation toolkit is being used for protocol nodes.

- 4. Set expectations for functional currency and outages. For more information, see IBM Spectrum Scale FAQ.
- 5. Obtain the necessary packages. For more information, see <u>"Complete the prerequisite tasks" on page</u>  $\underline{17}$ .
- 6. Decide the upgrade sequence.
- 7. Decide whether operating system, driver, or firmware updates are needed on protocol nodes.

This includes OFED, Power firmware, x86 firmware. When making this decision, be aware that tools normally used within ESS might not be available to assist with automating these efforts outside of the ESS nodes.

## **Performing upgrade prechecks**

The precheck phase assists with the planning phase and it can be done on a cluster without any harm. It might be useful to run through the precheck steps the day before an upgrade is scheduled, or earlier, to guard against any unexpected situations that might lead to an upgrade failure.

1. Identify the protocol nodes to be upgraded.

- 2. Verify that a base OS repository exists, and if it does not exist, configure one on all protocol nodes. The repository must reflect the current OS or kernel on the nodes and not the version being upgraded to. The OS upgrade will be done after the IBM Spectrum Scale upgrade using the installation toolkit.
  - a) Check the current OS and kernel level.

uname -a cat /etc/\*release\*

b) Check the existing repositories.

yum repolist

c) Pick a file to install for testing the repository and use **yum install** to try the installation. Enter no on the confirmation prompt.

If the repository for your current base OS does not exist, create one as follows.

- 1) Mount the installation image by issuing one of the following command depending on the media type.
  - If using an ISO, issue this command:

mount -o loop RHEL7.6.iso /mnt

• If using DVD media, issue this command:

mount -o loop /dev/sr0 /mnt

 Copy the media.repo file from the /mnt directory to /etc/yum.repos.d and change its permissions.

```
cp /mnt/media.repo /etc/yum.repos.d/rhel76dvd.repo
chmod 644 /etc/yum.repos.d/rhel76dvd.repo
```

3) Open the file in an editor.

vi /etc/yum.repos.d/rhel73dvd.repo

4) Configure the following settings in the file.

```
gpgcheck=1
enabled=1
baseurl=file:///mnt/
gpgkey=file:///etc/pki/rpm-gpg/RPM-GPG-KEY-redhat-release
```

5) Clear the caches.

yum clean all subscription-manager clean

6) Verify that you can obtain the packages list from the repository.

```
yum list --noplugins
```

**Note:** When creating a repository, make sure to give it a new name that is different than any existing repositories. This reduces the possibility of yum caching errors.

Note: These steps will vary for SLES 12 nodes and zypper repositories.

Verify and, if needed, configure passwordless SSH on all protocol nodes and ESS nodes (EMS and I/O server nodes).

**Important:** Verify the following combinations.

- All nodes must be able to SSH to themselves and all other nodes using the IP
- · All nodes must be able to SSH to themselves and all other nodes using the host name
- All nodes must be able to SSH to themselves and all other nodes using the FQDN

If your IBM Spectrum Scale cluster version is 4.2.2 or later, you can use the **mmnetverify** command to check for passwordless SSH access among nodes.

4. Verify that the contents of the /etc/hosts file on each protocol nodes are in the following format:

<IP> <FQDN> <alias>

5. Verify that firewall ports required for the necessary functions are open.

For more information, see Securing the IBM Spectrum Scale system using firewall.

**Important:** It is recommended to upgrade the non-ESS nodes such as protocol nodes and NSD nodes to IBM Spectrum Scale 5.0.0.2. The following steps show an upgrade to version 4.2.3.24.

- 6. Download the new IBM Spectrum Scale self-extracting package using the sub-steps and then place it on the protocol node that you plan to designate as the installer node.
  - a) Go to the <u>IBM Spectrum Scale page on Fix Central</u>, select the new spectrumscale package and then click **Continue**.
  - b) Choose the download option **Download using Download Director** to download the new spectrumscale package and place it in the wanted location on the install node.
- 7. Extract the new IBM Spectrum Scale self-extracting package by using the package name (for example, /tmp/Spectrum\_Scale\_Protocols\_Standard-4.2.3.24\_x86\_64-Linux\_install).

This creates a new directory structure (/usr/lpp/mmfs/4.2.3.24/).

- 8. In the installation toolkit, enter the configuration to mirror the current cluster configuration.
  - Do not input the EMS or I/O nodes from the ESS system.
  - If the installation toolkit was previously used, the old clusterdefinition.txt file can be copied to the new code location as follows.

cp -p /usr/lpp/mmfs/4.2.2.1/installer/configuration/clusterdefinition.txt \
/usr/lpp/mmfs/4.2.3.24/installer/configuration

Input any protocol or non-protocol nodes on which you plan to use the installation toolkit:

/usr/lpp/mmfs/4.2.3.24/installer/spectrumscale node add

• Input the existing CES shared root file system into the installation toolkit:

```
/usr/lpp/mmfs/4.2.3.24/installer/spectrumscale config protocols -f cesshared -m /ibm/ cesshared
```

Input the existing CES IPs (mmces address list) into the installation toolkit:

/usr/lpp/mmfs/4.2.3.24/installer/spectrumscale config protocols -e CESIP1,CESIP2,CESIP3

- It is not required to input NSD or file system information.
- Enable performance monitoring reconfiguration to ensure that sensors are also upgraded during the upgrade.

./spectrumscale config perfmon -r on

• If the installation toolkit must be setup from scratch, you can refer to this example:

```
./spectrumscale setup -s 192.168.10.1
                                                     ## IP of installer node that all other nodes can get
to
./spectrumscale node add node1.gpfs.net -a -p
                                                     ## designates this node as the node
                                                     ## that runs mm commands for the installer.
                                                     ## Also designates it as a protocol node
./spectrumscale node add node2.gpfs.net -p
./spectrumscale node add node3.gpfs.net -p
./spectrumscale node add node4.gpfs.net
                                                     ## example of a client node
                                                     ### if SMB is active
### if NFS is active
./spectrumscale enable smb
./spectrumscale enable nfs
 /spectrumscale enable object
                                                     ## if Object is active
./spectrumscale config protocols -e CESIP1,CESIP2,CESIP3
                                                                      ## CES-IPs gathered from mmces
```

```
address list

./spectrumscale config protocols -f cesshared -m /ibm/cesshared ## FS name and mount point for CES

shared root

./spectrumscale config perfmon -r off ## turn off perfmon recofig so it doesn't interfere

with ESS

./spectrumscale node list ## list out the node config afterwards

./spectrumscale config protocols ## shows the protocol config
```

**Note:** The installation toolkit can be used for tasks other than upgrade, such as adding new protocols and protocol nodes. If you are planning to do this in the future, you will need to expand the preceding example to input configuration details necessary for each future action. For more information, see Protocols Quick Overview Guide.

9. Run the installation toolkit upgrade precheck.

./spectrumscale upgrade precheck

A successful precheck implies that you are ready for using the installation toolkit to perform the upgrade.

- 10. Double check networking and bonding modes that are in use and save this information in case it is needed later.
- 11. Check the level of OFED drivers and place the latest OFED package on the nodes, if using Infiniband adapters.
- 12. Make all possible attempts to quiesce all I/O for Object, SMB, and NFS prior to the upgrade. For information on upgrade considerations for these and other functions, see <u>"Planning upgrade in a</u> cluster containing ESS and protocol nodes" on page 37.

# Upgrading protocol nodes by using the installation toolkit

Use these steps to upgrade protocol nodes by using the installation toolkit.

Before proceeding with the upgrade using the installation toolkit, ensure that the toolkit is set up. For more information, see this step of the precheck task.

This phase of the upgrading a cluster containing ESS and protocol nodes procedure is dependent on the successful completion of the planning and precheck phases.

1. Run the installation toolkit upgrade precheck.

```
./spectrumscale upgrade --precheck
```

If the precheck is successful, proceed to the next step.

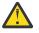

**Attention:** Make all possible attempts to quiesce all I/O for Object, SMB, and NFS prior to the upgrade. For information on upgrade considerations for these and other functions, see <u>"Planning</u> upgrade in a cluster containing ESS and protocol nodes" on page 37.

2. Run the installation toolkit upgrade procedure.

./spectrumscale upgrade

When this procedure is done, components including base GPFS and protocols will have been upgraded on all protocol nodes that were specified to the installation toolkit. This step does not need to be repeated on each node unless only a subset of nodes were specified to the installation toolkit.

If performance monitoring was not configured correctly on non-ESS nodes before upgrade, then the upgrade does not automatically fix this. In this case, it is advised to rerun the installation.

3. If performance monitoring was not configured correctly on non-ESS nodes before upgrade, rerun the installation toolkit installation procedure.

./spectrumscale install

This step sets all non-ESS nodes to performance monitoring nodes, enables protocol sensors, and sets values.

4. If you are using the object protocol, check that object sensors are properly configured.

mmperfmon config show

## Upgrading OFED, OS, and kernel errata on protocol nodes

Use these steps to upgrade OFED, OS, and kernel errata on protocol nodes as part of upgrading a cluster containing ESS and protocol nodes.

This phase is not required but it is advisable to match OFED, OS, and kernel errata across all nodes within a cluster to help with performance and to ease debugging. As a part of this procedure, ensure the following:

- Always upgrade IBM Spectrum Scale on protocol nodes prior to OFED, OS, and kernel errata.
- If kernel errata is for a new OS (RHEL7.6 vs RHEL7.3), always update the OS before the kernel errata.
- When taking nodes offline to update OFED, OS, and kernel errata, ensure the following:
  - Quorum does not break
  - Enough NSD nodes remain up to access NSDs
  - The remaining nodes can handle the desired workload

Repeat the following steps on each node.

- 1. Uninstall the OFED drivers as follows.
  - a) Obtain and extract OFED drivers.
  - b) Suspend CES on the node being upgraded.

mmces node suspend -N NodeBeingUpgraded

c) Shut down GPFS on the node being upgraded.

mmshutdown -N NodeBeingUpgraded

d) Find the uninstallation script within the OFED driver package and execute it on the node being upgraded.

```
mount -o loop mellanox_iso_name /media
cd /media
./uninstall.sh
```

2. Create a local repository for the OS upgrade. For information on creating a base RHEL repository, see these steps in the precheck task.

A repository must be created so that the OS can be upgraded. This repository can be DVD or ISO based. Make sure that you remove any repositories pointing to old OS versions.

3. Upgrade the OS.

yum upgrade

Review the yum upgrade output for any errors that might need to be resolved prior to rebooting and ensure that a clean yum upgrade operation was completed and that it was successful.

Reboot the node after OS upgrade.

shutdown -r now

4. Update the kernel errata.

For more information, see <u>"Obtaining kernel for system upgrades" on page 77</u> and <u>"About the ESS</u> Red Hat Linux Errata Kernel Update " on page 78.

Reboot the node after kernel errata update.

```
shutdown -r now
```

5. Update the Power8 and x86 firmware.

For information on updating Power8 firmware, see <u>"Updating the system firmware" on page 75</u> and ESS Installation and Deployment Blog.

x86 firmware update is dependent on the manufacturer, model, and type.

- 6. Build the GPFS portability layer using the **mmbuildgpl** command.
- For more information, see Building the GPFS portability layer.
- 7. Install the latest OFED drivers.

**Note:** Do this step only after the OS and kernel are at the latest levels. The OFED level is tied to the kernel so if the kernel changes afterwards, this step might need to be repeated.

a) Create an updated ISO file for the currently active kernel.

```
mount -o loop mellanox_iso_name /media
/media/mlnx_add_kernel_support.sh -m /media --make-iso -y --distro rhel7.6 --kmp
```

Ensure that the Linux distribution matches exactly.

b) Install the OFED drivers from the newly created ISO.

```
umount /media
mount -o loop newlybuilt_iso_name /media
cd /media
./mlnxofedinstall -q --force
```

Reboot the node after the driver update.

shutdown -r now

8. Verify that GPFS is active on the node and then resume CES.

```
mmgetstate -a
mmces node resume -N NodeBeingUpgraded
mmces node list
mmces service list -a
mmces address list
```

9. Repeat the preceding steps on all non-ESS nodes that the EMS does not upgrade.

## **Upgrading ESS**

While upgrading a cluster containing ESS and protocol nodes, an upgrade of the ESS system itself might occur either before or after the upgrade of protocol nodes. If not yet done, proceed with an upgrade of the ESS system.

For detailed information on the ESS upgrade procedure, see "Upgrade the ESS system" on page 28.

## **Upgrading HMC in PPC64BE systems**

While upgrading a cluster containing ESS and protocol nodes, if you had not upgraded HMC before applying the Power8 system firmware, you can proceed with upgrading HMC after the ESS upgrade completes.

For PPC64BE deployments, ensure that HMC is properly configured for the management server node and I/O server nodes and partition names are correctly set.

- To apply the HMC V9 update, use the following resources:
  - HMC V9 upgrade procedure: <u>https://www.ibm.com/support/pages/hmc-v9-network-installation-images-and-installation-instructions</u>
  - HMC V9 files: <u>ftp://public.dhe.ibm.com/software/server/hmc/recovery\_images/</u> HMC\_Recovery\_V9R1M910\_1\_x86.iso
  - HMC V9 update: <u>ftp://public.dhe.ibm.com/software/server/hmc/updates/</u> HMC\_Update\_V9R1M940\_x86.iso

After upgrading, the HMC configuration should be similar to: V9R1M940

**Note:** This is not applicable for the PPC64LE platform.

# **Known issues**

This topic describes known issues for ESS.

#### ESS 5.2.x issues

The following table describes known issues in ESS 5.2.x and how to resolve these issues. Depending on which fix level you are installing, these might or might not apply to you.

| Table 2. Known issues in ESS 5.2.x                                                                                                    |                                                                                                    |                                                                                                    |                                                                                                    |  |
|----------------------------------------------------------------------------------------------------|----------------------------------------------------------------------------------------------------|----------------------------------------------------------------------------------------------------|----------------------------------------------------------------------------------------------------|--|
| Issue                                                                                                    | Environment<br>affected                                                                                                    | Description                                                                                                    | Resolution or action                                                                                                    |  |
| The <b>gssgennetworks</b><br>script requires<br>high-speed host<br>names to be<br>derived from I/O<br>server (xCAT) host<br>names using suffix,<br>prefix, or both. | High-speed<br>network<br>generation<br>Type: Install<br>Version: All<br>Arch: All<br>Affected nodes:<br>I/O server and EMS<br>nodes | <b>gssgennetworks</b><br>requires that the<br>target host name<br>provided in -N or -<br>G option are<br>reachable to create<br>the high-speed<br>network on the<br>target node. If the<br>xCAT node name<br>does not contain<br>the same base<br>name as the high-<br>speed name you<br>might be affected<br>by this issue. A<br>typical deployment<br>scenario is:<br>gssio1 // xCAT<br>name<br>gssio1-hs // high-<br>speed<br>An Issue scenario<br>is:<br>gssio1 // xCAT<br>name<br>foo1abc-hs // high-<br>speed name | Create entries in the /etc/hosts with node<br>names that are reachable over the<br>management network such that the high-speed<br>host names can be derived from it using some<br>combination of suffix and/or prefix. For<br>example, if the high-speed host names are<br>foolabc-hs, goolabc-hs:<br>1. Add fool and gool to the /etc/hosts<br>using management network address<br>(reachable) in the EMS node only.<br>2. Use: gssgennetworks -N fool,gool -<br>suffix abc-hscreate-bond<br>3. Remove the entries fool and gool from<br>the /etc/hosts file on the EMS node once<br>the high-speed networks are created.<br>Example of how to fix (/etc/hosts):<br>// Before<br><ip><long name=""><short name=""><br/>192.168.40.21 gssiol.gpfs.net<br/>gssiol 192.168.40.22<br/>gssio2.gpfs.net gssio2 X.X.X.X<br/>foolabc-hs.gpfs.net foolabc-hs<br/>X.X.Y goolabc-hs.gpfs.net<br/>gssio1 fool 192.168.40.22<br/>gssio2.gpfs.net gssio2 gool X.X.X.X<br/>foolabc-hs.gpfs.net foolabc-hs<br/>X.X.Y goolabc-hs.gpfs.net<br/>gssio1 fool 192.168.40.22<br/>gssio2.gpfs.net gssio2 gool X.X.X.X<br/>foolabc-hs.gpfs.net foolabc-hs<br/>X.X.Y goolabc-hs.gpfs.net<br/>gssio1 fool 192.168.40.22<br/>gssio2.gpfs.net gssio2 gool X.X.X.X<br/>foolabc-hs.gpfs.net foolabc-hs<br/>X.X.Y goolabc-hs.gpfs.net<br/>gssio1.gpfs.net foolabc-hs<br/>X.X.Y goolabc-hs.gpfs.net<br/>gssio2.spfs.net foolabc-hs<br/>X.X.Y goolabc-hs.gpfs.net<br/>goolabc-hs.gpfs.net foolabc-hs</short></long></ip> |  |

| Table 2. Known issu                                                                                                    | Table 2. Known issues in ESS 5.2.x (continued)                                                                                                    |                                                                                                    |                                                                                                    |  |
|----------------------------------------------------------------------------------------------------|----------------------------------------------------------------------------------------------------|----------------------------------------------------------------------------------------------------|----------------------------------------------------------------------------------------------------|--|
| Issue                                                                                                    | Environment<br>affected                                                                                                    | Description                                                                                                    | Resolution or action                                                                                                    |  |
| <b>gssinstallchec</b><br><b>k</b> might flag an<br>error regarding<br>page pool size in<br>multi-building<br>block situations if<br>the physical<br>memory sizes<br>differ. | Software<br>Validation<br>Type: Install or<br>Upgrade<br>Arch: Big Endian or<br>Little Endian<br>Version: All<br>Affected nodes:<br>I/O server nodes | <b>gssinstallchec</b><br><b>k</b> is a tool<br>introduced in ESS<br>3.5, that helps<br>validate software,<br>firmware, and<br>configuration<br>settings. If adding<br>(or installing)<br>building blocks of a<br>different memory<br>footprint<br>installcheck will<br>flag this as an<br>error. Best practice<br>states that your<br>I/O servers must<br>all have the same<br>memory footprint,<br>thus pagepool<br>value. Page pool is<br>currently set at<br>~60% of physical<br>memory per I/O<br>server node.<br>Example from<br><b>gssinstallcheck</b> :<br>[ERROR] pagepool:<br>found<br>142807662592<br>expected range<br>147028338278 -<br>179529339371 | <ol> <li>Confirm each I/O server node's individual<br/>memory footprint.</li> <li>From the EMS, run the following command<br/>against your I/O xCAT group: xdsh<br/>gss_ppc64 "cat/ proc/meminfo   grep<br/>MemTotal"</li> <li>Note: This value is in KB.</li> <li>If the physical memory varies between servers<br/>and/or building blocks, consider adding<br/>memory and re-calculating pagepool to ensure<br/>consistency.</li> <li>Validate the pagepool settings in IBM<br/>Spectrum Scale: mmlsconfig   grep -A 1<br/>pagepool</li> <li>Note: This value is in MB.</li> <li>If the pagepool value setting is not roughly<br/>~60% of physical memory, then you must<br/>consider recalculating and setting an updated<br/>value. For information about how to update the<br/>pagepool value, see IBM Spectrum Scale<br/>documentation on IBM Knowledge Center.</li> </ol> |  |
| Creating small file<br>systems in the GUI<br>(below 16G) will<br>result in incorrect<br>sizes                                                                               | GUI<br>Type: Install or<br>Upgrade<br>Arch: Big Endian or<br>Little Endian<br>Version: All<br>Affected nodes: All                                    | When creating file<br>systems in the GUI<br>smaller than 16GB<br>(usually done to<br>create CES_ROOT<br>for protocol nodes)<br>the size will come<br>out larger than<br>expected.                                                                                                    | <ul> <li>There is currently no resolution. The smallest size you might be able to create is 16GB.</li> <li>Experienced users might consider creating a customer vdisk.stanza file for specific sizes you require.</li> <li>You can try one of the following workarounds:</li> <li>Use three-way replication on the GUI when creating small file systems.</li> <li>Use gssgenvdisks which supports the creation of small file systems especially for CES_ROOT purposes (Refer to the crcesfs flag).</li> </ul>                                                                                                    |  |

| Table 2. Known issu                                                                                                    | Table 2. Known issues in ESS 5.2.x (continued)                                                                                    |                                                                                                    |                                                                                                    |  |
|----------------------------------------------------------------------------------------------------|----------------------------------------------------------------------------------------------------|----------------------------------------------------------------------------------------------------|----------------------------------------------------------------------------------------------------|--|
| Issue                                                                                                    | Environment<br>affected                                                                                                    | Description                                                                                                    | Resolution or action                                                                                                    |  |
| Creating file<br>systems in the GUI<br>might immediately<br>result in lack of<br>capacity data                                                                                                    | GUI<br>Type: Install or<br>Upgrade<br>Arch: Big Endian or<br>Little Endian<br>Version: All<br>Affected nodes: All                 | When creating file<br>systems in the GUI<br>you might not<br>immediately see<br>the capacity data<br>show up.                                                                                                    | You may wait up to 24 hours for the capacity<br>data to display or simply use the command line<br>which should accurately show the file system<br>size.                                                                                                    |  |
| The GUI might<br>show 'unknown'<br>hardware states<br>for storage<br>enclosures and<br>Power 8 servers in<br>the ESS building<br>block.<br>Part info and<br>firmware levels<br>under the<br><b>Hardware Details</b><br>panel might also<br>be missing.<br>Upon adding ESS<br>PPC64LE building-<br>blocks to an<br>existing PPC64BE<br>environment, you<br>might encounter<br>this same issue. | GUI<br>Type: Upgrade<br>Arch: Big Endian<br>Version: All<br>Affected nodes: All                                                   | The ESS GUI<br>(running on the<br>EMS) might show<br>'unknown' under<br>the Hardware<br>panel for the ESS<br>building block<br>members.<br>The ESS GUI might<br>also be missing<br>information under<br>Part Info and<br>Firmware version<br>within the<br><b>Hardware Details</b><br>panel. | The workaround for this issue is the following: 1. Login to the EMS 2. Run the following in order: /usr/lpp/mmfs/gui/cli/runtask RECOVERY_GROUP /usr/lpp/mmfs/gui/cli/runtask DISK_ENCLOSURES /usr/lpp/mmfs/gui/cli/runtask ENCLOSURE_FW /usr/lpp/mmfs/gui/cli/runtask CHECK_FIRMWARE After running, the GUI should refresh with the issues resolved. |  |
| Canceling disk<br>replacement<br>through GUI leaves<br>original disk in<br>unusable state                                                                                                    | GUI<br>Type: Install or<br>Upgrade<br>Arch: Big Endian or<br>Little Endian<br>Version: All<br>Affected nodes:<br>I/O server nodes | Canceling a disk<br>replacement can<br>lead to an unstable<br>system state and<br>must not be<br>performed.<br>However, if you did<br>this operation, use<br>the provided<br>workaround.                                                                                                    | Do not cancel disk replacement from the GUI.<br>However, if you did, then use the following<br>command to recover the disk took state:<br>mmchpdisk <rg>pdisk <pdisk><br/>resume</pdisk></rg>                                                                                                    |  |

| Table 2. Known issu                                                                                                    | Table 2. Known issues in ESS 5.2.x (continued)                                                                       |                                                                                                    |                                                                                                    |  |
|----------------------------------------------------------------------------------------------------|----------------------------------------------------------------------------------------------------|----------------------------------------------------------------------------------------------------|----------------------------------------------------------------------------------------------------|--|
| Issue                                                                                                    | Environment<br>affected                                                                                              | Description                                                                                                    | Resolution or action                                                                                                    |  |
| Under <b>Monitoring</b><br>> <b>Hardware</b><br><b>details</b> , you might<br>see enclosures<br>missing location<br>information.                                            | GUI<br>Type: Install or<br>Upgrade<br>Arch: Big Endian or<br>Little Endian<br>Version: All<br>Affected nodes:<br>N/A | After install or<br>upgrade to ESS<br>5.2.11 you might<br>see missing<br>location<br>information for the<br>enclosures in your<br>system. This does<br>not reflect the true<br>frame U location<br>which can be<br>observed in the<br><b>Monitoring</b> ><br><b>Hardware details</b><br>panel. | The current workaround is to wait up to 24<br>hours for the GUI services to refresh. After this<br>period you will see the enclosure location<br>information fill in.                                                                            |  |
| The GUI wizard<br>might start again<br>after completing<br>the initial setup.                                                                                               | GUI<br>Type: Install<br>Arch: Big Endian<br>Version: All<br>Affected nodes:<br>N/A                                   | After completing<br>the GUI wizard<br>setup on ESS<br>5.2.11 PPC64BE,<br>you might see the<br>start screen again.                                                                                                    | If you see the GUI wizard start screen a second<br>time, type the address of the EMS into the<br>browser and press enter.<br>https:// <ip ems="" management="" network="" of="" over=""><br/>You will then be taken to the GUI home screen.</ip> |  |
| Upon upgrades to<br>ESS 5.2.11, you<br>might notice<br>missing pools and<br>users in the<br><b>Monitoring</b> ><br><b>Capacity</b> GUI<br>panel                             | GUI<br>Type: Upgrade<br>Arch: All<br>Version: All<br>Affected nodes:<br>N/A                                          | You might notice<br>one or more<br>missing pools or<br>users after<br>upgrading to ESS<br>5.2.11 in the<br><b>Monitoring</b> ><br><b>Capacity</b> GUI<br>panel.<br>You may also see<br>missing capacity<br>and throughput<br>data under the<br><b>Monitoring</b> ><br><b>Nodes</b> panel.      | There is currently no resolution or workaround.<br>Try waiting 24 hours for the GUI to refresh. You<br>can also try clicking <b>Refresh</b> .                                                                                                    |  |
| Upon upgrades to<br>ESS 5.2.11, you<br>might see several<br>Mellanox OFED<br>weak-updates<br>and unknown<br>symbols<br>messages on the<br>console during<br>gss_updatenode. | OFED<br>Type: Upgrade<br>Arch: Big Endian<br>and Little Endian<br>Version: All<br>Affected nodes:<br>N/A             | When building the<br>new OFED driver<br>against the new<br>kernel, you might<br>see many<br>messages such as<br>weak-updates<br>and unknown<br>symbols.                                                                                                    | There is currently no resolution or workaround.<br>These messages can be ignored.                                                                                                    |  |

| Table 2. Known issues in ESS 5.2.x (continued)                                                                                                    |                                                                                                    |                                                                                                    |                                                                                                    |
|----------------------------------------------------------------------------------------------------|----------------------------------------------------------------------------------------------------|----------------------------------------------------------------------------------------------------|----------------------------------------------------------------------------------------------------|
| Issue                                                                                                    | Environment<br>affected                                                                                       | Description                                                                                                    | Resolution or action                                                                                                    |
| During firmware<br>upgrades on<br>PPC64LE,<br>update_flash<br>might show the<br>following warning:<br>Unit<br>kexec.service<br>could not be<br>found. | Firmware<br>Type: Installation<br>or Upgrade<br>Arch: Little Endian<br>Version: All<br>Affected nodes:<br>N/A |                                                                                                    | This warning can be ignored.                                                                                                |
| The ESS GUI or the<br><b>mmhealth</b><br>command might<br>show the file<br>system status as<br>Disabled.                                              | GUI<br>Type: Installation<br>or Upgrade<br>Arch: Both<br>Version: All<br>Affected nodes:<br>N/A               | File systems<br>created on the<br>command line or<br>within the GUI<br>might show a<br>status of<br>Disabled in the<br>output of<br><b>mmhealth</b> or in<br>the GUI file<br>systems panel. | Issue the following command on the EMS node:<br>mmsysmoncontrol restart                                                     |
| The ESS GUI<br>wizard might fail to<br>discover the GNR<br>artifacts on the<br>first attempt.                                                         | GUI<br>Type: Installation<br>Arch: Both<br>Version: All<br>Affected Nodes:<br>N/A                             | The first GUI panel<br>(Verify Installation)<br>might fail to pass.<br>Discover servers<br>and storage<br>enclosures might<br>fail along with<br>Performance<br>Monitoring.                 | To work around this error, click <b>Verify</b><br><b>Installation again</b> . The wizard should succeed<br>the second time. |

# **ESS** networking considerations

This topic describes the networking requirements for installing ESS.

Note: The references to HMC are not applicable for the PPC64LE platform.

#### **Networking requirements**

The following networks are required:

#### Service network

This network connects the flexible service processor (FSP) on the management server and I/O server nodes (with or without the HMC, depending on the platform) as shown in blue in Figure 1 and 2 on the following pages.

#### Management and provisioning network

This network connects the management server to the I/O server nodes (and HMCs, if available) as shown in yellow in in Figure 1 and 2 on the following pages. The management server runs DHCP on the management and provisioning network. If a management server is not included in the solution order, a customer-supplied management server is used.

#### Clustering network

This high-speed network is used for clustering and client node access. It can be a 10 Gigabit Ethernet (GbE), 40 GbE, or InfiniBand network. It might not be included in the solution order.

#### • External and campus management network

This public network is used for external and campus management of the management server, the HMC (if available), or both.

Figure 1, Network Topology, is a high-level logical view of the management and provisioning network and the service network for an ESS building block (on **PPC64BE**).

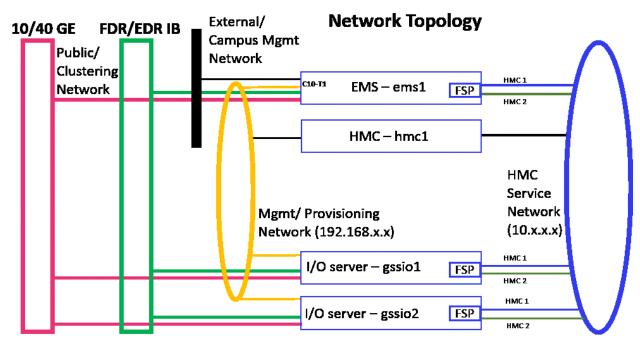

Figure 1. The management and provisioning network and the service network: a logical view (on **PPC64BE**)

Figure 2, Network Topology, is a high-level logical view of the management and provisioning network and the service network for an ESS building block (on **PPC64LE**).

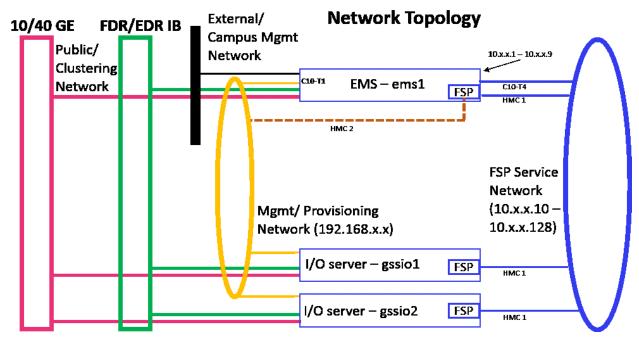

Figure 2. The management and provisioning network and the service network: a logical view (on **PPC64LE**)

The management and provisioning network and the service network must run as two non-overlapping networks implemented as two separate physical networks or two separate virtual local-area networks (VLANs).

**Tip:** HMC 2 is an optional third cable on the management server node that can be connected either to the management network or any other external network provided by the customer. This connection can be added in case the ability to service or control the management server node remotely is required.

The HMC, the management server, and the switches (1 GbE switches and high-speed switches) might not be included in a solution order in which an existing or customer-supplied HMC or management server is used. Perform any advance planning tasks that might be needed to access and use these solution components.

#### **Customer networking considerations**

Review the information about switches and switch firmware that were used to validate this ESS release. For information about available IBM networking switches, see the <u>IBM networking switches page on IBM</u> Knowledge Center.

It is recommended that if two switches are used in a high availability (HA) configuration, both switches be at the same firmware level.

To check the firmware version, do the following:

- 1. SSH to the switch.
- 2. Issue the following commands.

```
# en
# show version
```

For example:

```
login as: admin
Mellanox MLNX-OS Switch Management
Using keyboard-interactive authentication.
Password:
Last login: Mon Mar 5 12:03:14 2018 from 9.3.17.119
Mellanox Switch
io232 [master] >
```

io232 [master] > en
io232 [master] # show version

Example output:

Product name: MLNX-OS
Product release: 3.4.3002
Build ID: #1-dev
Build date: 2015-07-30 20:13:19
Target arch: x86\_64
Target hw: x86\_64
Built by: jenkins@fit74
Version summary: X86\_64 3.4.3002 2015-07-30 20:13:19 x86\_64
Product model: x86
Host ID: E41D2D52A040
System serial num: Defined in system VPD
System UUID: 03000200-0400-0500-0006-000700080009

#### Infiniband with multiple fabric

In a multiple fabric network, the Infiniband Fabric ID might not be properly appended in the verbsPorts configuration statement during the cluster creation. Incorrect verbsPort setting might cause the outage of the IB network. It is advised to do the following to ensure that the verbsPorts setting is accurate:

- 1. Use gssgennetworks to properly set up IB or Ethernet bonds on the ESS system.
- 2. Create a cluster. During cluster creation, the verbsPorts setting is applied and there is a probability that the IB network becomes unreachable, if multiple fabric are set up during the cluster deployment.
- 3. Ensure that the GPFS daemon is running and then run the **mmfsadm test verbs config | grep verbsPorts** command.

These steps show the Fabric ID found for each link.

For example:

# mmfsadm test verbs config | grep verbsPorts mmfs verbsPorts: mlx5\_0/1/4 mlx5\_1/1/7

In this example, the adapter mlx5\_0, port 1 is connected to fabric 4 and the adapter mlx5\_1 port 1 is connected to fabric 7. Now, run the following command and ensure that verbsPorts settings are correctly configured to the GPFS cluster.

```
# mmlsconfig | grep verbsPorts
verbsPorts mlx5_0/1 mlx5_1/1
```

Here, it can be seen that the fabric has not been configured even though IB was configured with multiple fabric. This is a known issue.

Now using **mmchconfig**, modify the verbsPorts setting for each node or node class to take the subnet into account.

```
[root@gssio1 ~]# verbsPorts="$(echo $(mmfsadm test verbs config | \
grep verbsPorts | awk '{ $1=""; $2=""; $3=""; print $0} '))"
# echo $verbsPorts
mlx5_0/1/4 mlx5_1/1/7
```

# mmchconfig verbsPorts="\$verbsPorts" -N gssio1
mmchconfig: Command successfully completed
mmchconfig: Propagating the cluster configuration data to all
affected nodes. This is an asynchronous process.

Here, the node can be any GPFS node or node class. Once the verbsPorts setting is changed, make sure that the new, correct verbsPorts setting is listed in the output of the **mmlsconfig** command.

```
# mmlsconfig | grep verbsPorts
verbsPorts mlx5_0/1/4 mlx5_1/1/7
```

#### **Switch information**

ESS release updates are independent of switch updates. Therefore, it is recommended that Ethernet and Infiniband switches used with the ESS cluster be at their latest switch firmware levels. Customers are responsible for upgrading their switches to the latest switch firmware.

#### **Enabling enhanced IPoIB**

On each node do the following step to enable enhanced IPoIB.

- 1. Ensure that each node is running in datagram mode (CONNECTED\_MODE=no).
- 2. Enable the **ipoib\_enhanced** parameter in the ib\_ipoib.conf file.
  - a. Open the ib\_ipoib.conf file.
    - vi /etc/modprobe.d/ib\_ipoib.conf
  - b. Add the following entry.

options ib\_ipoib ipoib\_enhanced=1

3. Stop and start the openibd service.

/etc/init.d/openibd stop
/etc/init.d/openibd start

4. Verify that the **ipoib\_enhanced** parameter is enabled.

cat /sys/module/ib\_ipoib/parameters/ipoib\_enhanced

The value should be set to 1.

#### 5. Verify the current mode.

cat /sys/class/net/ib0/mode

# **Pre-installation tasks for ESS**

This topic provides the pre-installation tasks required for ESS.

**Note:** The references to HMC are not applicable for the PPC64LE platform.

| Table 3. Pre-installation tasks                                                                                           |                                                                                                    |                                                                                                    |                                                                     |  |
|----------------------------------------------------------------------------------------------------|----------------------------------------------------------------------------------------------------|----------------------------------------------------------------------------------------------------|---------------------------------------------------------------------|--|
| ESS component                                                                                                    | Description                                                                                                    | <b>Required</b> actions                                                                                                    | System settings                                                     |  |
| <b>1.</b> Service network<br><b>Note:</b> This network<br>varies depending<br>on the platform<br>(PPC64BE or<br>PPC64LE). | <b>HMC service network:</b> This private<br>network connects the HMC with the<br>management server's FSP and the I/O<br>server nodes. The service network must<br>not be seen by the OS running on the<br>node being managed (that is, the<br>management server or the I/O server<br>node).                                                                                                    | Perform any<br>advance planning<br>tasks that might be<br>needed to access<br>and use the HMC if<br>it is not part of the<br>solution order and<br>a customer-<br>supplied HMC will                                                                                                    | Set the HMC to be<br>the DHCP server<br>for the service<br>network. |  |
|                                                                                                    | The HMC uses this network to discover<br>the management server and the I/O<br>server nodes and perform such<br>hardware management tasks as creating<br>and managing logical partitions,<br>allocating resources, controlling power,<br>and rebooting.                                                                                                    | be used.<br>Set up this network<br>if it has not been<br>set up already.                                                                                                    |                                                                     |  |
|                                                                                                    | <b>Note:</b> HMC is not applicable for the PPC64LE platform.                                                                                                    |                                                                                                    |                                                                     |  |
|                                                                                                    | <b>FSP service network:</b> This private<br>network connects the FSP interface on<br>EMS and the I/O server nodes. The<br>service network must be seen by the OS<br>running on the EMS node but not by the<br>I/O server nodes being managed.                                                                                                    |                                                                                                    |                                                                     |  |
| 2. Management<br>and provisioning<br>network                                                                              | <ul> <li>This network connects the management server node with the HMC (when present) and the I/O server nodes. It typically runs over 1Gb.</li> <li>This network is visible to the OS that is running on the nodes.</li> <li>The management server uses this network to communicate with the HMC (when present) and to discover the I/O server nodes.</li> <li>The management server will be the DHCP server on this network. There cannot be any other DHCP server on this network.</li> <li>This network is also used to provision the node and therefore deploy and install the OS on the I/O server nodes.</li> </ul> | Perform any<br>advance planning<br>tasks that might be<br>needed to access<br>and use the<br>management<br>server if it is not<br>part of the solution<br>order and a<br>customer-supplied<br>management<br>server will be used.<br>Set up this network<br>if it has not been<br>set up already. |                                                                     |  |

| Table 3. Pre-installa                                                                                             | Table 3. Pre-installation tasks (continued)                                                                                                    |                                                                                                    |                                                                                                 |  |
|----------------------------------------------------------------------------------------------------|----------------------------------------------------------------------------------------------------|----------------------------------------------------------------------------------------------------|-------------------------------------------------------------------------------------------------|--|
| ESS component                                                                                                    | Description                                                                                                    | <b>Required</b> actions                                                                                                    | System settings                                                                                 |  |
| 3. Clustering<br>network                                                                                          | This network is for high-performance<br>data access. In most cases, this network<br>is also part of the clustering network. It<br>is typically composed of 10GbE, 40GbE,<br>or InfiniBand networking components.                                                                                                    | Set up this network<br>if it has not been<br>set up already.                                                                                                    |                                                                                                 |  |
| <b>4.</b> Management<br>network domain                                                                            | The management server uses this<br>domain for the proper resolution of<br>hostnames.                                                                                                    | Set the domain<br>name using<br><i>lowercase</i><br>characters. Do <i>not</i><br>use any uppercase<br>characters.                                                                                                    | Example:<br>gpfs.net                                                                            |  |
| 5. HMC node (IP<br>address and<br>hostname)<br><b>Note:</b> HMC is not<br>applicable for the<br>PPC64LE platform. | <ul> <li>The IP address of the HMC node on the management network has a console name, which is the hostname and a domain name.</li> <li>This IP address must be configured and the link to the network interface must be up.</li> <li>The management server must be able to reach the HMC using this address.</li> </ul> | Set the fully-<br>qualified domain<br>name (FQDN) and<br>the hostname<br>using <i>lowercase</i><br>characters. Do <i>not</i><br>use any uppercase<br>characters. Do <i>not</i><br>use a suffix of -<br>en <i>x</i> , where <i>x</i> is any<br>character. Do <i>not</i><br>use an _<br>(underscore) in the<br>hostname. | Example:<br>IP address:<br>192.168.45.9<br>Hostname:<br>hmc1<br>FQDN:<br>hmc1.gpfs.ne<br>t      |  |
| <b>6.</b> Management<br>server node (IP<br>address)                                                               | <ul> <li>The IP address of the management<br/>server node has an FQDN and a<br/>hostname.</li> <li>This IP address must be configured<br/>and the link to the network interface<br/>must be up.</li> <li>The management network must be<br/>reachable from this IP address.</li> </ul>                                   | Set the FQDN and<br>hostname using<br><i>lowercase</i><br>characters. Do <i>not</i><br>use any uppercase<br>characters. Do <i>not</i><br>use a suffix of -<br>en <i>x</i> , where <i>x</i> is any<br>character. Do <i>not</i><br>use an _<br>(underscore) in the<br>hostname.                                          | Example:<br>IP address:<br>192.168.45.1<br>0<br>Hostname:<br>ems1<br>FQDN:<br>ems1.gpfs.ne<br>t |  |

| ESS component                                                                                                    | Description                                                                                                    | <b>Required actions</b>                                                                                                    | System settings                                                                                                    |
|----------------------------------------------------------------------------------------------------|----------------------------------------------------------------------------------------------------|----------------------------------------------------------------------------------------------------|----------------------------------------------------------------------------------------------------|
| 7. I/O server nodes<br>(IP addresses)                                                                                                    | <ul> <li>The IP addresses of the I/O server nodes have FQDNs and hostnames.</li> <li>These addresses are assigned to the I/O server nodes during node deployment.</li> <li>The I/O server nodes must be able to reach the management network using this address.</li> </ul>                                                                       | Set the FQDN and<br>hostname using<br><i>lowercase</i><br>characters. These<br>names must match<br>the name of the<br>partition created<br>for these nodes<br>using the HMC. Do<br><i>not</i> use any<br>uppercase<br>characters. Do <i>not</i><br>use a suffix of -<br>en <i>x</i> , where <i>x</i> is any<br>character. Do <i>not</i><br>use an_<br>(underscore) in the<br>host name. | Example:<br>I/O server 1:<br>IP address:<br>192.168.45.1<br>Hostname:<br>gssio1<br>FQDN:<br>gssio1.gpfs.<br>net<br>I/O server 2:<br>IP address:<br>192.168.45.1<br>2<br>Hostname:<br>gssio2<br>FQDN:<br>gssio2.gpfs.<br>net |
| 8.<br>Management<br>server node<br>management<br>network interface<br>(PPC64BE)<br>Management<br>server node FSP<br>network interface<br>(PPC64LE) | The management network interface of<br>the management server node must have<br>the IP address that you set in item 6<br>assigned to it. This interface must have<br>only one IP address assigned.<br>For the PPC64LE system, one additional<br>interface is assigned to FSP network.<br>This interface must have only one IP<br>address assigned. | To obtain this<br>address, run:<br>ip addr                                                                                                    | Example:<br>enP7p128s0f0                                                                                                    |
| 9. HMC (hscroot<br>password)<br>Note: HMC is not<br>applicable for the<br>PPC64LE platform.                                                        |                                                                                                    | Set the password<br>for the <b>hscroot</b><br>user ID.                                                                                                    | Example:<br>abc123<br>This is the default<br>password.                                                                                                    |
| <b>10.</b> Kernel                                                                                                    | Updating the kernel is required for all<br>ESS nodes and it is verified by using<br>gssinstallcheck.                                                                                                    |                                                                                                    | Example:<br>kernel_ESS_521<br>1_LE.tgz                                                                                                    |
| <b>11.</b> Systemd                                                                                                    | Updating the systemd service is required for all ESS nodes and it is verified by using <b>gssinstallcheck</b> .                                                                                                    |                                                                                                    | Example:<br>systemd_ESS_<br>5211_5361_LE.t<br>gz                                                                                                    |
| <b>12.</b> Network<br>Manager                                                                                                    | Updating the Network Manager service<br>is required for all ESS nodes and it is<br>verified by using <b>gssinstallcheck</b> .                                                                                                    |                                                                                                    | Example:<br>netmanager-<br>RHBA-2020-0381<br>-LE.tar.gz                                                                                                    |

| Table 3. Pre-installa                                           | Table 3. Pre-installation tasks (continued)                                                                                                    |                                                                                                    |                                                                                                    |  |
|-----------------------------------------------------------------|----------------------------------------------------------------------------------------------------|----------------------------------------------------------------------------------------------------|----------------------------------------------------------------------------------------------------|--|
| ESS component                                                   | Description                                                                                                    | <b>Required</b> actions                                                                                                    | System settings                                                                                                    |  |
| <b>13.</b> Customer Red<br>Hat Network (RHN)<br>license keys    | If possible, retrieve the RHN license<br>keys for the customer in advance. This<br>allows you to download the kernel, ISO,<br>systemd, and Network Manager ahead<br>of time. This also allows you to register<br>and connect the newly deployed ESS<br>system to RHN to apply security updates<br>prior to leaving the site. |                                                                                                    | The keys must be<br>available from the<br>customer order.<br>Contact offering<br>management if<br>help is required.<br><b>Note:</b> The<br>customer must<br>have an EU license. |  |
| <b>14.</b> I/O servers<br>(user IDs and<br>passwords)           | The user IDs and passwords of the I/O servers are assigned during deployment.                                                                                                    |                                                                                                    | Example:<br>User ID: root<br>Password:<br>cluster (this is<br>the default<br>password)                                                                                          |  |
| <b>15.</b> FSP IPMI password                                    | The IPMI password of the FSP. FSP IPMI of all the nodes assumed to be identical.                                                                                                    |                                                                                                    | Example:<br>PASSWORD                                                                                                    |  |
| <b>16.</b> Clustering<br>network (hostname<br>prefix or suffix) | This high-speed network is<br>implemented on a 10Gb Ethernet, 40Gb<br>Ethernet or InfiniBand network.                                                                                                    | Set a hostname for<br>this network. It is<br>customary to use<br>hostnames for the<br>high-speed<br>network that use<br>the prefix and<br>suffix of the actual<br>hostname. Do <i>not</i><br>use a suffix of -<br>en <i>x</i> , where <i>x</i> is any<br>character. | Examples:<br>Suffixes: -bond0,<br>-ib, -10G, -40G<br>Hostnames with a<br>suffix: gssio1-ib,<br>gssio2-ib                                                                        |  |

| Table 3. Pre-installa                                    | Table 3. Pre-installation tasks (continued)                                                                                                    |                                                                                                    |                                                                                                    |  |
|----------------------------------------------------------|----------------------------------------------------------------------------------------------------|----------------------------------------------------------------------------------------------------|----------------------------------------------------------------------------------------------------|--|
| ESS component                                            | Description                                                                                                    | <b>Required</b> actions                                                                                                    | System settings                                                                                                    |  |
| <b>17.</b> High-speed<br>cluster network (IP<br>address) | The IP addresses of the management<br>server nodes and I/O server nodes on<br>the high-speed cluster network have<br>FQDNs and hostnames.<br>In the example, 172.10.0.11 is the IP<br>address that the GPFS daemon uses for<br>clustering. The corresponding FQDN and<br>hostname are gssio1-ib and gssio1-<br>ib.data.net, respectively. | Set the FQDNs and<br>hostnames.<br>Do <i>not</i> make<br>changes in<br>the /etc/hosts<br>file for the high-<br>speed network<br>until the<br>deployment is<br>complete. Do <i>not</i><br>create or enable<br>the high-speed<br>network interface<br>until the<br>deployment is<br>complete. | Example:<br>Management<br>server:<br>IP address:<br>172.10.0.10<br>Hostname:<br>ems1-ib<br>FQDN: ems1-<br>ib.gpfs.net<br>I/O server 1:<br>IP address:<br>172.10.0.11<br>Hostname:<br>gssio1-ib<br>FQDN: gssio1-<br>ib.data.net<br>I/O server 2:<br>IP address:<br>172.10.0.12<br>Hostname:<br>gssio2-ib<br>FQDN: gssio2-<br>ib.data.net |  |
| <b>18.</b> Red Hat<br>Enterprise Linux<br>7.6            | The Red Hat Enterprise Linux 7.6 DVD or<br>ISO file is used to create a temporary<br>repository for the xCAT installation.<br>xCAT uses it to create a Red Hat<br>Enterprise Linux repository on the<br>management server node.                                                                                                    | Obtain this DVD or<br>ISO file and<br>download.<br>For more<br>information, see<br><u>the Red Hat</u><br><u>Enterprise Linux</u><br>website:<br><u>http://</u><br>access.redhat.co<br>m/products/red-<br>hat-enterprise-<br>linux/                                                          | Example:<br>rhel-7.6-<br>server-<br>ppc64.iso<br><b>Note:</b> The Red Hat<br>Enterprise Linux<br>7.6 ISO name<br>depends on the<br>architecture<br>(PPC64BE or<br>PPC64LE).                                                                                                    |  |

| Table 3. Pre-installation tasks (continued)                                                             |                                                                                                    |                                                                                                    |                                                      |
|----------------------------------------------------------------------------------------------------|----------------------------------------------------------------------------------------------------|----------------------------------------------------------------------------------------------------|------------------------------------------------------|
| ESS component                                                                                           | Description                                                                                                    | <b>Required</b> actions                                                                                                    | System settings                                      |
| <b>19.</b> Management network switch                                                                    | The switch that implements the<br>management network must allow the<br>Bootstrap Protocol (BOOTP) to go<br>through.                                                                                                    | Obtain the IP<br>address and<br>access credentials<br>(user ID and<br>password) of this<br>switch.                                                                                     |                                                      |
|                                                                                                    |                                                                                                    | Some switches<br>generate many<br>Spanning Tree<br>Protocol (STP)<br>messages, which<br>interfere with the<br>network boot<br>process. You need<br>to disable STP to<br>mitigate this. |                                                      |
| <b>20.</b> Target file You need to provide information al system the target file system that is created |                                                                                                    | Set the target file<br>system name, the                                                                                                    | Example:                                             |
| 39310111                                                                                                | using storage in the ESS building blocks.<br>This information includes name, block<br>size, file system size, RAID code, etc.<br>This information you is passed on to<br><b>gssgenvdisks</b> to create the customer<br>file system. | mount point, the<br>block size, the<br>number of data<br>NSDs, and the<br>number of<br>metadata NSDs.                                                                                  | Block size =<br>8M,<br>#datansd=4,<br>#metadatansd=2 |

# **Installation: reference**

This topic provides information on creating a bonded interface with Ethernet or Infiniband, adding IBM Spectrum Scale nodes to an ESS cluster, and node name considerations.

#### **Bonded interface**

#### A bonded interface with Ethernet

Starting with ESS 3.5, you can use a script to help you quickly create a bonded interface with Ethernet or Infiniband. See the man page for the **gssgennetworks** command for more information. Otherwise, complete the following steps.

Connect the network cables to the corresponding switch. Check that the links are up at the device level. To create a bonding, add connections for the master, add connections for the slave, bring up the connection for the slaves, and then bring up the connection for the master (bond). Run:

ibdev2netdev

The system displays output similar to this:

[root@gssio2 ~]# ibdev2netdev mlx4\_0 port 1 ==> enp1s0 (Up) mlx5\_0 port 2 ==> enp1s0d1 (Up) mlx5\_0 port 1 ==> ib0 (Down) mlx5\_1 port 2 ==> ib1 (Down) mlx5\_1 port 1 ==> ib2 (Down) mlx5\_1 port 2 ==> ib3 (Down)

This example shows two 10GbE network ports that are up and are connected to the switch properly. Now you will create a bond with these two ports.

Check the connection and make sure there are no connections defined for these ports. You can do this using network manager connection and device commands.

To check the connection, run:

nmcli -p c

The system displays output similar to this:

```
[root@gssio2 ~]# nmcli -p c

NetworkManager connection profiles

NAME UUID TYPE DEVICE

enp1s0d1 6d459dc7-db53-43d4-9236-8257ee900aae 802-3-ethernet --

enP7p128s0f2 72b6533e-6eaa-4763-98fa-0b4ed372e377 802-3-ethernet --

enP7p128s0f3 1b0a97e7-1b90-4d26-89cf-8f4fc8e5a00e 802-3-ethernet --

enP7p128s0f1 5dffee0e-b0b6-4472-864e-acc2dc0cc043 802-3-ethernet --

enp1s0 060d342f-3388-4e9f-91bb-13c3aa30847f 802-3-ethernet --

enP7p128s0f0 5f75552-2340-7e18-ef9d-0d4bfdba4c30 802-3-ethernet enP7p128s0f0
```

To check the device, run:

nmcli -p d

The system displays output similar to this:

| [root@gssio2 ~]# nmcli -p d                                                                                          |                                                                                                    |                                                                                                    |                                                                  |  |  |
|----------------------------------------------------------------------------------------------------|----------------------------------------------------------------------------------------------------|----------------------------------------------------------------------------------------------------|------------------------------------------------------------------|--|--|
| Status of devices                                                                                                    |                                                                                                    |                                                                                                    |                                                                  |  |  |
| DEVICE                                                                                                    | ТҮРЕ                                                                                               | STATE                                                                                                    | CONNECTION                                                       |  |  |
| enP7p128s0f0<br>enP7p128s0f1<br>enP7p128s0f2<br>enP7p128s0f3<br>enp1s0<br>enp1s0d1<br>ib0<br>ib1<br>ib2<br>ib3<br>lo | ethernet<br>ethernet<br>ethernet<br>ethernet<br>infiniband<br>infiniband<br>infiniband<br>loopback | connected<br>disconnected<br>disconnected<br>disconnected<br>disconnected<br>disconnected<br>disconnected<br>disconnected<br>disconnected<br>disconnected<br>unmanaged | GSS enP7p128s0f0<br><br><br><br><br><br><br><br><br><br><br><br> |  |  |

As you can see, there is no connection defined for the devices and the device state is down. Add a connection for the bond bond0. In this case, specify 802.3ad for the Link Aggregation Control Protocol (LACP) and an IPv4 address of 172.16.45.22/24. For the bonding parameters, specify a milmon value of 100 milliseconds (msec).

[root@gssio2 ~]# nmcli c add type bond ifname bond0 miimon 100 mode 802.3ad ip4 172.16.45.22/24

Connection 'bond-bond0' (c929117b-6d92-488d-8bcb-d98e7e0c8b91) successfully added.

Note that by default, xmit\_hash\_policy is set to layer2. For optimal performance, you might want to set it to layer3+4, as follows:

nmcli c mod bond-bond0 +bond.option xmit\_hash\_policy=layer3+4

To view the connection properties, run:

nmcli c show bond-bond0

Add connections for the slaves:

[root@gssio2 ~]# nmcli c add type bond-slave ifname enp1s0 master bond0 Connection 'bond-slave-enp1s0' (d9e21d55-86ea-4551-9371-1fc24d674751) successfully added.

[root@gssio2 ~]# nmcli c add type bond-slave ifname enp1s0d1 master bond0

Connection 'bond-slave-enp1s0d1' (8432645a-5ddc-44fe-b5fb-2884031c790c) successfully added.

Bring the connection up for the slaves:

[root@gssio2 ~]# nmcli c up bond-slave-enp1s0d1

Connection successfully activated (D-Bus active path: /org/freedesktop/NetworkManager/ActiveConnection/4)

[root@gssio2 ~]# nmcli c up bond-slave-enp1s0

Connection successfully activated (D-Bus active path: /org/freedesktop/NetworkManager/ActiveConnection/6)

Bring the connection up for bond-bond0:

[root@gssio2 ~]# nmcli c up bond-bond0

Connection successfully activated (D-Bus active path: /org/freedesktop/NetworkManager/ActiveConnection/7) Finally, make sure the appropriate bond devices have been created:

[root@gssio2 ~]# cat /proc/net/bonding/bond0 Ethernet Channel Bonding Driver: v3.7.1 (April 27, 2011) Bonding Mode: IEEE 802.3ad Dynamic link aggregation Transmit Hash Policy: layer2 (0) MII Status: up MII Polling Interval (ms): 100 Up Delay (ms): 0 Down Delay (ms): 0 802.3ad info LACP rate: slow Min links: 0 Aggregator selection policy (ad\_select): stable Active Aggregator Info: Aggregator ID: 1 Number of ports: 1 Actor Key: 33 Partner Key: 1 Partner Mac Address: 00:00:00:00:00:00 Slave Interface: enp1s0 MII Status: up Speed: 10000 Mbps Duplex: full Link Failure Count: 0 Permanent HW addr: f4:52:14:df:af:74 Aggregator ID: 1 Slave queue ID: 0 Slave Interface: enp1s0d1 MII Status: up Speed: 10000 Mbps Duplex: full Link Failure Count: 0 Permanent HW addr: f4:52:14:df:af:75 Aggregator ID: 2 Slave queue ID: 0

#### **Changing the MTU**

To change the maximum transmission unit (MTU), follow these steps:

1. Create a file, copy the following script into it, and save the file in the /etc/NetworkManager/ dispatcher.d directory of the nodes where bonding is run If the executable (x) bit gets reset, use chmod +x to make the file executable. The /opt/ibm/gss/tools/samples directory includes the mtuset script for your use.

#### See https://access.redhat.com/solutions/1309583 for more information.

2. Add the MTU parameter value to the bond's interface configuration file. To set an MTU of 9000, specify:

#### MTU=9000

For example, add MTU=9000 to ifcfg-bond-bond0, ifcfg-bond-slave-xxxx, and ifcfg-bondslave-yyyy. The script shown in the previous step checks for the MTU setting and uses ip link set to set them appropriately. The script assumes that the bond connection starts with bond?-xxxx. Make changes in the scripts as needed.

3. To enable the network manager dispatch service in each node, run these commands:

[root@gssio2 network-scripts]# systemctl enable NetworkManager-dispatcher.service [root@gssio2 network-scripts]# systemctl start NetworkManager-dispatcher.service

4. To restart networking, run:

systemctl reboot

While restarting networking, you could lose the connection to the I/O server nodes. Use rcons to establish the console connection, if needed.

a. Open a console to each node. For example, run:

rcons gssio1

If rcons does not open, the console server is probably not running. To restart it at the management server node, run:

makeconservercf NodeName

or

makeconservercf NodeGroup

Log in to the console. The default user ID is root and the default password is cluster.

b. To disconnect from the console server, press <Ctrl-e> c . (period).

#### **Bonding with InfiniBand**

Connect the InfiniBand cables to the corresponding switch. Check that the links are up at the device level. To create a bonding, add connections for the master and for the slave. You will have to modify the network script file and reload the connections in Network Manager. After the connections are reloaded, bonding should be available. When the system is restarted or rebooted, it could take some time (more than five minutes) before the bonding interface is ready. Check the device status on each node to make sure all of the links are up. Run:

ibdev2netdev

The system displays output similar to this:

[root@gssio2 ~]# ibdev2netdev

| mlx5_0   | port | 1 | ==> | ib0 | (Up) |
|----------|------|---|-----|-----|------|
| mlx5_0   | port | 2 | ==> | ib1 | (Up) |
| $mlx5_1$ | port | 1 | ==> | ib2 | (Up) |
| mlx5_1   | port | 2 | ==> | ib3 | (Up) |
| mlx5_2   | port | 1 | ==> | ib4 | (Up) |
| mlx5_2   | port | 2 | ==> | ib5 | (Up) |

You can also use ibstat.

Check the connection using nmcli c and make sure there is no existing bond already defined in these interfaces. Add the bond connection first. In this example, active-backup mode is selected. In IP over InfiniBand (IPoIB), only active-backup bond is supported. Run:

nmcli c add type bond ifname bond0 mode

The system displays output similar to this:

```
[root@gssio2 network-scripts]# nmcli c add type bond ifname bond0 mode
```

```
active-backup ip4 172.16.45.22/24
Connection 'bond-bond0' (66f182d1-d0da-42cf-b4c9-336d5266bbe7) successfully
added.
```

Add the slave connections as follows. In this example, ib0 and ib1 are the slave devices. Make appropriate changes as needed. First, run:

nmcli c add type bond-slave ifname ib0 master bond0

The system displays output similar to this:

```
[root@gssio2 network-scripts]# nmcli c add type bond-slave ifname ib0 master bond0
```

```
Connection 'bond-slave-ib0' (86c0af63-4b6c-475c-a724-0fb074dc9092) successfully added.
```

Next, run:

```
nmcli c add type bond-slave ifname ib1 master bond0
```

The system displays output similar to this:

[root@gssio2 network-scripts]# nmcli c add type bond-slave ifname ib1 master bond0

Connection 'bond-slave-ib1' (1d0cb5c3-268d-487c-9e40-7c0cf268150f) successfully added.

To check the connections, run:

nmcli c

The system displays output similar to this:

```
[root@gssio2 network-scripts]# nmcli c
NAME
                                                         TYPE
                                                                         DEVICE
                  UUID
GSS enP7p128s0f0
                  5f755525-2340-7e18-ef9d-0d4bfdba4c30
                                                                        enP7p128s0f0
                                                        802-3-ethernet
bond-slave-ib1
                  1d0cb5c3-268d-487c-9e40-7c0cf268150f
                                                        802-3-ethernet
bond-slave-ib0
                  86c0af63-4b6c-475c-a724-0fb074dc9092
                                                        802-3-ethernet
bond-bond0
                  66f182d1-d0da-42cf-b4c9-336d5266bbe7
                                                        bond
                                                                         bond0
enP7p128s0f1
                  2eb8617f-5c7d-4d68-a7fe-88a030fdb28b
                                                        802-3-ethernet
enP7p128s0f3
                  7dea32aa-caa1-4016-9414-a47c62de27e9
                                                        802-3-ethernet
                                                                         - -
enP7p128s0f2
                  4416229e-2233-414f-b3ad-929c54c15f27
                                                        802-3-ethernet
                                                                         - -
```

You can see that the slave connections are created, but there are no devices for these connections.

To check the devices, run:

#### nmcli d

The system displays output similar to this:

```
[root@gssio2 network-scripts]# nmcli d
```

The devices ib0 and ib1 are disconnected (this is the view from Network Manager).

Check /etc/sysconfig/network-scripts directory for the network script for each of the connections that were just created.

-rw-r--r-- 1 root root 354 Jan 19 04:12 ifcfg-bond-bond0 -rw-r--r-- 1 root root 121 Jan 19 04:12 ifcfg-bond-slave-ib0 -rw-r--r-- 1 root root 121 Jan 19 04:12 ifcfg-bond-slave-ib1

You need to make some changes to the slave connection scripts (ifcfg-bond-slave-ib0 and ifcfgbond-slave-ib1). In most cases, the master bond interface script remains unchanged:

#### cat ifcfg-bond-bond0

DEVICE=bond0 BONDING\_OPTS=mode=active-backup TYPE=Bond BONDING\_MASTER=yes BOOTPROTO=none IPADDR0=172.16.45.22 PREFIX0=24 GATEWAY0=172.6.45.20 DEFROUTE=yes NAME=bond-bond0 UUID=66f182d1-d0da-42cf-b4c9-336d5266bbe7 ONB00T=yes

Modify the first slave-bond interface script as indicated in bold typeface:

TYPE=Infiniband <= change from Ethernet to Infiniband NAME=bond-slave-ib0 UUID=86c0af63-4b6c-475c-a724-0fb074dc9092 DEVICE=ib0 ONB00T=yes MASTER=bond0 SLAVE=yes NM\_CONTROLLED=yes <= add this line

Modify the second slave-bond interface script as indicated in bold typeface:

TYPE=Infiniband <= change from Ethernet to Infiniband NAME=bond-slave-ib1 UUID=1d0cb5c3-268d-487c-9e40-7c0cf268150f DEVICE=ib1 ONB00T=yes MASTER=bond0 SLAVE=yes NM\_CONTROLLED=yes <= add this line

Now reload the connections:

[root@gssio2 network-scripts]# nmcli c reload

To check the connections, run:

nmcli c

The system displays output similar to this:

| [root@gssio2 network-scripts]# nmcli c                                                                                     |                                                                                                    |                                                                                                |                                                       |  |  |  |
|----------------------------------------------------------------------------------------------------|----------------------------------------------------------------------------------------------------|------------------------------------------------------------------------------------------------|-------------------------------------------------------|--|--|--|
| NAME<br>GSS enP7p128s0f0<br>bond-slave-ib1<br>bond-slave-ib0<br>bond-bond0<br>enP7p128s0f1<br>enP7p128s0f3<br>enP7p128s0f2 | UUID<br>5f755525-2340-7e18-ef9d-0d4bfdba4c30<br>1d0cb5c3-268d-487c-9e40-7c0cf268150f<br>86c0af63-4b6c-475c-a724-0fb074dc9092<br>66f182d1-d0da-42cf-b4c9-336d5266bbe7<br>2eb8617f-5c7d-4d68-a7fe-88a030fdb28b<br>7dea32aa-caa1-4016-9414-a47c62de27e9<br>4416229e-2233-414f-b3ad-929c54c15f27 | TYPE<br>802-3-ethernet<br>infiniband<br>infiniband<br>bond<br>802-3-ethernet<br>802-3-ethernet | DEVICE<br>enP7p128s0f0<br>ib1<br>ib0<br>bond0<br><br> |  |  |  |

Now you can see that the bond slave connections have devices assigned to them.

To check the devices, run:

nmcli d

The system displays output similar to this:

```
[root@gssio2 network-scripts]# nmcli d
```

This shows that devices ib0 (connection name: bond-slave-ib0) and ib1 (connection name: bond-slave-ib1) are now connected.

To check the bond0 state in the proc file system, run:

cat /proc/net/bonding/bond0

The system displays output similar to this:

[root@gssio2 network-scripts]# cat /proc/net/bonding/bond0 Ethernet Channel Bonding Driver: v3.7.1 (April 27, 2011) Bonding Mode: fault-tolerance (active-backup) (fail\_over\_mac active) Primary Slave: None Currently Active Slave: ib0 MII Status: up MII Polling Interval (ms): 100 Up Delay (ms): 0 Down Delay (ms): 0 Slave Interface: ib0 MII Status: up Speed: 40000 Mbps Duplex: full Link Failure Count: 0 Permanent HW addr: a0:00:00:27:fe:80 Slave queue ID: 0 Slave Interface: ib1

MII Status: up Speed: 40000 Mbps Duplex: full Link Failure Count: 0 Permanent HW addr: a0:00:00:29:fe:80 Slave queue ID: 0

To ping the other node on the same bonded network, run:

ping 172.16.45.22

The system displays output similar to this:

[root@gssio1 ~]# ping 172.16.45.22

PING 172.16.45.22 (172.16.45.22) 56(84) bytes of data. 64 bytes from 172.16.45.22: icmp\_seq=1 ttl=64 time=8.52 ms 64 bytes from 172.16.45.22: icmp\_seq=2 ttl=64 time=0.059 ms 64 bytes from 172.16.45.22: icmp\_seq=3 ttl=64 time=0.055 ms 64 bytes from 172.16.45.22: icmp\_seq=4 ttl=64 time=0.042 ms 64 bytes from 172.16.45.22: icmp\_seq=5 ttl=64 time=0.043 ms 64 bytes from 172.16.45.22: icmp\_seq=6 ttl=64 time=0.040 ms

#### Adding IBM Spectrum Scale nodes to an ESS cluster

IBM Spectrum Scale node configuration is optimized for running IBM Spectrum Scale RAID functions.

 ESS cluster node configuration is optimized for running IBM Spectrum Scale RAID functions. Protocols, other gateways, or any other non-ESS services must not be run on ESS management server nodes or I/O server nodes. In a cluster with high IO load, avoid using ESS nodes as cluster manager or filesystem manager. For optimal performance the NSD client nodes accessing ESS nodes should be properly configured. ESS ships with gssClientConfig.sh script located in /usr/lpp/mmfs/ samples/gss/ directory. This script can be used to configure the client as follows:

/usr/lpp/mmfs/samples/gss/gssClientConfig.sh <Comma Separated list of client nodes or nodeclass>

You can run the following to see configuration parameter settings without setting them:

/usr/lpp/mmfs/samples/gss/gssClientConfig.sh -D

After running this script, restart GPFS on the affected nodes for the optimized configuration settings to take effect.

**Important:** Do not run **gssClientConfig.sh** unless you fully understand the impact of each setting on the customer environment. Make use of the -D option to decide if all or some of the settings might be applied. Then, individually update each client node settings as required.

2. When IBM Spectrum Scale nodes deployed with protocols are added to the ESS cluster, quorum, cluster manager, and filesystem manager functions should be moved from the ESS to the protocol nodes after adding protocol nodes to the cluster.

For information about adding an IBM Spectrum Scale protocol node to an ESS cluster, see:

- · Overview of the IBM Spectrum Scale installation toolkit
- Preparing a cluster that contains ESS for adding protocols
- Spectrum Scale Protocols Quick Overview

#### Node name considerations

Carefully select the hostname, suffix, and prefix of the management server and I/O server so that the hostname used in the high-speed network and by the ESS cluster can be generated from the suffix or prefix.

#### **High-speed hostnames**

Example 1:

a-bcd-edf-1 a-bcd-edf-2 a-bcd-edf-3 a-bcd-edf-4

Here, a-bcd- is the prefix and edf-1, edf-2, edf-3, and edf-4 are the xCAT names of the nodes.

Example 2:

1-a-bcd-edf 2-b-bcd-edf 3-c-bcd-edf 4-d\_bcd\_edf

Here, -edf is the suffix and 1-a-bcd, 2-a-bcd, 3-a-bcd, and 4-a-bcd are the xCAT names of the nodes.

If possible, avoid using high-speed node names with variations at the beginning and the end, such as:

A-a-bcd-edf-1 B-b-bdc-edf-2 C-c-bcd-edf-3 D-d-bcd-edf-4

In such cases, use the -N option and specify the node list with the gssgencluster and gssgenclusterrgs commands. The node names must be reachable from the management server node. xCAT requires that the target nodes be part of a node group and a warning might be issued if the hostname is not defined as an xCAT object.

#### Example:

- 1. The xCAT hostnames are gssio1, gssio2, gssio3, and gssio4.
- 2. The high-speed hostnames are A-test1, B-test2, C-test3, D-test4. These hostnames are reachable from the management server node. They are not defined in xCAT.

Run:

gssgencluster -C test01 -N A-test1,B-test2,C-test3,D-test4

# **Troubleshooting for ESS on PPC64LE**

Note: Most issues on ESS (PPC64LE) are not applicable if the Fusion mode is used.

Here are some tips on how to avoid common issues on ESS (PPC64LE).

- Always use /24 for the FSP network. It is advised to use 10.0.0/24.
- If possible use /24 for the xCAT network. It is advised to use 192.168.X.X/24.
- Do not overlap subnets on the EMS node. For instance, do not use 192.168.X.X on both networks.
- Do not use non-traditional subnets such as /26.
- Always verify that all nodes are visible on the FSP network by using gssdeploy -f.
- If you get a timeout (8 min/16min) during Genesis discovery look into the following:
  - Is the DHCP server started and without issue (systemctl status dhcpd)?
  - Is your subnetting correct?
  - Is your /etc/hosts file correct?
  - Look into using a genesis IP range.

```
Genesis IP range example:
Add the following to gssdeploy.cfg
EMS_GENESIS_IP_RANGE=192.168.202.13-192.168.202.14
```

In this case, 202.13 and 202.14 are the nodes that are being tried for deployment. There cannot be any nodes up with IPs in the given range. After setting the range, use **gssdeploy** –**x** or **gssdeploy** –**o** again. If all else fails, you can power on the node and boot into petitboot to obtain the deployment MAC address. Once obtained, you can add into the node xCAT definition and complete the steps manually to start deployment.

Each node ships with an extra cable in HMC port2 intended to be used to troubleshoot issues and access the FSP. It is advised you plug each cable into the FSP VLAN post deployment and set a static IP on the same subnet. Once this is done you can access ASMI remotely from the EMS. Alternatively, you can use this cable to hook a laptop to in the lab to access each node via the default manufacturing static IP.

Another workaround to the Genesis timeout issue is to manually retrieve and insert the MAC addresses into the xCAT node definitions. Use the following steps if the Genesis discovery fails (**gssdeploy** -x times out):

- 1. Exit gssdeploy.
- 2. Use **rpower** to power off the node(s).

rpower NodeName off

3. Power on the node.

rsetboot NodeName hd ; rpower NodeName on

4. Bring up a console immediately.

rcons NodeName -f

- 5. When Petitboot comes up on the node, select Exit to shell.
- 6. Use the Linux **ifconfig** command to determine the interface that is holding the IP address.
- 7. Copy the MAC address and return to the EMS node.
- 8. Insert the MAC address.

```
chdef NodeName mac=MacAddress
nodeset NodeName osimage=install-gss_osimage_you_are_deploying
makedhcp -n ; makedns -n
```

At this point you can skip **gssdeploy** -x and move on to the next step in the Quick Deployment Guide.

- Ensure that the storage enclosures are powered off or SAS cables are disconnected before running the gssdeploy -x command. If you are unable to power off the storage enclosures or remove the SAS connections before running gssdeploy -x, genesis discovery might fail. In that case, exit gssdeploy and log in to the I/O server nodes by using the temporary dynamic IP address.
- In most cases, the node IP is different from the one in the /etc/hosts file. You can find it from the dhcp status or the systemctl status dhcpd commands, or from the journal or from /var/log/ messages. It is also displayed in the rcons output. Log in and remove the mpt3sas driver (modprobe -r mpt3sas) and the nodes finish discovering. Confirm with the command nodediscoverls from the EMS node.

# Updating the system firmware

Use this information to obtain and apply the system firmware updates.

The system firmware packages are available in one of the following directories depending on the architecture of the management server node in newly shipped systems:

- **PPC64BE:** /opt/ibm/gss/install/rhel7/ppc64/firmware
- PPC64LE:/opt/ibm/gss/install/rhel7/ppc64le/firmware
- System firmware update files for PPC64BE for updating using HMC:

```
01SV860_180_165.rpm
01SV860_180_165.xml
```

• System firmware update file for PPC64LE for updating using the command line:

```
01SV860_180_165.img
```

L

I

I

Depending on your platform, use one of the following sets of steps for updating system firmware.

• Update the system firmware on PPC64LE systems as follows.

a) Unpack the \*img file in the /tmp/fwupdate directory.

cd /opt/ibm/gss/install/rhel7/ppc64le/firmware
rpm -ivh 01SV860\_180\_165.rpm

- b) Shutdown IBM Spectrum Scale and stop any ongoing I/O on the node.
- c) Verify the firmware level.

update\_flash -v -f /tmp/fwupdate/01SV860\_180\_165.img

d) Update the system firmware.

update\_flash -f /tmp/fwupdate/01SV860\_180\_165.img

After issuing this command, the node reboots and updates the firmware. It could take up to 30 minutes for the node to reboot with the new firmware level. You can then run **gssinstallcheck** on the node to verify if the firmware is successfully updated.

To update system firmware on PPC64BE systems, you must use HMC and you must upgrade HMC to 860 SP3 before updating system firmware. For information about upgrading HMC, see <u>HMC V8 Upgrade</u> Procedure.

- Update the system firmware on PPC64BE systems as follows.
  - a) From the HMC navigation area, click **Resources** > **All Systems** > **Server** > **Updates**.
  - b) From the Updates menu, click Change Licensed Internal Code > for the Current Release....
  - c) Using SFTP, point to the /opt/ibm/gss/install/rhel7/ppc64/firmware directory on the EMS node.

The following files should be present:

```
01SV860_180_165.rpm
01SV860_180_165.xml
```

**Note:** For updating the system firmware using HMC, if SFTP to the EMS node does not work, move the **\***rpm and the **\***xml files to a server which is accessible using FTP or SFTP.

d) Select the update file and update the system firmware.

It could take up to 30 minutes to update the firmware using HMC.

# **Obtaining kernel for system upgrades**

For new system installation, the kernel is shipped with the system. However, for upgrades, you need to obtain and package the kernel update, and then follow the kernel update installation procedure.

You must have a EUS license to download the kernel from Red Hat Network.

Use the following steps during an upgrade to obtain and package the kernel update.

1. Clear the version locks.

yum versionlock clear

2. Connect the management server node to the Red Hat Network.

```
subscription-manager register --username=<X> --password=<Y>
subscription-manager list --available // list pools
subscription-manager attach --pool=<X>
```

Or

subscription-manager attach --auto

3. Create a directory for the kernel update package.

For PPC64BE, issue:

mkdir -p /tmp/kernel/RHSA-2020-3226-BE/

For PPC64LE, issue:

mkdir -p /tmp/kernel/RHSA-2020-3226-LE/

4. List all repositories and enable the repositories that are disabled, as required.

```
yum repolist all
yum-config-manager --enable rhel*
```

Or

I

subscription-manager config --rhsm.manage\_repos=1

5. Download the kernel update package.

For PPC64BE, issue:

```
yum update *957.58.2* --downloadonly --downloaddir=/tmp/kernel/RHSA-2020-3226-BE
yum update perf-3.10.0-957.58.2.el7.ppc64.rpm --downloadonly --downloaddir=/tmp/kernel/
RHSA-2020-3226-BE
yum update python-perf-3.10.0-957.58.2.el7.ppc64.rpm --downloadonly \
--downloaddir=/tmp/kernel/RHSA-2020-3226-BE
```

For PPC64LE, issue:

```
yum update *957.58.2* --downloadonly --downloaddir=/tmp/kernel/RHSA-2020-3226-LE
yum update perf-3.10.0-957.58.2.el7.ppc64le.rpm --downloadonly --downloaddir=/tmp/kernel/
RHSA-2020-3226-LE
yum update python-perf-3.10.0-957.58.2.el7.ppc64le.rpm --downloadonly \
    --downloaddir=/tmp/kernel/RHSA-2020-3226-LE
```

The command-line kernel download method might fail if a newer kernel is available. In that case, use these steps.

a. Use one of the following steps depending on your platform:

• For PPC64BE, go to the following URL:

- For PPC64LE, go to the following URL:
- b. Search for the required or any additional RPMs listed in <u>"About the ESS Red Hat Linux Errata Kernel</u> Update " on page 78 and download them.
- 6. Package the directory.

For PPC64BE, issue:

L

L

cd /tmp/kernel ; tar -zcvf kernel\_ESS\_5211\_BE.tgz RHSA-2020-3226-BE

For PPC64LE, issue:

cd /tmp/kernel ; tar -zcvf kernel\_ESS\_5211\_LE.tgz RHSA-2020-3226-LE

**Note:** Make sure that the RPM files are in the RHSA-2020-3226-BE or the RHSA-2020-3226-LE folder. Do not create any nested folder inside the RHSA-2020-3226-BE or the RHSA-2020-3226-LE folder and try to place the RPM file in that nested folder. Doing so results in failure of the kernel patch installation during the cluster deployment.

7. Disable the Red Hat Network connection on the management server node.

```
subscription-manager config --rhsm.manage_repos=0
yum clean all
```

Continue with the kernel update installation steps for kernel\_ESS\_5211\_BE.tgz or kernel\_ESS\_5211\_LE.tgz using **gssdeploy** -k. For example, use one of the following commands depending on the architecture to place the kernel updates in the kernel repository:

For PPC64BE, issue:

/var/tmp/gssdeploy -k kernel\_ESS\_5211\_BE.tgz --silent

This command places the kernel update in /install/gss/otherpkgs/rhels7/ppc64/kernel

For PPC64LE, issue:

/var/tmp/gssdeploy -k kernel\_ESS\_5211\_LE.tgz --silent

This command places the kernel update in /install/gss/otherpkgs/rhels7/ppc64le/kernel

For more information about the kernel update, see <u>"About the ESS Red Hat Linux Errata Kernel Update"</u> on page 78.

# About the ESS Red Hat Linux Errata Kernel Update

This topic provides information about the Red Hat Linux Errata Kernel Update for ESS.

At the time of shipping from factory, most current recommended kernel errata and associated RPMs are provided in the /home/deploy directory.

Kernel errata updates can be obtained from Red Hat network (RHN) using the supplied license: <u>https://</u> access.redhat.com/errata/#/.

For information about the kernel update for the current release, see .

This example shows errata update RHSA-2020-3226) provided in the /home/deploy directory of the EMS node when shipped from factory.

The following packages are provided in kernel\_ESS\_5211\_BE.tgz:

kernel-3.10.0-957.58.2.el7.ppc64.rpm

kernel-abi-whitelists-3.10.0-957.58.2.el7.noarch.rpm

kernel-bootwrapper-3.10.0-957.58.2.el7.ppc64.rpm

- kernel-devel-3.10.0-957.58.2.el7.ppc64.rpm
- kernel-doc-3.10.0-957.58.2.el7.noarch.rpm

kernel-headers-3.10.0-957.58.2.el7.ppc64.rpm
kernel-tools-3.10.0-957.58.2.el7.ppc64.rpm
kernel-tools-libs-3.10.0-957.58.2.el7.ppc64.rpm
perf-3.10.0-957.58.2.el7.ppc64.rpm
python-perf-3.10.0-957.58.2.el7.ppc64.rpm

The following packages are provided in kernel\_ESS\_5211\_LE.tgz: kernel-3.10.0-957.58.2.el7.ppc64le.rpm kernel-abi-whitelists-3.10.0-957.58.2.el7.noarch.rpm kernel-bootwrapper-3.10.0-957.58.2.el7.ppc64le.rpm kernel-devel-3.10.0-957.58.2.el7.ppc64le.rpm kernel-doc-3.10.0-957.58.2.el7.noarch.rpm kernel-headers-3.10.0-957.58.2.el7.ppc64le.rpm kernel-tools-3.10.0-957.58.2.el7.ppc64le.rpm kernel-tools-3.10.0-957.58.2.el7.ppc64le.rpm kernel-tools-libs-3.10.0-957.58.2.el7.ppc64le.rpm perf-3.10.0-957.58.2.el7.ppc64le.rpm perf-3.10.0-957.58.2.el7.ppc64le.rpm

# **Obtaining systemd update for system upgrades**

For new system installation, the systemd update is shipped with the system and it is available in the / home/deploy directory. However, for upgrades, you need to obtain and package the systemd update, and then install the systemd update.

You must have a EUS license to download the systemd update from Red Hat Network.

Use the following steps during an upgrade to obtain and package the systemd update.

1. Clear the version locks.

yum versionlock clear

2. Connect the management server node to the Red Hat Network.

```
subscription-manager register --username=<X> --password=<Y>
subscription-manager list --available // list pools
subscription-manager attach --pool=<X>
```

Or

```
subscription-manager attach --auto
```

3. Create a directory for the systemd update package.

For PPC64BE, issue:

```
mkdir -p /tmp/systemd/RHBA-2020-3021-BE/
```

For PPC64LE, issue:

mkdir -p /tmp/systemd/RHBA-2020-3021-LE/

4. List all repositories and enable the repositories that are disabled, as required.

```
yum repolist all
yum-config-manager --enable rhel*
```

Or

subscription-manager config --rhsm.manage\_repos=1

5. Download the systemd update package.

For PPC64BE, issue:

```
yum update systemd*219-67.el7_7.10* --downloadonly -downloaddir=/tmp/systemd/RHBA-2020-3021-
BE
yum update libgudev1-219-67.el7_7.10.ppc64.rpm --downloadonly -downloaddir=/tmp/systemd/
RHBA-2020-3021-BE
yum update libgudev1-devel-219-67.el7_7.10.ppc64.rpm --downloadonly -downloaddir=/tmp/
systemd/RHBA-2020-3021-BE
```

For PPC64LE, issue:

```
yum update systemd*219-67.el7_7.10* --downloadonly -downloaddir=/tmp/systemd/RHBA-2020-3021-LE
yum update libgudev1-219-67.el7_7.10.ppc64le.rpm --downloadonly -downloaddir=/tmp/systemd/
RHBA-2020-3021-LE
yum update libgudev1-devel-219-67.el7_7.10.ppc64le.rpm --downloadonly -downloaddir=/tmp/
systemd/RHBA-2020-3021-LE
```

The command-line kernel download method might fail if a newer kernel is available. In that case, use these steps.

a. Use one of the following steps depending on your platform:

- For PPC64BE, go to the following URL:
- For PPC64LE, go to the following URL:
- b. Search for the required or any additional RPMs listed in <u>"About the ESS Red Hat Linux systemd</u> update" on page 82 and download them.
- 6. Package the directory.

For PPC64BE, issue:

```
cd /tmp/systemd ; tar -zcvf systemd_ESS_5211_5361_BE.tgz RHBA-2020-3021-BE
```

For PPC64LE, issue:

cd /tmp/systemd ; tar -zcvf systemd\_ESS\_5211\_5361\_LE.tgz RHBA-2020-3021-LE

**Note:** Make sure that the RPM files are in the RHBA-2020-3021-BE or the RHBA-2020-3021-LE folder. Do not create any nested folder inside the RHBA-2020-3021-BE or the RHBA-2020-3021-LE folder and try to place the RPM file in that nested folder. Doing so results in failure of the systemd patch installation during the cluster deployment.

7. Disable the Red Hat Network connection on the management server node.

```
subscription-manager config --rhsm.manage_repos=0
yum clean all
```

Continue with the systemd update installation steps for systemd\_ESS\_5211\_5361\_BE.tgz or systemd\_ESS\_5211\_5361\_LE.tgz using **gssdeploy -p**. For example, use one of the following commands depending on the architecture to place the systemd update in the patch repository:

For PPC64BE, issue:

/var/tmp/gssdeploy -p systemd\_ESS\_5211\_5361\_BE.tgz.tar.gz --silent

This command places the systemd updates in /install/gss/otherpkgs/rhels7/ppc64/patch

For PPC64LE, issue:

/var/tmp/gssdeploy -p systemd\_ESS\_5211\_5361\_LE.tgz --silent

This command places the systemd updates in /install/gss/otherpkgs/rhels7/ppc64le/patch

For more information, see "About the ESS Red Hat Linux systemd update" on page 82.

# About the ESS Red Hat Linux systemd update

This topic provides information about the Red Hat Linux systemd update for ESS.

This example shows systemd update (RHSA-2020-3021) provided in the /home/deploy directory of the EMS node when shipped from factory.

For information about the systemd update for the current release, see <u>https://access.redhat.com/errata/</u> RHBA-2020:3021.

The following packages are provided in systemd\_ESS\_5211\_5361\_BE.tgz:

```
systemd-219-67.el7_7.10.ppc64.rpm
systemd-devel-219-67.el7_7.10.ppc64.rpm
systemd-journal-gateway-219-67.el7_7.10.ppc64.rpm
systemd-libs-219-67.el7_7.10.ppc64.rpm
systemd-networkd-219-67.el7_7.10.ppc64.rpm
systemd-resolved-219-67.el7_7.10.ppc64.rpm
systemd-resolved-219-67.el7_7.10.ppc64.rpm
```

libgudev1-219-67.el7\_7.10.ppc64.rpm

libgudev1-devel-219-67.el7\_7.10.ppc64.rpm

The following packages are provided in the systemd\_ESS\_5211\_5361\_LE.tgz:

systemd-219-67.el7\_7.10.ppc64le.rpm

systemd-devel-219-67.el7\_7.10.ppc64le.rpm

systemd-journal-gateway-219-67.el7\_7.10.ppc64le.rpm

systemd-libs-219-67.el7\_7.10.ppc64le.rpm

systemd-networkd-219-67.el7\_7.10.ppc64le.rpm

systemd-python-219-67.el7\_7.10.ppc64le.rpm

systemd-resolved-219-67.el7\_7.10.ppc64le.rpm

systemd-sysv-219-67.el7\_7.10.ppc64le.rpm

libgudev1-219-67.el7\_7.10.ppc64le.rpm

libgudev1-devel-219-67.el7\_7.10.ppc64le.rpm

# **Obtaining Network Manager updates for system upgrades**

For new system installation, the Network Manager update is shipped with the system and it is available in the /home/deploy directory. However, for upgrades, you need to obtain and package the Network Manager update, and then install the Network Manager update.

You must have a EUS license to download the Network Manager update from Red Hat Network.

Use the following steps during an upgrade to obtain and package the Network Manager update.

1. Clear the version locks.

yum versionlock clear

2. Connect the management server node to the Red Hat Network.

```
subscription-manager register --username=<X> --password=<Y>
subscription-manager list --available // list pools
subscription-manager attach --pool=<X>
```

Or

```
subscription-manager attach --auto
```

3. Create a directory for the Network Manager update package.

For PPC64BE, issue:

```
mkdir -p /tmp/netmgr/RHBA-2020-0381-BE
```

For PPC64LE, issue:

mkdir -p /tmp/netmgr/RHBA-2020-0381-LE

4. List all repositories and enable the repositories that are disabled, as required.

```
yum repolist all
yum-config-manager --enable rhel*
```

Or

I

subscription-manager config --rhsm.manage\_repos=1

5. Download the Network Manager update package.

For PPC64BE, issue:

```
yum update NetworkManager*1.18.0*5*el7*7*2* --downloadonly -downloaddir=/tmp/netmgr/
RHBA-2020-0381-BE
```

For PPC64LE, issue:

```
yum update NetworkManager*1.18.0*5*el7*7*2* --downloadonly -downloaddir=/tmp/netmgr/
RHBA-2020-0381-LE
```

The command-line kernel download method might fail if a newer kernel is available. In that case, use these steps.

a. Use one of the following steps depending on your platform:

- For PPC64BE, go to the following URL:
- For PPC64LE, go to the following URL:
- b. Search for the required or any additional RPMs listed in <u>"About the ESS Red Hat Linux Network</u> Manager update" on page 86 and download them.

6. Package the directory.

For PPC64BE, issue:

L

L

I

L

cd /tmp/systemd ; tar -zcvf netmgr-RHBA-2020-0381-BE.tar.gz RHBA-2020-0381-BE

For PPC64LE, issue:

cd /tmp/systemd ; tar -zcvf netmgr-RHBA-2020-0381-LE.tar.gz RHBA-2020-0381-LE

**Note:** Make sure that the RPM files are in the RHBA-2020-0381-BE or the RHBA-2020-0381-LE folder. Do not create any nested folder inside the RHBA-2020-0381-BE or the RHBA-2020-0381-LE folder and try to place the RPM file in that nested folder. Doing so will result in failure of the network manager patch installation during the cluster deployment.

7. Disable the Red Hat Network connection on the management server node.

```
subscription-manager config --rhsm.manage_repos=0
yum clean all
```

8. Place the Network Manager updates in the patch repository.

For PPC64BE, issue:

/var/tmp/gssdeploy -p netmgr-RHBA-2020-0381-BE.tar.gz --silent

This command places the Network Manager updates in /install/gss/otherpkgs/rhels7/ppc64/patch

For PPC64LE, issue:

/var/tmp/gssdeploy -p netmgr-RHBA-2020-0381-LE.tar.gz --silent

This command places the Network Manager updates in /install/gss/otherpkgs/rhels7/ppc64le/patch

For more information, see "About the ESS Red Hat Linux Network Manager update" on page 86.

# About the ESS Red Hat Linux Network Manager update

This topic provides information about the Red Hat Linux Network Manager update for ESS.

This example shows Network Manager update (RHBA-2020-0381) provided in the /home/deploy directory of the EMS node when shipped from factory.

For information about the Network Manager update for the current release, see .

The following packages are provided in netmgr-RHBA-2020-0381-BE.tar.gz:

NetworkManager-1.18.0-5.el7\_7.2.ppc64.rpm NetworkManager-adsl-1.18.0-5.el7\_7.2.ppc64.rpm NetworkManager-bluetooth-1.18.0-5.el7\_7.2.ppc64.rpm NetworkManager-glib-1.18.0-5.el7\_7.2.ppc64.rpm NetworkManager-libnm-1.18.0-5.el7\_7.2.ppc64.rpm NetworkManager-libnm-devel-1.18.0-5.el7\_7.2.ppc64.rpm NetworkManager-libnm-devel-1.18.0-5.el7\_7.2.ppc64.rpm NetworkManager-ppp-1.18.0-5.el7\_7.2.ppc64.rpm NetworkManager-ovs-1.18.0-5.el7\_7.2.ppc64.rpm NetworkManager-team-1.18.0-5.el7\_7.2.ppc64.rpm NetworkManager-team-1.18.0-5.el7\_7.2.ppc64.rpm NetworkManager-team-1.18.0-5.el7\_7.2.ppc64.rpm NetworkManager-team-1.18.0-5.el7\_7.2.ppc64.rpm NetworkManager-tui-1.18.0-5.el7\_7.2.ppc64.rpm NetworkManager-wwan-1.18.0-5.el7\_7.2.ppc64.rpm NetworkManager-dispatcher-routing-rules-1.18.0-5.el7\_7.2.noarch.rpm NetworkManager-config-server-1.18.0-5.el7\_7.2.noarch.rpm

The following packages are provided in the netmgr-RHBA-2020-0381-LE.tar.gz:

NetworkManager-1.18.0-5.el7\_7.2.ppc64le.rpm

NetworkManager-adsl-1.18.0-5.el7\_7.2.ppc64le.rpm

NetworkManager-bluetooth-1.18.0-5.el7\_7.2.ppc64le.rpm

NetworkManager-glib-1.18.0-5.el7\_7.2.ppc64le.rpm

NetworkManager-glib-devel-1.18.0-5.el7\_7.2.ppc64le.rpm

NetworkManager-libnm-1.18.0-5.el7\_7.2.ppc64le.rpm

NetworkManager-libnm-devel-1.18.0-5.el7\_7.2.ppc64le.rpm

NetworkManager-ppp-1.18.0-5.el7\_7.2.ppc64le.rpm

NetworkManager-ovs-1.18.0-5.el7\_7.2.ppc64le.rpm

NetworkManager-team-1.18.0-5.el7\_7.2.ppc64le.rpm

NetworkManager-tui-1.18.0-5.el7\_7.2.ppc64le.rpm

NetworkManager-wifi-1.18.0-5.el7\_7.2.ppc64le.rpm

NetworkManager-wwan-1.18.0-5.el7\_7.2.ppc64le.rpm

NetworkManager-dispatcher-routing-rules-1.18.0-5.el7\_7.2.noarch.rpm

NetworkManager-config-server-1.18.0-5.el7\_7.2.noarch.rpm

# **NTP** setup

Ensure that NTP is configured on the management server node to act as an NTP server. The NTP service must be enabled and the chronyd service must be disabled.

Run the following from the management node.

1. Stop the NTP server on all ESS nodes.

xdsh ems,gss\_ppc64 "systemctl stop ntpd" xdsh ems,gss\_ppc64 "systemctl enable ntpd"

2. Stop and disable the chronyd service.

```
xdsh ems,gss_ppc64 "systemctl stop chronyd"
xdsh ems,gss_ppc64 "systemctl disable chronyd"
```

3. Assign the management server node as the NTP server.

makentp

This command assigns the management server node as the NTP server. If there is any other NTP server already running then follow the Red Hat Enterprise Linux documentation to synchronize the time.

4. Edit the /etc/ntp.conf file accordingly.

```
# Use the local clock
server 127.127.1.0 prefer
fudge 127.127.1.0 stratum 10
restrict default kod nomodify notrap noquery nopeer
restrict 127.0.0.1
# Modify the line below to match your system
restrict 192.168.202.0 mask 255.255.255.0 nomodify notrap
driftfile /var/lib/ntp/ntp.drift
logfile /var/lib/ntp/ntp.drift
logfile /var/log/ntp.log
broadcastdelay 0.009
keys /etc/ntp/keys
```

5. Restart NTP on the management server.

systemctl restart ntpd

6. On the I/O server nodes, modify /etc/ntp.conf accordingly.

```
# Modify the line below to match your system
server 192.168.202.20
driftfile /var/lib/ntp/drift
disable auth
restrict 127.0.0.1
```

7. Synchronize time with the management server node.

ntpdate ems1

8. Start NTP.

systemctl start ntpd

# Shutting down and powering up ESS

The ESS components and frame may need to be powered off in cases such as data center maintenance, relocation, or emergencies. Use the following information to shut down and power up ESS.

# **Shutting down ESS**

- 1. Verify that the file systems are not needed by users during the time the system will be unavailable.
- 2. If you are using a remote cluster to mount the ESS file system, unmount the file system by issuing the **mmumount** command from the remote client nodes.
- 3. Shut down the nodes using the **mmshutdown** -N command. For example:

```
mmshutdown -N ems1,gssio1,gssio2
```

- 4. If other nodes are attached and ESS nodes are the only quorum and manager nodes, it is recommended that you use the **mmshutdown** -a command to shut down the entire cluster.
- 5. Verify that IBM Spectrum Scale is shut down on the I/O nodes by issuing the **mmgetstate** -a command.
- 6. Power off the EMS and I/O nodes by issuing the **mmshutdown** -h now command on each individual node.

# If you are using the Big Endian (BE) platform:

- a. The EMC LPAR, I/O node1 LPAR, and I/O node 2 LPAR will be shut down after you issue the **shutdown -h now**.
- b. Use the HMC to shut down the physical servers.
- c. Verify that the power light on the front of the frame is blinking after the LPARs are shut down.

# If you are using the Big Endian (BE) platform and the HMC resides within this frame:

a. Power off the HMC. If the HMC controls servers that are outside of this frame, plan appropriately before shutting down.

# If you are using the Little Endian (LE) platform:

- a. The EMC LPAR, I/O node1 LPAR, and I/O node 2 LPAR will be completely shut down after you issue the **shutdown** -h now command.
- b. Verify that the power light on the front of the frame is blinking.
- 7. Power off all storage by flipping the power switches to off.
- 8. Before shutting off power to the frame, verify there are no components within the frame that are relied on by external infrastructure such as IB or Ethernet switches. If any of these exist and hardware outside of the frame needs access, plan appropriately before shutting off power to the frame.

# **Powering up ESS**

- 1. Verify that power is connected to the frame.
- 2. Turn on all PDUs within the ESS frame.
- 3. Power on the components in the following order.

# If you are using the Big Endian (BE) platform:

- a. Power on the HMC.
- b. Power on the storage drawers by flipping the power switches on each storage module to on.
- c. Power on the EMS node, I/O node 1 and I/O node 2.
- d. Wait for the HMC to come online and log in.

- e. Wait for the EMS node, I/O node 1 and I/O node 2 to be accessible to the HMC.
- f. Once the EMS sees that node, I/O node 1 and I/O node 2 are powered on, move to the LPAR view for each and power on the associated LPARs:

EMS LPAR

1/O node 1 LPAR

I/O node 2 LPAR

- g. Once all LPARs are powered on, ssh to the EMS node and verify that IBM Spectrum Scale has come online by issuing **mmgetstate** -N ems1,gssio1,gssio2. If IBM Spectrum Scale does not automatically start, start it manually by issuing **mmstartup** -N ems1,gssio1,gssio2.
- h. Issue the **gnrhealthcheck** and the **mmhealth cluster show** commands, and check the GUI event logs.

# If you are using the Little Endian (LE) platform:

- a. Power on the storage drawers by flipping the power switches on each storage module to on.
- b. Power on the EMS node, I/O node 1 and I/O node 2.
- c. Once all LPARs are powered on, ssh to the EMS node and verify that IBM Spectrum Scale has come online by issuing mmgetstate -N ems1,gssio1,gssio2. If IBM Spectrum Scale does not automatically start, start it manually by issuing mmstartup -N ems1,gssio1,gssio2.
- d. Issue the **gnrhealthcheck** and the **mmhealth cluster show** commands, and check the GUI event logs.

# Elastic Storage Server 5.2: Plug-N-Play Mode

The goal of the Plug-N-Play mode is to allow customers to build a cluster, file system and begin sampling the GUI as soon as possible. The stated goal is for this to be achieved in under an hour after lab-based services (LBS) starts working on the system. Manufacturing now ships EMS with xCAT preconfigured with default settings.

# Prerequisites

- Unpacking and basic power connectivity are completed.
- FSP and xCAT networks are set up in documented ports and theya re connected to proper VLANs.
- SSRs have done validation checks to ensure correct disk placement, cabling, networking, and server health.
- Access to EMS is available over SSH for LBS.

# Option #1

The primary option is to build a very generic environment to allow the customer to preview their working Elastic Storage Server (ESS) system as fast as possible with the assumption that the final customizations are coming later. This gives the customers an opportunity to see their storage subsystem working right away. They start to get familiar with the installation process and the available file system space, start deciding on file system and block sizes, and become familiar with the GUI.

Some basic health checks are also run in this mode that give LBS confidence that the actual installation will go smoothly:

- Default manufacturing host name, IPs, user IDs, passwords
- Networking over the 1Gb (provisioning) only. For more information, see "Option #2" on page 93.
- Basic hardware checking:
  - gsssstoragequickcheck
  - gssfindmissingdisks
  - gsscheckdisks
- Basic file system creation (use of entire space, 8M/1M block size, 8+2p RAID code)
- · GUI and performance monitoring setup

# Option #2

The secondary option is to start the process quickly to move the system into an actual installation state. There are several upfront items that need to be decided upon to choose this option. The result is a system that already has the actual host names, IPs, domain, netmasks, and potentially the high-speed connections. The disadvantage of going with option #2 is that you might not have all this information. Since the main goal of the Plug-N-Play mode is speed, the primary mode must be option #1 which allows the customer to start using ESS as fast as possible.

# **Requirements for option #2**

- All customer host name, IPs, netmasks, domain name must be known
- Optional: The high-speed network items must be known and connected properly to the switch. The switch must be configured correctly for bonding.

#### Work flow

1. System arrives at customer site; Basic unpacking and connectivity established; All nodes powered on to the operating system.

- 2. SSRs arrive and do a full hardware check. They replace any bad components prior to LBS arrival.
- 3. Prior to arrival, LBS asks the following questions in association with the customer:
  - **Option 1**: Do I want to bring this system up as fast as possible with defaults (1Gb network, default host name, default cluster/FS settings) to show the customer how fast we can bring the system and begin using it (play with the GUI, look at capacity, etc)? I may or may not have the true host name and IPs.
  - **Option 2**: Do I have the actual host name and IPs including confidence that the high-speed network is cabled up and ready to go?

Both options are previews to the customer. The only difference is that how much upfront information and confidence do you have in the information and environment at an early stage.

Basic assumptions:

- EMS has xCAT connection in T3 (1Gb card).
- All nodes have FSP connections in the HMC 1 port.
- On PPC64BE, HMC is properly configured with connections to the FSP and xCAT networks.
- On PPC64LE, EMS has an extra FSP connection in the T2 port (1Gb card).
- All standard VLANS (xCAT, FSP) are set up properly.
- 4. LBS logs in to EMS through SSH.
- 5. If customer is ready to change the xCAT VLAN IP information, use the following commands:
  - a. Copy the gsschenv.cfg from /opt/ibm/gss/tools/conf to /opt/ibm/gss/tools/bin.
  - b. Modify the gsschenv.cfg file.

```
[root@ems2 conf]# cat gsschenv.cfg
# Modify the following
# HOSTNAME_ORIG = Original host name in your xCAT ESS environment
# HOSTNAME_NEW = The new hostname (1 to 1 with the HOSTNAME_ORIG)
# IP_ADDR_NEW = The new IPs you want (1 to 1 with HOSTNAME_NEW/ORIG)
# NETMASK = The new netmask associated with the IPs
# DOMAIN = The new domain associated with the IPs
HOSTNAME_ORIG=(ems1 gssio1 gssio2)
HOSTNAME_NEW=(modems1 modgssio1 modgssio2)
IP_ADDR_NEW=(192.168.202.20 192.168.202.21 192.168.202.22)
NETMASK="255.255.0.0"
DOMAIN="gpfs.net"
```

6. Run gsschenv to modify your environment.

cd /opt/ibm/gss/tools/bin ; ./gsschenv --modify

 After the environment is updated, a default /etc/hosts file is created on EMS. If you have the highspeed host name and IPs, add them to this file. After updating, copy /etc/hosts to all the I/O nodes.

xdcp gssppc64 /etc/hosts

- 8. Proceed to running the standard set of ESS verification checks.
  - gssstoragequickcheck
  - gssfindmissingdisks
  - gsscheckdisks

For more information, see man pages of these commands.

- 9. Create your network bonds (if going this route) using **gssgennetworks** and test through **gssnettest**. If simply using the 1Gb network at this point continue.
- 10. Create your cluster using **gssgencluster**, either over low or high-speed network. Use the **--no-fw-update** option.
- 11. Create your recovery groups.

- 12. Create your file system:
  - If customer is using the high-speed network, now is a good opportunity to have them create multiple file systems of different block sizes. This way they can start running workload and deciding what works best for them when the production environment is actually built.
  - If using the 1Gb network for pure speed purposes, it is best to use the default values.
- 13. Add EMS using **gssaddnode**.
- 14. Set up the performance monitoring collector and sensors. For more information, see this section.
- 15. Start the GUI.

# Conclusion

At this point, the customer must be able to do several tasks with their new ESS system. At a minimum, they should be able to mount the file system, view free space, and use the GUI. The best case scenario is that they already have the host names and IPs set up for xCAT and they are able to do estimates of proper block size and file system sizes. This mode shows how fast an ESS system can be brought up and used at a customer site.

# **Elastic Storage Server 5.2: Fusion Mode**

The goal of the Fusion mode is to no longer require that Elastic Storage Server (ESS) systems be rediscovered or redeployed at a customer site.

# Prerequisites

All of the prerequisites for any ESS installation apply here.

# End Goal

The end goal of this mode is to greatly reduce the time and the complexity in bringing up an ESS system. There are several tasks that you no longer have to perform:

- No need for **gssdeploy** -**x**: No need to install and rediscover the nodes through xCAT
- No need for gssdeploy -d: No need to reinstall the I/O nodes with Red Hat Enterprise Linux

Everything is treated as an upgrade and the amount of time saved significantly goes up if the system was shipped with the latest levels. This is achieved by shipping xCAT preconfigured out of manufacturing and providing a new tool (**gsschenv**) which automatically changes your IPs, host names, domain, and netmask.

This mode is called Fusion because it mixes parts of the upgrade and installation flows. The flow is all upgrade until the cluster creation. After cluster creation, it turns into installation because the cluster, file system, and GUI etc. need to be set up.

#### **Plug-N-Play mode considerations**

The Plug-N-Play mode can be used in conjunction with the Fusion mode. The best combination is to use Plug-N-Play to quickly bring up a system for the customer to experiment with. This shows how fast a cluster can be created, and file system, and GUI can be set up. This also allows the customer to potentially make decisions early. For example, the number and size of the file systems and the block size. After Plug-N-Play, LBS can begin using the Fusion mode to quickly bring the system into production after all final decisions are made.

# Work Flow

- 1. Stop the GUI on EMS using **systemctl stop gpfsgui**.
- 2. Wipe the GUI database clean.

```
su -l postgres -c 'psql -d postgres -c' "drop schema fscc cascade"'
```

3. Unmount the file systems.

mmumount all -a

4. SSH to one of the I/O nodes and delete the data and metadata vdisks.

/opt/ibm/gss/tools/samples/gssdelvdisks

5. Delete the log vdisks using **mmdelvdisk**.

You can query the log vdisks with **mmdelvdisk**.

- 6. Delete the recovery groups using **mmdelrecoverygroup**.
  - You can query the recovery groups using **mmdelrecoverygroup**.
- 7. Shut down GPFS.

mmshutdown -a

8. Delete the cluster.

mmdelnode -a

9. Break the network bonds on each node.

```
cd /etc/sysconfig/network-scripts ; rm -f *bond*
nmcli c reload
```

If host names were already changed during Plug-N-Play, skip the next step (gsschenv).

- 10. Change xCAT IPs, host names, domain, and netmasks.
  - a. Copy the gsschenv.cfg from /opt/ibm/gss/tools/conf to /opt/ibm/gss/tools/bin.
  - b. Modify the gsschenv.cfg.

```
[root@ems2 conf]# cat gsschenv.cfg
# Modify the following
# HOSTNAME_ORIG = Original hostnames in your xCAT ESS environment
# HOSTNAME_NEW = The new hostname (1 to 1 with the HOSTNAME_ORIG)
# IP_ADDR_NEW = The new IPs you want (1 to 1 with HOSTNAME_NEW/ORIG)
# NETMASK = The new netmask associated with the IPs
#DOMAIN = The new domain associated with the IPs
#DOMAIN = The new domain associated with the IPs
HOSTNAME_ORIG=(ems1 gssio1 gssio2)
HOSTNAME_NEW=(modems1 modgssio1 modgssio2)
IP_ADDR_NEW=(192.168.202.20 192.168.202.21 192.168.202.22)
NETMASK="255.255.0.0"
DOMAIN="gpfs.net"
```

11. Run **gsschenv** to modify your environment.

```
cd /opt/ibm/gss/tools/bin; ./gsschenv --modify
```

12. After the environment is updated, a default /etc/hosts file is created on EMS. If you have the high-speed host name and IPs, add them to this file. After updating, copy /etc/hosts to all the I/O nodes.

xdcp gssppc64 /etc/hosts

13. Compare the installed ESS version to the version from Fix Central you are attempting to install. In case of a new system, it should be the same.

gssinstallcheck -G ems1,gss\_ppc64 --get-version

• If the versions matched first, do a verification using gssinstallcheck.

gssinstallcheck -G ems1,gss\_ppc64

Note: There is no GPFS cluster at this point so cluster configuration checks will fail.

Assuming this check is clean, proceed to the steps in <u>"Check the system hardware" on page 24</u>. Continue from this point and complete the rest of the installation steps.

- If the versions did not match:
  - Perform the steps in "Install the management server software" on page 18.
  - Proceed with the steps in <u>"Upgrade the ESS system" on page 28</u>. Do all the steps till the <u>"Update the management server node" on page 30</u> procedure (including this procedure), apart from **gssdeploy -c -r** or **gssdeploy -x -r**.
- After EMS is updated, do a verification using **gssinstallcheck**.

gssinstallcheck -G ems1,gss\_ppc64

Note: There is no GPFS cluster at this point so cluster configuration checks will fail.

Assuming this check is clean, proceed to the steps in <u>"Check the system hardware" on page 24</u>. Continue from this point and complete the rest of the installation steps. This is because you still need to create the network links, cluster, etc. as if this were an installation.

### Conclusion

The Fusion mode is a way of reducing a few pain points in ESS. No longer requiring LBS to discover the nodes or reinstall should be a significant help when setting up new systems.

# **Notices**

This information was developed for products and services offered in the U.S.A.

IBM may not offer the products, services, or features discussed in this document in other countries. Consult your local IBM representative for information on the products and services currently available in your area. Any reference to an IBM product, program, or service is not intended to state or imply that only that IBM product, program, or service may be used. Any functionally equivalent product, program, or service that does not infringe any IBM intellectual property right may be used instead. However, it is the user's responsibility to evaluate and verify the operation of any non-IBM product, program, or service.

IBM may have patents or pending patent applications covering subject matter described in this document. The furnishing of this document does not grant you any license to these patents. You can send license inquiries, in writing, to:

IBM Director of Licensing IBM Corporation North Castle Drive Armonk, NY 10504-1785 U.S.A.

For license inquiries regarding double-byte (DBCS) information, contact the IBM Intellectual Property Department in your country or send inquiries, in writing, to:

Intellectual Property Licensing Legal and Intellectual Property Law IBM Japan Ltd. 19-21,

Nihonbashi-Hakozakicho, Chuo-ku Tokyo 103-8510, Japan

The following paragraph does not apply to the United Kingdom or any other country where such provisions are inconsistent with local law:

INTERNATIONAL BUSINESS MACHINES CORPORATION PROVIDES THIS PUBLICATION "AS IS" WITHOUT WARRANTY OF ANY KIND, EITHER EXPRESS OR IMPLIED, INCLUDING, BUT NOT LIMITED TO, THE IMPLIED WARRANTIES OF NON-INFRINGEMENT, MERCHANTABILITY OR FITNESS FOR A PARTICULAR PURPOSE. Some states do not allow disclaimer of express or implied warranties in certain transactions, therefore, this statement may not apply to you.

This information could include technical inaccuracies or typographical errors. Changes are periodically made to the information herein; these changes will be incorporated in new editions of the publication. IBM may make improvements and/or changes in the product(s) and/or the program(s) described in this publication at any time without notice.

Any references in this information to non-IBM Web sites are provided for convenience only and do not in any manner serve as an endorsement of those Web sites. The materials at those Web sites are not part of the materials for this IBM product and use of those Web sites is at your own risk.

IBM may use or distribute any of the information you supply in any way it believes appropriate without incurring any obligation to you.

Licensees of this program who wish to have information about it for the purpose of enabling: (i) the exchange of information between independently created programs and other programs (including this one) and (ii) the mutual use of the information which has been exchanged, should contact:

IBM Corporation Dept. 30ZA/Building 707 Mail Station P300 2455 South Road, Poughkeepsie, NY 12601-5400 U.S.A.

Such information may be available, subject to appropriate terms and conditions, including in some cases, payment or a fee.

The licensed program described in this document and all licensed material available for it are provided by IBM under terms of the IBM Customer Agreement, IBM International Program License Agreement or any equivalent agreement between us.

Any performance data contained herein was determined in a controlled environment. Therefore, the results obtained in other operating environments may vary significantly. Some measurements may have been made on development-level systems and there is no guarantee that these measurements will be the same on generally available systems. Furthermore, some measurements may have been estimated through extrapolation. Actual results may vary. Users of this document should verify the applicable data for their specific environment.

Information concerning non-IBM products was obtained from the suppliers of those products, their published announcements or other publicly available sources. IBM has not tested those products and cannot confirm the accuracy of performance, compatibility or any other claims related to non-IBM products. Questions on the capabilities of non-IBM products should be addressed to the suppliers of those products.

This information contains examples of data and reports used in daily business operations. To illustrate them as completely as possible, the examples include the names of individuals, companies, brands, and products. All of these names are fictitious and any similarity to the names and addresses used by an actual business enterprise is entirely coincidental.

# COPYRIGHT LICENSE:

This information contains sample application programs in source language, which illustrate programming techniques on various operating platforms. You may copy, modify, and distribute these sample programs in any form without payment to IBM, for the purposes of developing, using, marketing or distributing application programs conforming to the application programming interface for the operating platform for which the sample programs are written. These examples have not been thoroughly tested under all conditions. IBM, therefore, cannot guarantee or imply reliability, serviceability, or function of these programs. The sample programs are provided "AS IS", without warranty of any kind. IBM shall not be liable for any damages arising out of your use of the sample programs.

If you are viewing this information softcopy, the photographs and color illustrations may not appear.

# **Trademarks**

IBM, the IBM logo, and ibm.com are trademarks or registered trademarks of International Business Machines Corp., registered in many jurisdictions worldwide. Other product and service names might be trademarks of IBM or other companies. A current list of IBM trademarks is available on the Web at "Copyright and trademark information" at www.ibm.com/legal/copytrade.shtml.

Intel is a trademark of Intel Corporation or its subsidiaries in the United States and other countries.

Java<sup>™</sup> and all Java-based trademarks and logos are trademarks or registered trademarks of Oracle and/or its affiliates.

Linux is a registered trademark of Linus Torvalds in the United States, other countries, or both.

Microsoft, Windows, and Windows NT are trademarks of Microsoft Corporation in the United States, other countries, or both.

UNIX is a registered trademark of The Open Group in the United States and other countries.

# Glossary

This glossary provides terms and definitions for the ESS solution.

The following cross-references are used in this glossary:

- See refers you from a non-preferred term to the preferred term or from an abbreviation to the spelledout form.
- See also refers you to a related or contrasting term.

For other terms and definitions, see the IBM Terminology website (opens in new window):

http://www.ibm.com/software/globalization/terminology

# В

#### building block

A pair of servers with shared disk enclosures attached.

#### BOOTP

See Bootstrap Protocol (BOOTP).

#### **Bootstrap Protocol (BOOTP)**

A computer networking protocol that is used in IP networks to automatically assign an IP address to network devices from a configuration server.

# С

#### CEC

See central processor complex (CPC).

#### central electronic complex (CEC)

See central processor complex (CPC).

#### central processor complex (CPC)

A physical collection of hardware that consists of channels, timers, main storage, and one or more central processors.

#### cluster

A loosely-coupled collection of independent systems, or *nodes*, organized into a network for the purpose of sharing resources and communicating with each other. See also *GPFS cluster*.

#### cluster manager

The node that monitors node status using disk leases, detects failures, drives recovery, and selects file system managers. The cluster manager is the node with the lowest node number among the quorum nodes that are operating at a particular time.

#### compute node

A node with a mounted GPFS file system that is used specifically to run a customer job. ESS disks are not directly visible from and are not managed by this type of node.

### CPC

See central processor complex (CPC).

# D

#### DA

See declustered array (DA).

# datagram

A basic transfer unit associated with a packet-switched network.

#### DCM

See drawer control module (DCM).

### declustered array (DA)

A disjoint subset of the pdisks in a recovery group.

#### dependent fileset

A fileset that shares the inode space of an existing independent fileset.

#### DFM

See direct FSP management (DFM).

### DHCP

See Dynamic Host Configuration Protocol (DHCP).

#### direct FSP management (DFM)

The ability of the xCAT software to communicate directly with the Power Systems server's service processor without the use of the HMC for management.

#### drawer control module (DCM)

Essentially, a SAS expander on a storage enclosure drawer.

#### **Dynamic Host Configuration Protocol (DHCP)**

A standardized network protocol that is used on IP networks to dynamically distribute such network configuration parameters as IP addresses for interfaces and services.

# Е

#### **Elastic Storage Server (ESS)**

A high-performance, GPFS NSD solution made up of one or more building blocks that runs on IBM Power Systems servers. The ESS software runs on ESS nodes - management server nodes and I/O server nodes.

#### **ESS Management Server (EMS)**

An xCAT server is required to discover the I/O server nodes (working with the HMC), provision the operating system (OS) on the I/O server nodes, and deploy the ESS software on the management node and I/O server nodes. One management server is required for each ESS system composed of one or more building blocks.

#### encryption key

A mathematical value that allows components to verify that they are in communication with the expected server. Encryption keys are based on a public or private key pair that is created during the installation process. See also *file encryption key (FEK), master encryption key (MEK)*.

#### ESS

See Elastic Storage Server (ESS).

#### environmental service module (ESM)

Essentially, a SAS expander that attaches to the storage enclosure drives. In the case of multiple drawers in a storage enclosure, the ESM attaches to drawer control modules.

#### ESM

See environmental service module (ESM).

#### Extreme Cluster/Cloud Administration Toolkit (xCAT)

Scalable, open-source cluster management software. The management infrastructure of ESS is deployed by xCAT.

# F

#### failback

Cluster recovery from failover following repair. See also failover.

#### failover

(1) The assumption of file system duties by another node when a node fails. (2) The process of transferring all control of the ESS to a single cluster in the ESS when the other clusters in the ESS fails. See also *cluster*. (3) The routing of all transactions to a second controller when the first controller fails. See also *cluster*.

#### failure group

A collection of disks that share common access paths or adapter connection, and could all become unavailable through a single hardware failure.

#### FEK

See file encryption key (FEK).

#### file encryption key (FEK)

A key used to encrypt sectors of an individual file. See also encryption key.

#### file system

The methods and data structures used to control how data is stored and retrieved.

# file system descriptor

A data structure containing key information about a file system. This information includes the disks assigned to the file system (*stripe group*), the current state of the file system, and pointers to key files such as quota files and log files.

#### file system descriptor quorum

The number of disks needed in order to write the file system descriptor correctly.

# file system manager

The provider of services for all the nodes using a single file system. A file system manager processes changes to the state or description of the file system, controls the regions of disks that are allocated to each node, and controls token management and quota management.

#### fileset

A hierarchical grouping of files managed as a unit for balancing workload across a cluster. See also *dependent fileset, independent fileset.* 

#### fileset snapshot

A snapshot of an independent fileset plus all dependent filesets.

#### flexible service processor (FSP)

Firmware that provices diagnosis, initialization, configuration, runtime error detection, and correction. Connects to the HMC.

#### FQDN

See fully-qualified domain name (FQDN).

#### FSP

See flexible service processor (FSP).

# fully-qualified domain name (FQDN)

The complete domain name for a specific computer, or host, on the Internet. The FQDN consists of two parts: the hostname and the domain name.

# G

#### **GPFS** cluster

A cluster of nodes defined as being available for use by GPFS file systems.

### **GPFS** portability layer

The interface module that each installation must build for its specific hardware platform and Linux distribution.

#### **GPFS Storage Server (GSS)**

A high-performance, GPFS NSD solution made up of one or more building blocks that runs on System x servers.

#### GSS

See GPFS Storage Server (GSS).

#### Η

#### Hardware Management Console (HMC)

Standard interface for configuring and operating partitioned (LPAR) and SMP systems.

### HMC

See Hardware Management Console (HMC).

### Ι

#### IBM Security Key Lifecycle Manager (ISKLM)

For GPFS encryption, the ISKLM is used as an RKM server to store MEKs.

#### independent fileset

A fileset that has its own inode space.

# indirect block

A block that contains pointers to other blocks.

#### inode

The internal structure that describes the individual files in the file system. There is one inode for each file.

#### inode space

A collection of inode number ranges reserved for an independent fileset, which enables more efficient per-fileset functions.

#### **Internet Protocol (IP)**

The primary communication protocol for relaying datagrams across network boundaries. Its routing function enables internetworking and essentially establishes the Internet.

#### I/O server node

An ESS node that is attached to the ESS storage enclosures. It is the NSD server for the GPFS cluster.

#### IP

See Internet Protocol (IP).

#### IP over InfiniBand (IPoIB)

Provides an IP network emulation layer on top of InfiniBand RDMA networks, which allows existing applications to run over InfiniBand networks unmodified.

#### IPoIB

See IP over InfiniBand (IPoIB).

#### ISKLM

See IBM Security Key Lifecycle Manager (ISKLM).

# J

#### **JBOD** array

The total collection of disks and enclosures over which a recovery group pair is defined.

# Κ

# kernel

The part of an operating system that contains programs for such tasks as input/output, management and control of hardware, and the scheduling of user tasks.

# L

# LACP

See Link Aggregation Control Protocol (LACP).

#### Link Aggregation Control Protocol (LACP)

Provides a way to control the bundling of several physical ports together to form a single logical channel.

# logical partition (LPAR)

A subset of a server's hardware resources virtualized as a separate computer, each with its own operating system. See also *node*.

# LPAR

See logical partition (LPAR).

#### management network

A network that is primarily responsible for booting and installing the designated server and compute nodes from the management server.

#### management server (MS)

An ESS node that hosts the ESS GUI and xCAT and is not connected to storage. It can be part of a GPFS cluster. From a system management perspective, it is the central coordinator of the cluster. It also serves as a client node in an ESS building block.

#### master encryption key (MEK)

A key that is used to encrypt other keys. See also encryption key.

#### maximum transmission unit (MTU)

The largest packet or frame, specified in octets (eight-bit bytes), that can be sent in a packet- or frame-based network, such as the Internet. The TCP uses the MTU to determine the maximum size of each packet in any transmission.

#### MEK

See master encryption key (MEK).

#### metadata

A data structure that contains access information about file data. Such structures include inodes, indirect blocks, and directories. These data structures are not accessible to user applications.

#### MS

See management server (MS).

#### MTU

See maximum transmission unit (MTU).

#### Ν

#### Network File System (NFS)

A protocol (developed by Sun Microsystems, Incorporated) that allows any host in a network to gain access to another host or netgroup and their file directories.

### Network Shared Disk (NSD)

A component for cluster-wide disk naming and access.

#### **NSD** volume ID

A unique 16-digit hexadecimal number that is used to identify and access all NSDs.

#### node

An individual operating-system image within a cluster. Depending on the way in which the computer system is partitioned, it can contain one or more nodes. In a Power Systems environment, synonymous with *logical partition*.

#### node descriptor

A definition that indicates how IBM Spectrum Scale uses a node. Possible functions include: manager node, client node, quorum node, and non-quorum node.

#### node number

A number that is generated and maintained by IBM Spectrum Scale as the cluster is created, and as nodes are added to or deleted from the cluster.

#### node quorum

The minimum number of nodes that must be running in order for the daemon to start.

#### node quorum with tiebreaker disks

A form of quorum that allows IBM Spectrum Scale to run with as little as one quorum node available, as long as there is access to a majority of the quorum disks.

#### non-quorum node

A node in a cluster that is not counted for the purposes of quorum determination.

М

#### 0

# OFED

See OpenFabrics Enterprise Distribution (OFED).

### **OpenFabrics Enterprise Distribution (OFED)**

An open-source software stack includes software drivers, core kernel code, middleware, and userlevel interfaces.

# Ρ

# pdisk

A physical disk.

# PortFast

A Cisco network function that can be configured to resolve any problems that could be caused by the amount of time STP takes to transition ports to the Forwarding state.

# R

# RAID

See redundant array of independent disks (RAID).

#### RDMA

See remote direct memory access (RDMA).

#### redundant array of independent disks (RAID)

A collection of two or more disk physical drives that present to the host an image of one or more logical disk drives. In the event of a single physical device failure, the data can be read or regenerated from the other disk drives in the array due to data redundancy.

# recovery

The process of restoring access to file system data when a failure has occurred. Recovery can involve reconstructing data or providing alternative routing through a different server.

#### recovery group (RG)

A collection of disks that is set up by IBM Spectrum Scale RAID, in which each disk is connected physically to two servers: a primary server and a backup server.

#### remote direct memory access (RDMA)

A direct memory access from the memory of one computer into that of another without involving either one's operating system. This permits high-throughput, low-latency networking, which is especially useful in massively-parallel computer clusters.

#### RGD

See recovery group data (RGD).

#### remote key management server (RKM server)

A server that is used to store master encryption keys.

### RG

See recovery group (RG).

#### recovery group data (RGD)

Data that is associated with a recovery group.

#### **RKM server**

See remote key management server (RKM server).

### S

# SAS

See Serial Attached SCSI (SAS).

#### secure shell (SSH)

A cryptographic (encrypted) network protocol for initiating text-based shell sessions securely on remote computers.

# Serial Attached SCSI (SAS)

A point-to-point serial protocol that moves data to and from such computer storage devices as hard drives and tape drives.

### service network

A private network that is dedicated to managing POWER8 servers. Provides Ethernet-based connectivity among the FSP, CPC, HMC, and management server.

#### SMP

See symmetric multiprocessing (SMP).

#### Spanning Tree Protocol (STP)

A network protocol that ensures a loop-free topology for any bridged Ethernet local-area network. The basic function of STP is to prevent bridge loops and the broadcast radiation that results from them.

SSH

See secure shell (SSH).

#### STP

See Spanning Tree Protocol (STP).

# symmetric multiprocessing (SMP)

A computer architecture that provides fast performance by making multiple processors available to complete individual processes simultaneously.

# Т

# ТСР

See Transmission Control Protocol (TCP).

#### **Transmission Control Protocol (TCP)**

A core protocol of the Internet Protocol Suite that provides reliable, ordered, and error-checked delivery of a stream of octets between applications running on hosts communicating over an IP network.

#### V

#### VCD

See vdisk configuration data (VCD).

# vdisk

A virtual disk.

#### vdisk configuration data (VCD)

Configuration data that is associated with a virtual disk.

# Х

# xCAT

See Extreme Cluster/Cloud Administration Toolkit.

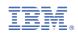

SC27-9205-11

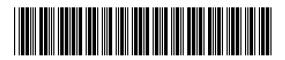